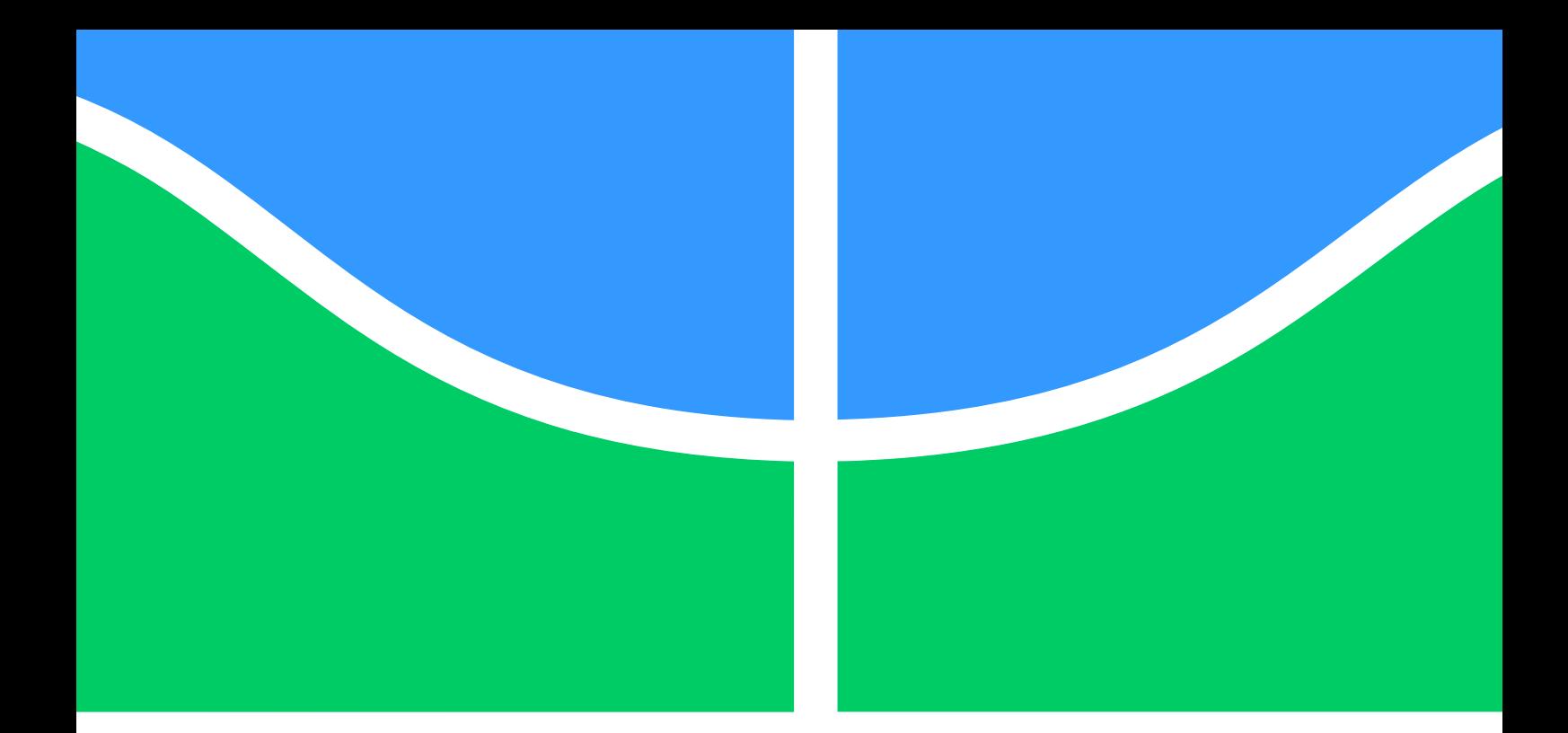

## **PROJETO DE GRADUAÇÃO**

## **TÉCNICAS DE SUBESTRUTURAÇÃO UTILIZANDO O ANSYS APDL**

Por,

## **ANDREI GOMES DOS SANTOS BRENO DA SILVA CASTRO**

**Brasília**, **11 de junho de 2021**

## **UNIVERSIDADE DE BRASÍLIA**

**Faculdade de Tecnologia Departamento de Engenharia Mecânica**

#### **UNIVERSIDADE DE BRASÍLIA FACULDADE DE TECNOLOGIA DEPARTAMENTO DE ENGENHARIA MECÂNICA**

## PROJETO DE GRADUAÇÃO

## **TÉCNICAS DE SUBESTRUTURAÇÃO UTILIZANDO O ANSYS APDL**

Por,

## **ANDREI GOMES DOS SANTOS BRENO DA SILVA CASTRO**

Relatório submetido como requisito parcial para a obtenção do grau de Engenheiro Mecânico.

#### **BANCA EXAMINADORA:**

Prof. Alberto Carlos Guimarães Castro Diniz, UnB/ENM (Orientador)

Profa. Marcela Rodrigues Machado, UnB/ENM

Profa. Maria Alzira de Araújo Nunes, UnB/FGA

Prof. Marcus Vinícius Girão de Morais, UnB/ENM

Brasília, 11 de junho de 2021

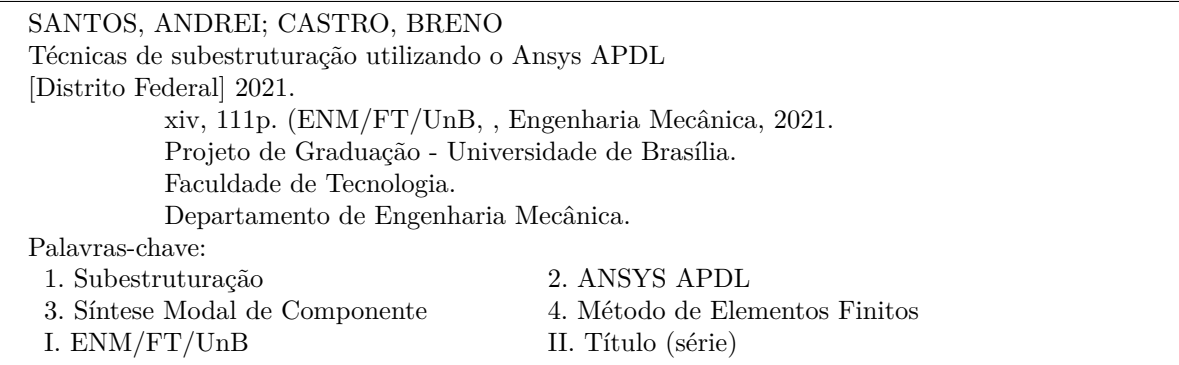

#### **REFERÊNCIA BIBLIOGRÁFICA**

SANTOS, A., CASTRO, B. (2021). Técnicas de subestruturação utilizando o Ansys APDL. Projeto de Graduação, Publicação ENM.DM - XXX.XXX, Departamento de Engenharia Mecânica, Universidade de Brasília, Brasília, Distrito Federal, xiv, 111p.

#### **CESSÃO DE DIREITOS**

**NOME DO AUTOR:** Andrei Gomes dos Santos.

**TÍTULO DA DISSERTAÇÃO DE :** Técnicas de subestruturação utilizando o Ansys APDL.

**GRAU:** Graduação **ANO:** 2021

É concedida à Universidade de Brasília permissão para reproduzir cópias desta dissertação de e para emprestar ou vender tais cópias somente para propósitos acadêmicos e científicos. O autor reserva outros direitos de publicação e nenhuma parte desta dissertação pode ser reproduzida sem a autorização por escrito do autor.

Andrei Gomes dos Santos

Breno da Silva Castro

## **Resumo**

Os métodos de elementos finitos possuem grande aplicação nas análises estáticas e dinâmicas de sistemas. Com o avanço tecnológico tanto os métodos quanto os recursos disponíveis favoreceram o avanço nessa área da engenharia. Todavia, a complexidade de determinados sistemas evoluiu mais, de tal modo que essas análises se tornam custosas e demoradas. A partir disso foram surgindo métodos de condensação de modelos a fim de reduzir os custos computacionais, atualmente a Síntese de Modo de Componente possui grande aplicação principalmente no ramo aeronáutico. Pensando nisso, este trabalho introduz os conceitos necessários para realização desse tipo de análise em modelos por elementos finitos. É apresentado um procedimento geral de uso do ANSYS APDL para realização de análise modal usando subestruturação por meio de um modelo de geometria simples (paralelepípedo de aço). Com o procedimento apresentado, foram realizadas análises em dois casos distintos. Os resultados dessas análises são apresentados, expondo como a variação de alguns parâmetros do modelo e da simulação podem afetar os resultados.

**Palavras-chaves:** Subestruturação; ANSYS APDL; Síntese Modal de Componente; Método de Elementos Finitos.

## **Abstract**

Finite element methods have great application in static and dynamic analysis of systems. With the technological advancement, both the methods and the available resources favored the advancement in this area of engineering. However, the complexity of the systems has evolved further, such that these analyzes become costly and time-consuming. From this, elements condensation methods have emerged in order to reduce computational costs, currently the Component Mode Synthesis has great application mainly in the aeronautical field. With this in mind, this work introduces the necessary concepts to carry out this type of analysis in finite element models. A general procedure for using ANSYS APDL to perform modal analysis using substructure for a simple geometry model (square prism) is presented. Using the procedure presented, analyzes were performed in two different cases. The results of these analyzes are presented, showing how the variation of some parameters of the model and of the simulation can affect the results.

**Key-words**: Substructuring; ANSYS APDL; Component Mode Synthesis; Finite Element Methods

## **Sumário**

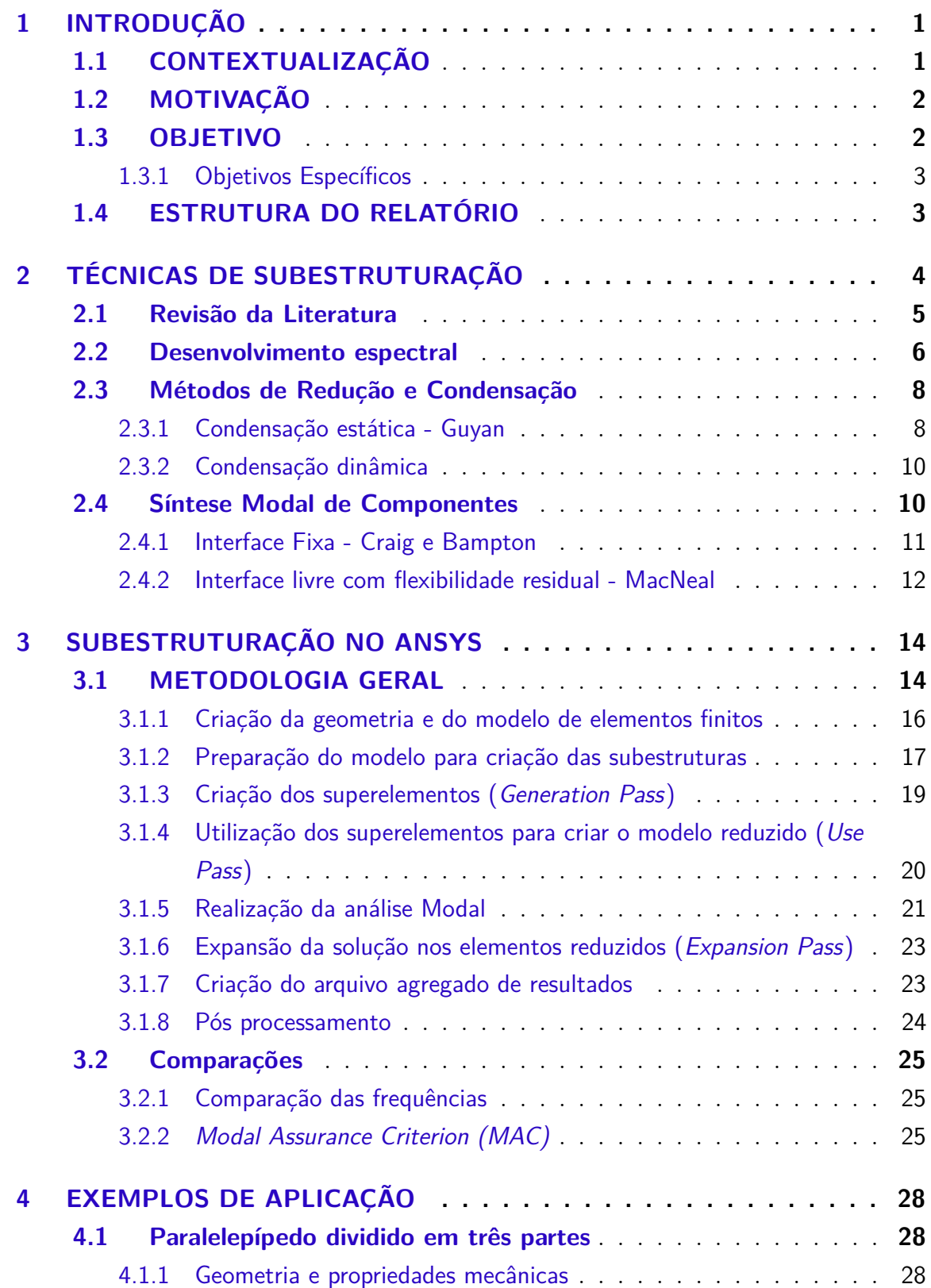

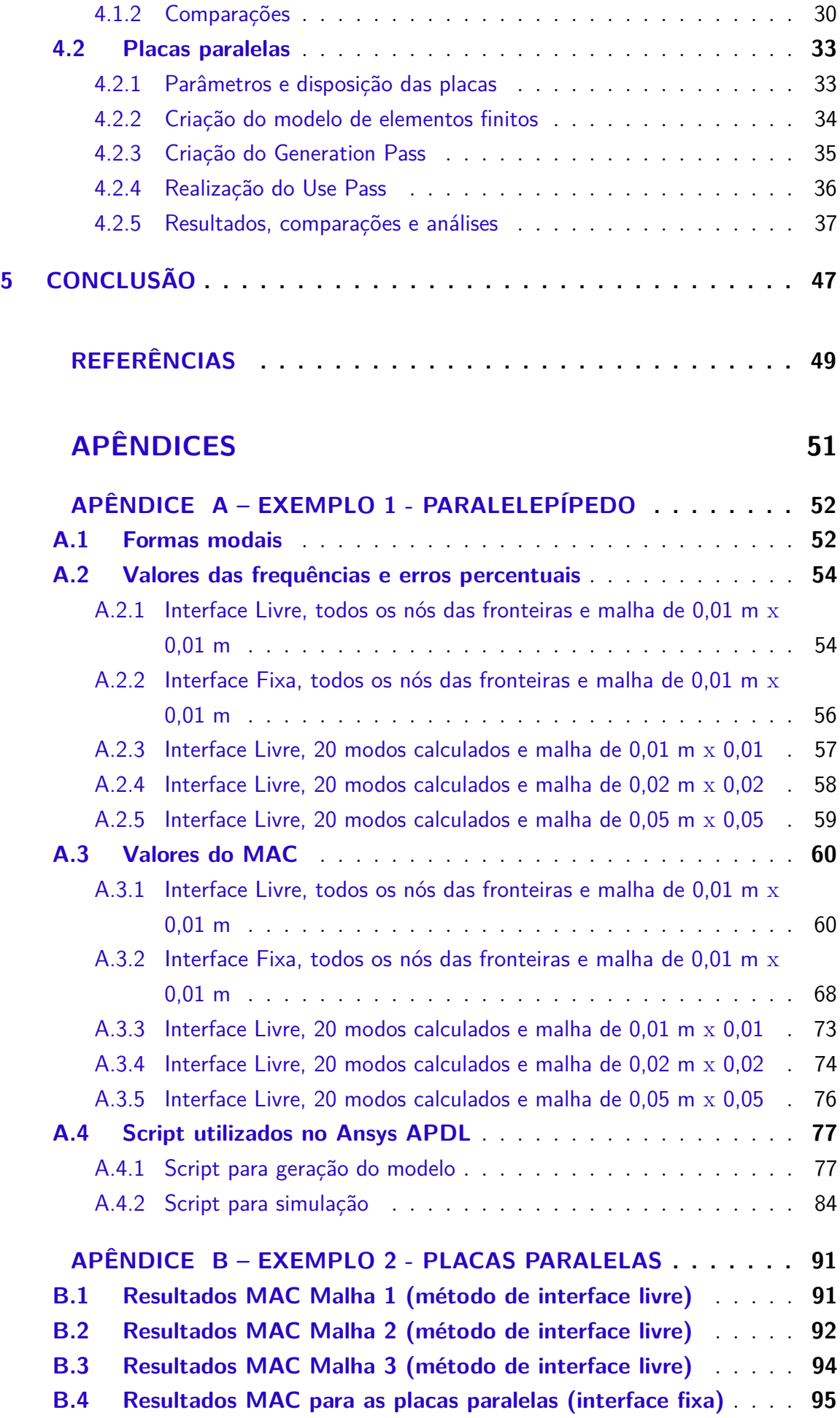

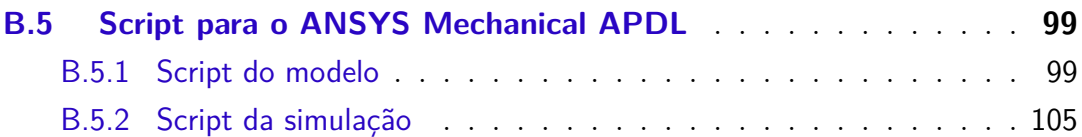

# **Lista de Figuras**

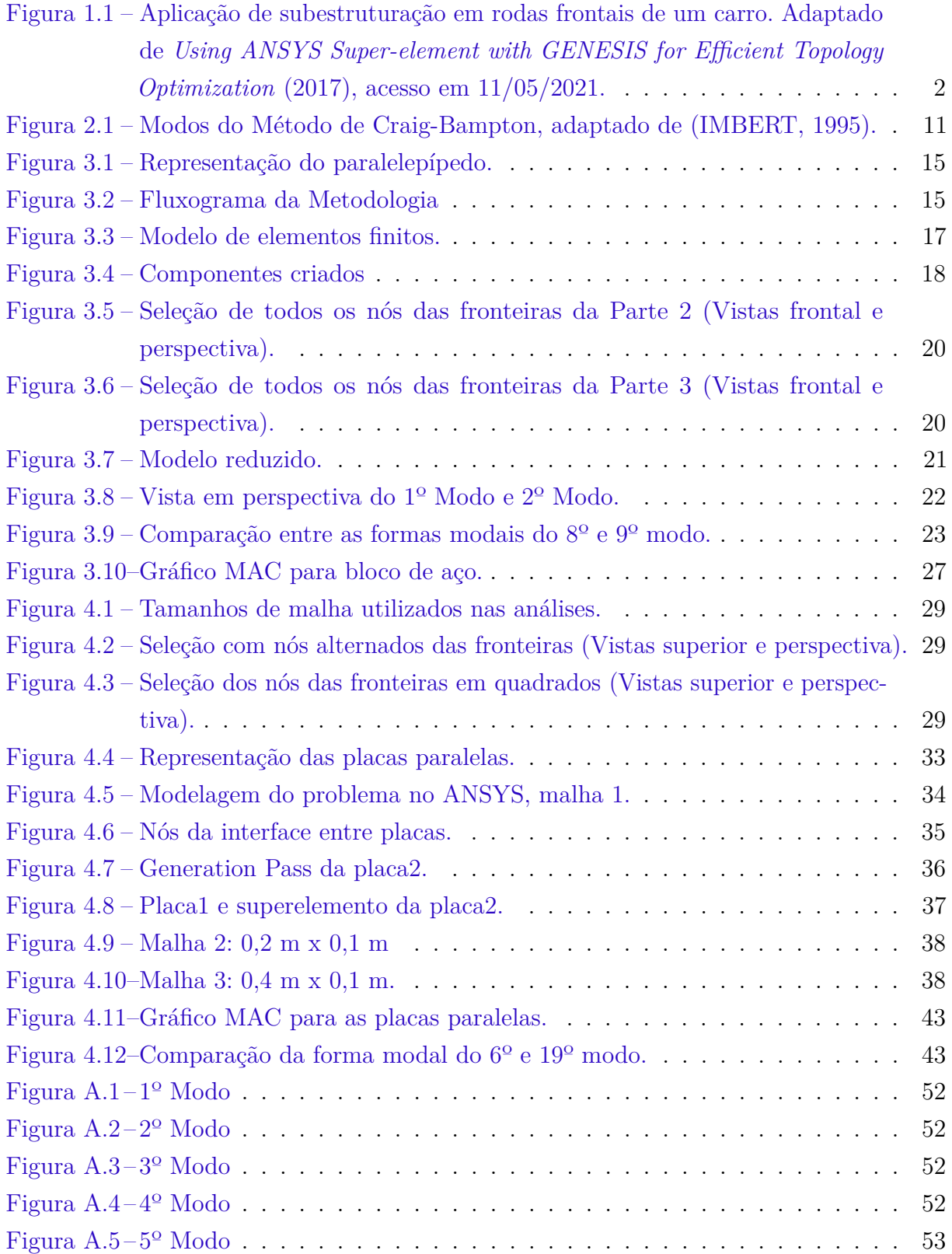

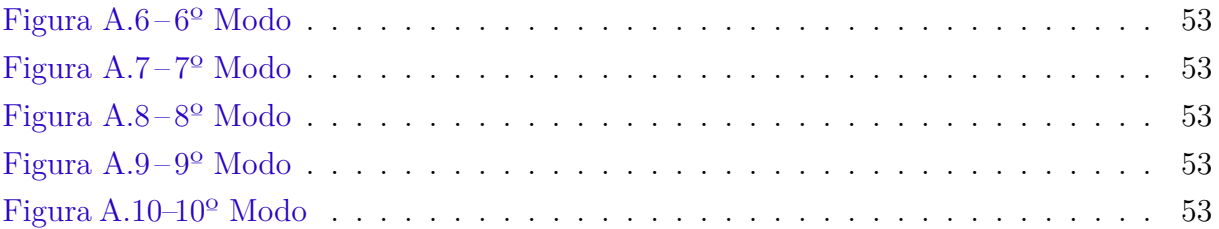

## **Lista de Tabelas**

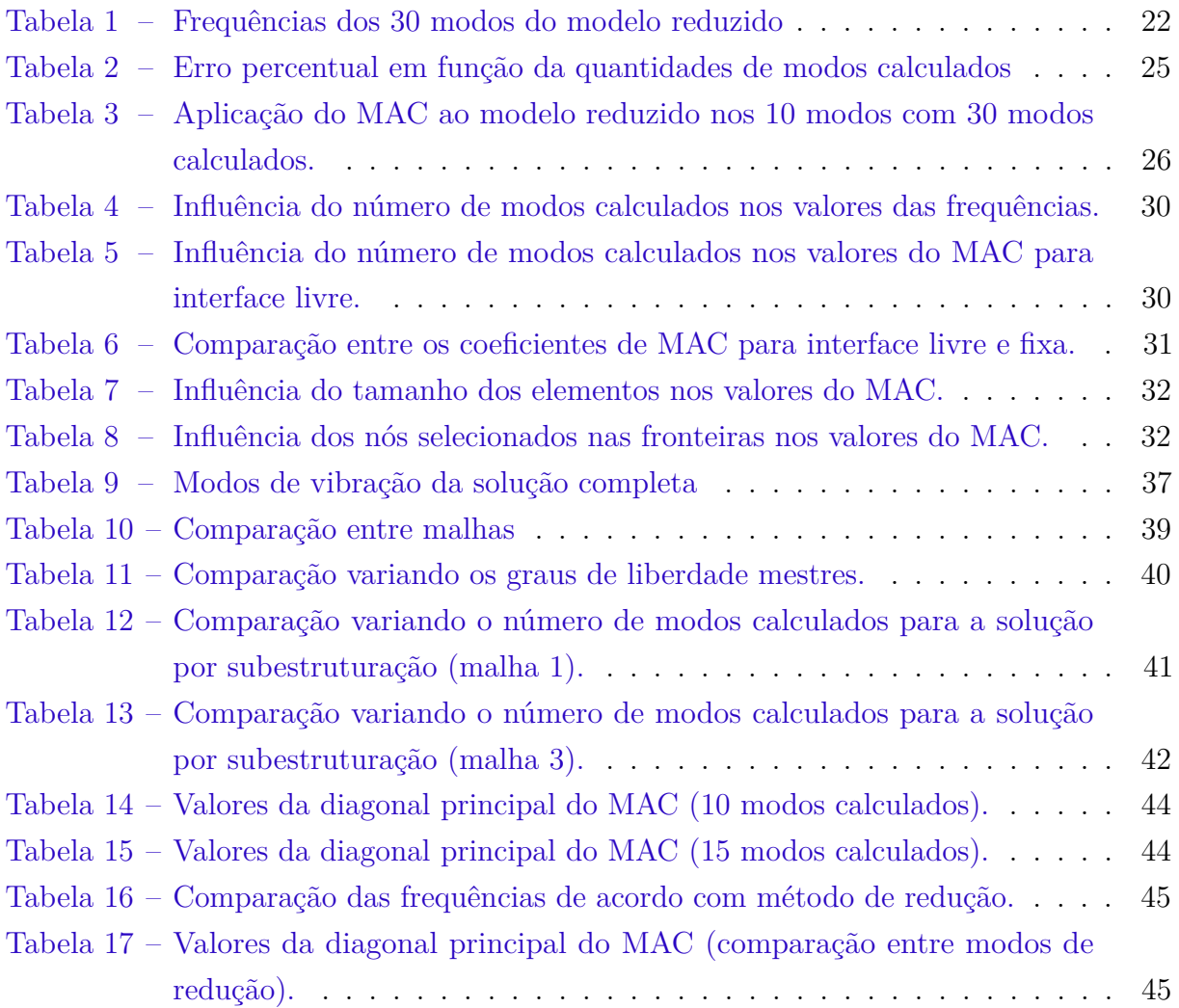

## **Lista de Abreviaturas e Siglas**

- Síntese Modal de Componente
- *ANSYS Parametric Design Language*
- Grau de liberdade
- *Modal Assurance Criterion*
- *Computer-aided design*

## **Lista de Símbolos**

### **Símbolos Latinos**

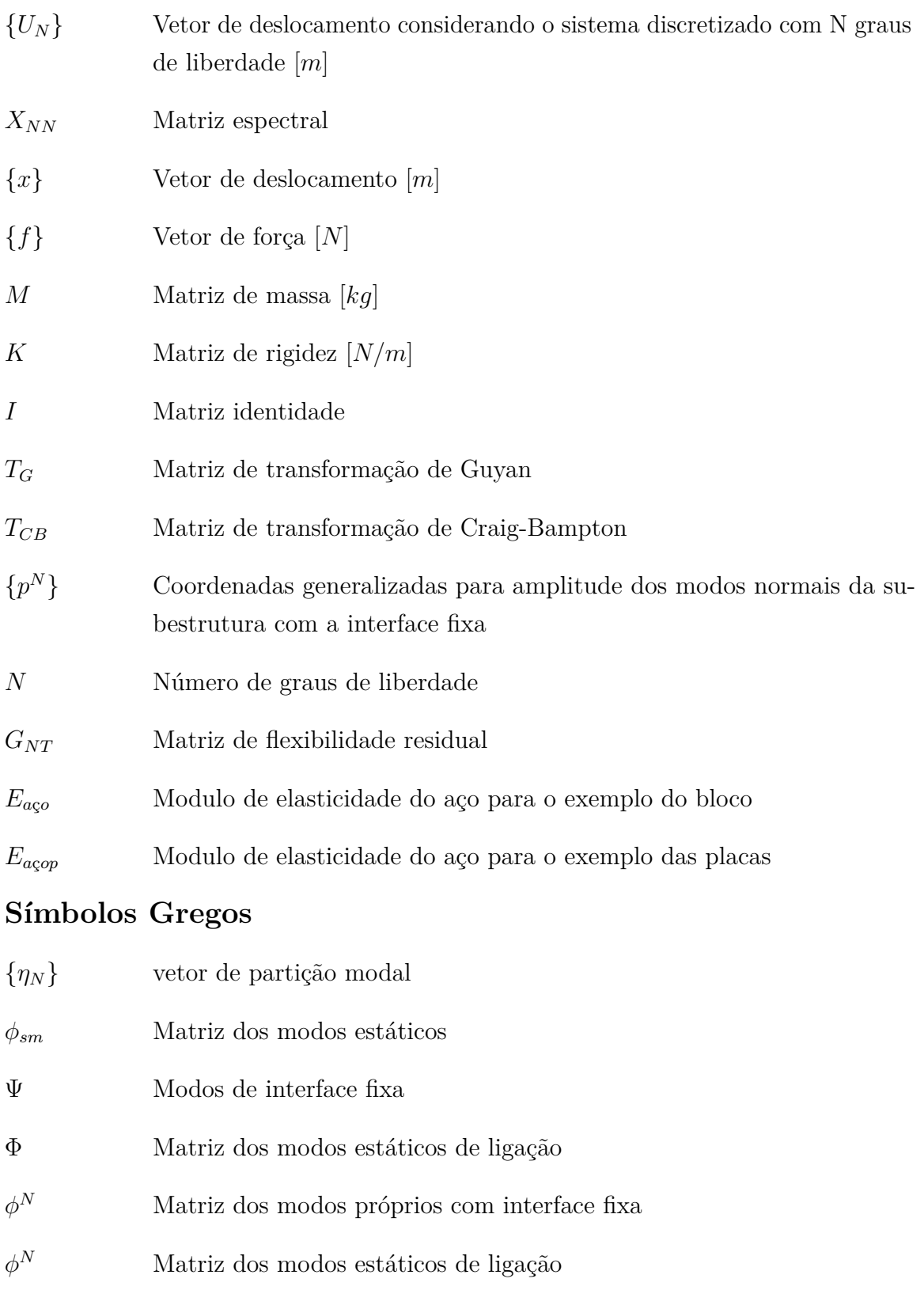

Frequência do modelo completo [Hz]

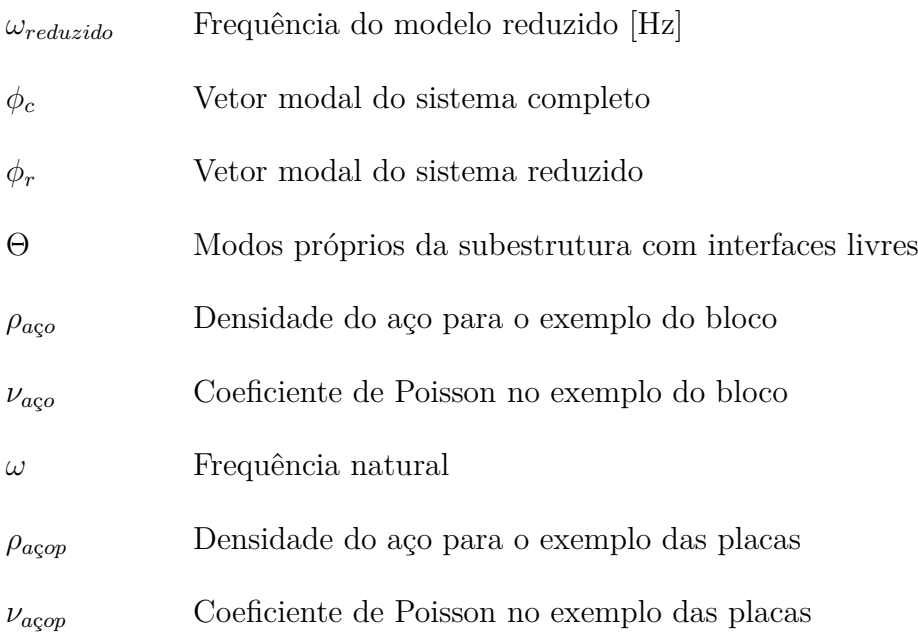

## **Subscritos**

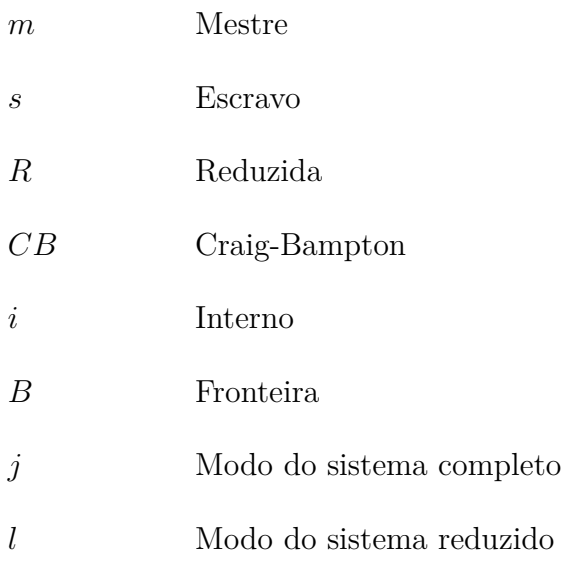

### **Sobrescritos**

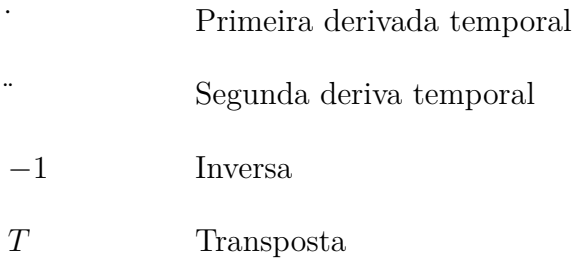

## **1 Introdução**

## <span id="page-14-1"></span><span id="page-14-0"></span>1.1 CONTEXTUALIZAÇÃO

A resolução de problemas de engenharia por meio da análise estrutural surgiu há bastante tempo. No início eram resolvidos apenas problemas simples, de forma analítica, devidos aos recursos limitados da época para realização dos cálculos.

bastante tempo (linguagem informal, Marcela)

Atualmente não se imagina projetar estruturas inovadoras, arrojadas e/ou complexas sem o uso de métodos numéricos (computacionais), conforme Soriano [\(2003\)](#page-63-1).

Dentre os diferentes métodos numéricos (volumes finitos, diferenças finitas, etc), o Método de Elementos Finitos é muito utilizado para resolução de análises estruturais de problemas complexos e de grande porte. O método padrão de elementos finitos divide a estrutura completa em diversos elementos e aplica condições de contorno para cada um destes elementos, gerando uma solução aproximada. Essa aproximação se torna cada vez mais precisa quanto maior for o número de elementos. Uma desvantagem da utilização deste método é o tempo requerido para a simulação. Além disto, quando problemas têm maiores dimensões, diferentes partes das estruturas podem ser analisadas por diferentes grupos de profissionais, podendo acarretar em uma dificuldade para acoplar os resultados dos distintos grupos.

"Uma desvantagem da utilização deste método é o tempo requerido para a simulação. Isto ainda é um problema visto que o poder computacional aumentou?"(Girão)

Nesse âmbito surgiu o método de Síntese Modal de Componentes (SMC). Este método consiste em subdividir toda a estrutura em grupos de elementos para que possam ser analisados de forma independente de tal modo que posteriormente os resultados de cada elemento independente possam ser acoplados garantindo um nível satisfatório de precisão dos resultados. Deste modo, ao analisar separadamente e independentemente partes da estrutura o tempo de simulação é diminuído, esse método também possibilita que alterações feitas em determinado grupo de elementos não faça necessário a simulação de todo o conjunto, poupando tempo e custo.

Faltou a referência desse parágrafo (Maria)

Este método é muito importante hoje para áreas como a aeronáutica e automotiva. A Figura [\(1.1\)](#page-15-2) mostra um exemplo de como componentes de um carro podem ser divididos em superelementos.

<span id="page-15-2"></span>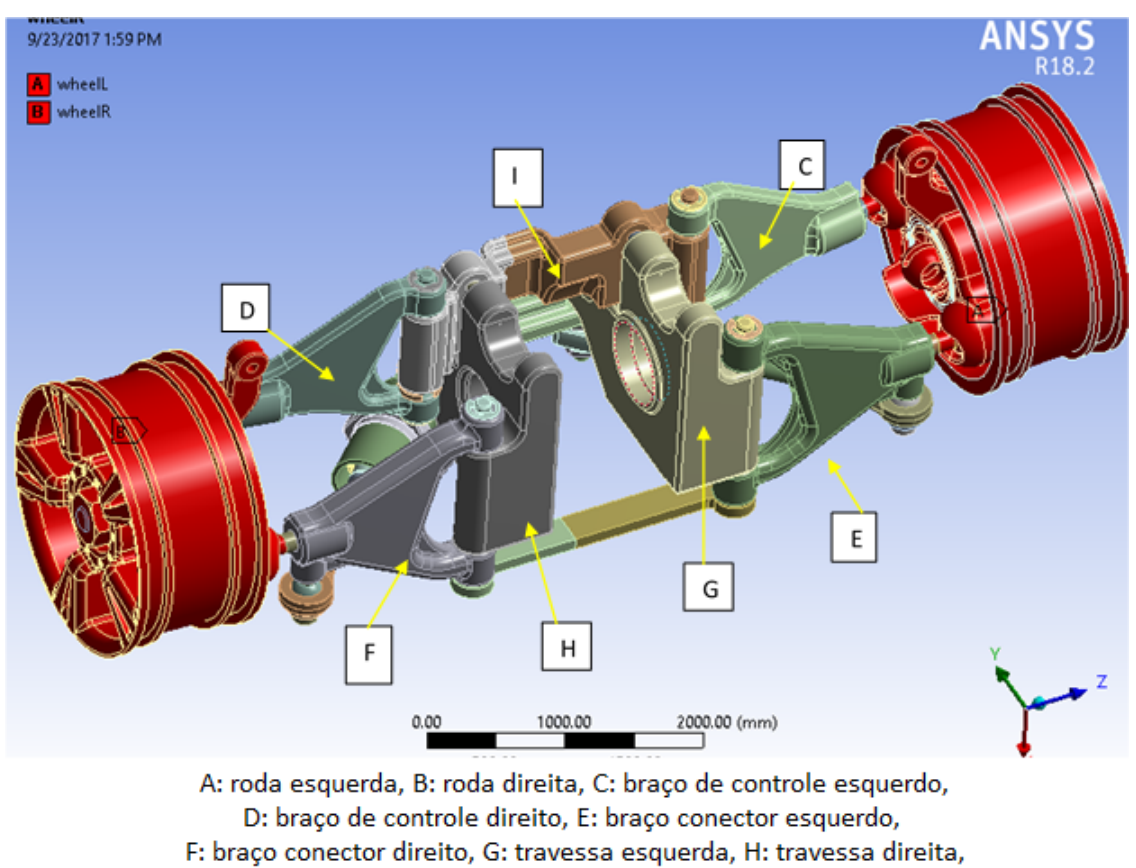

I: travessa central

Figura 1.1 – Aplicação de subestruturação em rodas frontais de um carro. Adaptado de *Using ANSYS Super-element with GENESIS for Efficient Topology Optimization* [\(2017\)](#page-63-0), acesso em 11/05/2021.

## <span id="page-15-0"></span>1.2 MOTIVAÇÃO

A subestruturação é uma metodologia muito abrangente podendo ser aplicadas nos mais diferentes tipos de análises, tais como dutos para ventilação, aquecimento ou condicionamento do ar como no trabalho de Ordoñez [\(2018\)](#page-63-2), numa estrutura de pórtico conforme Mapa [2018](#page-62-2) ou num banco de compressores como no trabalho de Oliveira [\(2017\)](#page-62-3). Devido à importância atual dessa metodologia de análise em diversas áreas da engenharia, o conhecimento de técnicas de subestruturação se torna muito valioso. Por isso, a motivação desse trabalho é introduzir de forma eficaz os conceitos da subestruturação assim como uma metodologia aplicada em APDL (ANSYS Parametric Design Language), a fim de prover uma base de estudo para a confecção de trabalhos mais complexos.

### <span id="page-15-1"></span>1.3 OBJETIVO

Este trabalho tem como objetivo apresentar a metodologia para realização de análise modal por subestruturação usando o software comercial ANSYS em sua versão

APDL. Por meio de dois exemplos (primeiro um paralelepípedo e segundo duas placas paralelas unidas) espera-se expor detalhadamente a metodologia utilizada, bem como avaliar sua performance em relação à análise de um modelo completo. Serão comparados também, resultados utilizando dois métodos de redução (interface livre ou fixa), resultados com diferentes arranjos para a seleção dos graus de liberdade mestres, resultados para malhas com diferentes refinamentos e resultados quando um diferente número de modos de vibração são calculados.

### <span id="page-16-0"></span>1.3.1 Objetivos Específicos

- Apresentar os método mais usados para subestruturação;
- Apresentar as características do método de subestruturação para análises modais no ANSYS;
- Realizar análises modais para diferentes estruturas utilizando subestruturação e comparar os resultados com a solução de um modelo completo;
- Analisar os resultados fazendo comparações de acordo com o método utilizado e pela variação de outros parâmetros da modelagem.

## <span id="page-16-1"></span>1.4 ESTRUTURA DO RELATÓRIO

Esse relatório possui seis capítulos, incluindo essa introdução. No capítulo 2 é apresentada uma revisão bibliográfica de como surgiu e evoluiu a subestruturação.

No capítulo 3 são apresentados os conceitos teóricos relacionados com a subestruturação, assim como a formulação de diferentes métodos de subestruturação.

No capítulo 4 é demonstrado o procedimento para realização da subestruturação no ANSYS, utilizando o modelo exemplo e análise de um paralelepípedo para facilitação da compreensão do texto.

No capítulo 5 são apresentados resultados utilizando o modelo exemplo do capítulo 4, e utilizando um modelo de placas paralelas unidas.

No capítulo 6 são apresentadas as conclusões deste trabalho e apresentada um sugestão de continuação deste trabalho.

Por fim, os apêndices contém todos os resultados mais importantes das simulações, bem como os *scripts* utilizados para obtenção destes resultados.

## <span id="page-17-0"></span>**2 Técnicas de Subestruturação**

Nesse capítulo apresenta-se uma breve revisão da literatura sobre as diferentes técnicas de subestruturação e sua evolução. Procura-se compilar as diferentes denominações usadas nessas técnicas estabelecendo suas bases conceituais. Por fim, as principais técnicas empregadas na subestruturação de modelos de elementos finitos são detalhadas buscando-se usar uma nomenclatura unificadora.

Deve-se destacar que vários termos como "redução de modelos", "condensação de modelos", "superelementos" e "Síntese modal de componentes" são usados sob o escopo da subestruturação. Diferentes autores privilegiam diferentes terminologias, dependendo da abordagem usada para o desenvolvimento de sua técnica, o que complica o entendimento e uma visão geral do assunto.

O uso de subestruturas se justifica ou pela necessidade de se modelar uma estrutura complexa formada por diferentes subpartes, que naturalmente são identificados como subestruturas, ou pela necessidade de se reduzir o tamanho do modelo de elementos finitos.

Quando a estrutura já é naturalmente formada por subpartes, que possuem diferentes características e propriedades ou que foram projetadas ou modeladas por diferentes equipes de engenharia, empregam-se as chamadas técnicas de "subestruturação" (tanto para análise estática como dinâmica) ou as técnicas de "Síntese Modal de Componentes" (quando do estudo do comportamento dinâmico por meio da análise modal). Nesse caso é fundamental que as informações sobre os deslocamentos ou carregamentos na interface das subestruturas estejam disponível para que a síntese seja possível [\(CRAIG-JR; BAMPTON,](#page-62-4) [1968\)](#page-62-4).

Quando o objetivo é reduzir o tamanho do modelo de elementos finitos o conceito de subestruturação também pode ser usado. Nesse caso se tem a definição dos "superelementos" muito comuns nos softwares comerciais de elementos finitos [\(ANSYS,](#page-62-5) [2020\)](#page-62-5). O superelemento substitui um grupo de elementos por um único elemento caracterizado pelos GdL externos desse conjunto (GdL da interface), se confundindo com o conceito de subestrutura [\(IMBERT,](#page-62-1) [1995\)](#page-62-1).

<span id="page-17-1"></span>Deve-se observar que pode-se diminuir o tamanho de um modelo de elementos finitos usando-se técnicas de "redução ou condensação" sem necessariamente se criar subestruturas. Como exemplos temos a técnicas de redução estática de Przemieniecki [\(1963\)](#page-63-3), a condensação de Guyan [\(1965\)](#page-62-6) e a condensação dinâmica [\(PAZ,](#page-63-4) [1984\)](#page-63-4).

### 2.1 Revisão da Literatura

Na década de 1950, com o advento dos computadores e o aumento das exigências estruturais no ramo aeronáutico, as técnicas para análise de estruturas complexas começaram a ser melhoradas. Tal fato levou ao desenvolvimento independente de duas técnicas, o método de elementos finitos e o método de síntese modal de componentes. O primeiro a surgir foi o método de elementos finitos, no qual a estrutura é dividida em subdomínios referidos como elementos finitos e a deformação sobre cada elemento é descrita em termos de funções de interpolação [\(ZIENKIEWICZ; TAYLOR; ZHU,](#page-63-5) [2005\)](#page-63-5). Aplicado inicialmente em análise estáticas, logo o método de elementos finitos passou a ser aplicado em vários ramos da engenharia bem como na matemática aplicada.

Em meados dos anos 1960, Hurty [\(1965\)](#page-62-7) desenvolveu o método de síntese modal de componentes como uma técnica de análise dinâmica de estruturas consistindo de uma montagem de subestruturas. Adotando um ponto de vista diferente do método de elementos finitos, a modelagem é realizada numa escala bem maior. De fato, a ideia é descrever o movimento separadamente sobre cada subestrutura (denominada componente) e então forçar os componentes a trabalharem juntos numa única estrutura [\(MEIROVITCH; HALE,](#page-62-8) [1981\)](#page-62-8). No método de síntese modal de componentes, o movimento de cada componente é então descrito por uma combinação linear de modos multiplicada por coordenadas generalizadas dependentes do tempo.

Hurty [\(1965\)](#page-62-7) divide os modos componentes em três tipos: modos de corpos rígidos, modos estáticos de ligação e modos normais. Mas, como cada componente é modelado separadamente, existem coordenadas redundantes, como pontos compartilhados por dois componentes que são submetidos ao mesmo movimento. A remoção de coordenadas redundantes é executada durante o processo de montagem no qual os componentes constituintes são obrigados a se comportarem como apenas uma estrutura.

Nas décadas de 1960 e 1970 ocorreu o desenvolvimento de diversas técnicas de subestruturação no estudo dinâmico das estruturas. Estes métodos clássicos estão agrupados em técnicas de síntese modal com interface livre ([\(GOLDMAN,](#page-62-9) [1969\)](#page-62-9); [\(HOU,](#page-62-10) [1969\)](#page-62-10); [\(RUBIN,](#page-63-6) [1975\)](#page-63-6)) e técnicas de síntese modal com interface fixa ([\(HURTY,](#page-62-7) [1965\)](#page-62-7); [\(CRAIG-](#page-62-4)[JR; BAMPTON,](#page-62-4) [1968\)](#page-62-4)]). Um terceiro grupo de técnicas utilizam-se de condições híbridas de acoplamento de subestruturas ([\(GLADWELL,](#page-62-11) [1964\)](#page-62-11); [\(MACNEAL,](#page-62-12) [1971\)](#page-62-12); [\(MEIROVITCH;](#page-62-8) [HALE,](#page-62-8) [1981\)](#page-62-8), [\(JÉZÉQUEL; SETIO,](#page-62-13) [1994a\)](#page-62-13) e [\(JÉZÉQUEL; SETIO,](#page-62-14) [1994b\)](#page-62-14)).

Métodos de síntese modal de componente que utilizam menos capacidade computacional para obter resultados com precisão compatível aos métodos convencionais surgiram a partir da década de 1980 [\(SESHU,](#page-63-7) [1997\)](#page-63-7). Por exemplo, Ookuma e Nagamatsu [\(1984b\)](#page-62-15) desenvolveram uma técnica chamada MCMS (*multiple* CMS), que utiliza menos memória que CMS, o que é demonstrado em um trabalho posterior deles. Em [\(OOKUMA;](#page-62-16) [NAGAMATSU,](#page-62-16) [1984a\)](#page-62-16). Em [1982](#page-63-8) um algorítimo de vetores foi proposto por Wilson, Yuan

e Dickens, chamado de Wilson-Ritz [\(WILSON; YUAN; DICKENS,](#page-63-8) [1982\)](#page-63-8). Este algorítimo foi usado em trabalhos posteriores, e teve modificações que apresentaram menor esforço computacional, precisão equivalente com CMS convencional, e menor erro residual [\(SESHU,](#page-63-7) [1997\)](#page-63-7).

Na sequência apresentamos algumas dessas técnicas (as mais usadas) disponíveis para implementação no ANSYS. Inicia-se com uma conceituação geral e com a apresentação da simbologia adotada e segue-se pelas técnicas de redução e, por fim, com os métodos de síntese modal de componentes.

### <span id="page-19-0"></span>2.2 Desenvolvimento espectral

A ideia fundamental por trás dos métodos de redução ou de subestruturação é a projeção do deslocamento, resposta de uma estrutura (ou sistema) a uma excitação, em uma base reduzida sem perda significativa da qualidade dessa resposta.

Sabemos da análise modal que os autovetores de um sistema dinâmico podem ser usados como base para o espaço das funções de deslocamento que descrevem as respostas desse sistema ao ser excitado. Assim, para um sistema discretizado com " $N$ " GdL, qualquer resposta admissível  $\left\{ U_{_{N}}\right\}$  que atenda à dinâmica do sistema e às condições de contorno, pode ser escrita como a combinação linear dos autovetores do sistema. A isso chamamos de desenvolvimento espectral.

Assim, na forma matricial, essa combinação linear pode ser escrita como:

<span id="page-19-1"></span>
$$
\left\{U_N\right\} = \left[X_{NN}\right] \left\{\eta_N\right\} \tag{2.1}
$$

Sendo  ${U_{\scriptscriptstyle N}}$  o vetor deslocamento, a resposta à excitação do sistema, considerando o sistema discretizado possuindo " $N$ " GdL;

 $[X_{\scriptscriptstyle NN}]$  é a matriz espectral formada por todos os "N" autovetores do sistema discretizado, de dimensão " $N x N$ ". Lembrando que cada coluna da matriz espectral corresponde a um autovetor do sistema e  $\left\{ \eta_{\scriptscriptstyle N} \right\}$  é o vetor de participação modal, formado pelos escalares (pesos) da combinação linear.

Destaca-se que na sequencia será utilizada a seguinte notação:

- vetores (matriz coluna) são indicados entre chaves  $\{\bullet_i\}$ , sendo que o índice "l" indica a dimensão do vetor (número de linhas); e
- matrizes são indicadas entre colchetes [∙ ], sendo que os índices indicam as dimensões das matrizes (número de linhas e número de colunas).

<span id="page-20-1"></span>Lembrando que cada coluna da matriz espectral corresponde a um autovetor do sistema, a equação [\(2.1\)](#page-19-1) pode ser reescrita:

$$
\left\{U_N\right\} = \left[\left\{X_N\right\}_1 \left\{X_N\right\}_2 \cdots \left\{X_N\right\}_N\right] \left\{\eta_N\right\} \tag{2.2}
$$

Seguindo o método de Ritz, podemos reter apenas os " $R$ " primeiros modos para obter uma solução aproximada, truncando os demais. Assim dividimos os modos do sistema em " $R$ " modos retidos e " $T$ " modos truncados (que são desconsiderados):

<span id="page-20-2"></span>
$$
\left\{U_{N}\right\} = \left[\left[X_{NR}\right]\left[X_{NT}\right]\right]\left\{\eta_{N}\right\} \tag{2.3}
$$

sendo que  $[X_{_{NR}}]$  e  $[X_{_{NT}}]$  correspondem, respectivamente, à submatriz formada pelos "R" primeiros modos retidos (cada modo com "N" GDL) e à submatriz dos "T" modos truncados.

Adota-se aqui a expressão "modos truncados" para se referir àqueles modos que não são considerados, como se refere aos termos de uma série ou de uma equação diferencial que são desconsiderados no cálculo como "termos truncados". Esse truncamento implica em um "erro de truncamento" que pode ser estimado usando-se expressões apropriadas, conforme o caso.

Retendo-se apenas os "R" primeiros modos (sendo  $R + T = N e R \ll T$ ) obtem-se um deslocamento aproximado  $\{U^*_n\}$  $\left\{\begin{array}{c} * \ * \ N \end{array}\right\}$  :

$$
\left\{ U_{N}^{*} \right\} = \left[ \left[ X_{NR} \right] \right] \left\{ \eta_{R} \right\} \tag{2.4}
$$

Em se tratando objetivamente do desenvolvimento espectral segundo os princípio de Ritz, o usual é se reter os modos de frequências mais baixas, truncando-se os de frequência mais alta. Contudo, se algum modo de frequência mais alta tem especial interesse para o estudo realizado, este será incluído entre os modos retidos.

Deve-se observar aqui que o uso de coordenadas generalizadas, comum aos métodos de elementos finitos, permite que esse método seja aplicado a modos de vibração, bem como aos graus de liberdade nodais de um modelo de elementos finitos (ver seção [2.3.1](#page-21-0) ) e ainda à outras grandezas em modelos multi-físicos (como nos estudos de interação fluido estrutura ou envolvendo efeitos elétricos e magnéticos).

<span id="page-20-0"></span>De modo a minimizar os erros da aproximação de  $\{U^*_n\}$  $\left\{\begin{smallmatrix} * \ N \end{smallmatrix}\right\}$  obtido de uma base truncada com apenas " $R$ " modos, procura-se completar essa base com informações adicionais relevantes e de qualidade para a descrição do comportamento dinâmico do sistema. Os diferentes métodos subestruturação (usando redução modal ou usando Síntese Modal de Componentes) propõem diferentes maneiras de fazer essa compensação dos " $T$ " modos truncados. Na sequência veremos esses diferentes métodos e como a transformação do espaço físico para o espaço modal é feita em cada um deles.

### 2.3 Métodos de Redução e Condensação

Em muitas das aplicações do método de elementos finitos se faz necessária a redução dos graus de liberdade do sistema objetivando uma redução do custo computacional.

Essa redução pode ser feita no nível dos elementos, em que elementos finitos possuindo nós internos (não conectados a outros elementos) são representados apenas usando os GdL dos nós externos (que se conectam à outros elementos) [\(IMBERT,](#page-62-1) [1995\)](#page-62-1).

<span id="page-21-0"></span>A aplicação dessa metodologia à grupos de elementos em um modelo de elementos finitos levou ao conceito de superelemento, que se confunde com o conceito de subestrutura.

#### 2.3.1 Condensação estática - Guyan

Aplicando essa metodologia Guyan [\(1965\)](#page-62-6) propôs o método de redução mais conhecido (e muitas vezes usados em técnicas de subestruturação) que leva seu nome, mas é também chamado de condensação estática por não considerar os termos de inércia do problema.

Tradicionalmente, na demonstração da Condensação de Guyan se faz distinção entre GdL mestres e GdL escravos [\(GUYAN,](#page-62-6) [1965\)](#page-62-6). Os GdL mestres são aqueles que são retidos para a descrição do modelo e os GdL escravos serão truncados, sendo que os deslocamentos (ou rotações) correspondentes a esses GdL são escritos em função dos GdL retidos (ou mestres).

A equação governante do movimento de um sistema conservativo discretizado por elementos finito com "N" GdL, na forma matricial é dada por :

$$
[M]{\bar{x}} + [K]{x} = {f}
$$
\n(2.5)

sendo  $\{x\}$  e  $\{f\}$  os vetores de deslocamento e força e  $[M]$  e  $[K]$  as matrizes de massa e rigidez.

Esse sistema possui "N" modos de vibração, dados por vetores modais com "N" componentes que explicitam o deslocamento em cada um dos GdL para cada uma das frequências naturais do sistema.

Seguindo o método de Przemieniecki [\(1963\)](#page-63-3), Guyan [\(1965\)](#page-62-6) propôs a divisão dos GdL desses sistema em graus de liberdade mestres e graus de liberdade escravos. Os primeiros são retidos e os segundos truncados (desconsiderados). Ao se fazer isso as equações correspondentes aos GdL escravos (truncados) seriam desconsideradas e a dimensão total do problema condensada (reduzida). Pensando em análise modal, isso é equivalente a truncar os modos de vibração, pois a cada GdL é associada uma equação levando a um modos de vibração. Desta forma, usando a notação da seção [2.2](#page-19-0) e subdividindo os vetores

e, matrizes segundo os GdL retidos e os GdL truncados, tem-se :

$$
\begin{bmatrix}\nM_{RR} & M_{RT} \\
M_{TR} & M_{TT}\n\end{bmatrix}\n\begin{Bmatrix}\n\ddot{x}_R \\
\ddot{x}_T\n\end{Bmatrix} +\n\begin{bmatrix}\nK_{RR} & K_{RT} \\
K_{TR} & K_{TT}\n\end{bmatrix}\n\begin{Bmatrix}\nx_R \\
x_T\n\end{Bmatrix} =\n\begin{Bmatrix}\nf_R \\
f_T\n\end{Bmatrix}
$$
\n(2.6)

e os subíndices  $R$  e  $T$  se referem respectivamente ao número de GdL que são retidos (chamados mestres na nomenclatura de Guyan) e ao número de GdL truncados (chamados de escravos por Guyan).

Considerando que nenhuma força é aplicada nos GdL truncados (por definição), isto é,  $f_T = 0$ . Tem-se que:

<span id="page-22-0"></span>
$$
[M_{TR}] \{\ddot{x}_R\} + [M_{TT}] \{\ddot{x}_T\} + [K_{TR}] \{x_R\} + [K_{TT}] \{x_T\} = \{0\}
$$
 (2.7)

Como já mencionado na condensação de Guyan os termos de inércia são desprezados e, assim, isolando-se o vetor  $\{x_T \text{ a Eq. (2.7)}\}$  $\{x_T \text{ a Eq. (2.7)}\}$  $\{x_T \text{ a Eq. (2.7)}\}$  pode ser rearranjada de modo que:

<span id="page-22-1"></span>
$$
\{x_T\} = -[K_{TT}]^{-1}[K_{TR}]\{x_R\} = [\Phi_{TR}]\{x_R\}
$$
\n(2.8)

A matriz ( $\left[\Phi_{TR}\right] = -\left[K_{TT}\right]^{-1}\left[K_{TR}\right]$ ) é chamada na literatura de matriz dos "modos estáticos", visto que desempenha um papel semelhante ao dos modos usados no desenvol-vimento espectral (Eq. [2.1\)](#page-19-1), como veremos na sequência. Cada coluna da matriz  $[\Phi_{TR}]$ define um modo estático, obtido calculando-se os valores dos GdL escravos quando um dos GdL mestres tem um valor unitário e todos os outros GdL mestres possuem valores nulos [\(IMBERT,](#page-62-1) [1995\)](#page-62-1).

Os GdL truncados (desconsiderados), chamados por Guyan de GdL escravos são aqueles de menor flexibilidade e que contribuem menos para a descrição da deformação da estrutura. Quando a técnica de Guyan é aplicada na definição de subestruturas, todos os GdL das interfaces entre as subestruturas devem ser retido (considerados no cálculo)

A partir da Eq. [\(2.8\)](#page-22-1) o vetor de deslocamento pode ser escrito apenas em função do deslocamento dos GdL retidos, conforme a Eq. [\(2.9\)](#page-22-2):

$$
\{x\} = \begin{Bmatrix} x_R \\ x_T \end{Bmatrix} = \begin{bmatrix} [I_{RR}] \\ -[K_{TT}]^{-1} [K_{TR}] \end{bmatrix} \{x_R\} = \begin{bmatrix} [I_{RR}] \\ [\Phi_{TR}] \end{bmatrix} \{x_R\} = [T_G] \{x_R\} \tag{2.9}
$$

sendo  $[T_G]$  a matriz de transformação de Guyan, que possui dimensão  $(NxR)$ , sendo  $N = R + T$ .

<span id="page-22-4"></span>Aplicando-se a transformação da Eq. [\(2.9\)](#page-22-2) às expressões das energias potencial de deformação e cinética, podem ser obtidas as matrizes reduzidas de massa  $[\overline{M}]$  e rigidez [R], cujas dimensões são  $(RxR)$ :

<span id="page-22-3"></span><span id="page-22-2"></span>
$$
\left[\overline{M}\right] = \left[T_G\right]^T \left[M\right] \left[T_G\right] \tag{2.10}
$$

$$
\left[\overline{K}\right] = \left[T_G\right]^T \left[K\right] \left[T_G\right] \tag{2.11}
$$

Vale ressaltar que as Eqs. [\(2.10\)](#page-22-3) e [\(2.11\)](#page-22-4) são exatas apenas para frequência zero, isso se deve a simplificação feita na Eq. [\(2.8\)](#page-22-1) em que os termos de inércia foram desprezados. Ao aplicarmos essa transformação no estudo da dinâmica de estruturas os resultados divergem à medida que a frequência aumenta, pois os termos de inércia desprezados tornam-se mais significantes com o aumento da frequência [\(VINAUD; DINIZ,](#page-63-9) [2003\)](#page-63-9).

#### <span id="page-23-0"></span>2.3.2 Condensação dinâmica

O método de redução estática de Guyan pode ser extendido para reproduzir a resposta exata da estrutura a qualquer frequência. Embora não exista escolha óbvia para a frequência da resposta, a equação [\(2.9\)](#page-22-2) é modificada para incluir as forças de inércia a uma frequência escolhida $\omega_{\text{o}}$ .

Assim, a condensação dinâmica proposta por Paz [\(1984\)](#page-63-4) inclui os termos de inércia para uma frequência específica $\omega_{\scriptscriptstyle 0}\text{:}$ 

<span id="page-23-2"></span>
$$
\{x\} = \begin{Bmatrix} x_R \\ x_T \end{Bmatrix} = \begin{bmatrix} [I_{RR}] \\ -([K_{TT}] - \omega_0 [M_{TT}])^{-1} ([K_{TR}] - \omega_0 [M_{TR}]) \end{bmatrix} \{x_R\} = [T_D] \{x_R\} \quad (2.12)
$$

sendo  $[T_D]$  a matriz de transformação da redução dinâmica, que possui dimensão  $(NxR)$ , sendo  $N = R + T$ .

Aplicando-se a transformação da Eq. [\(2.12\)](#page-23-2) às expressões das energias potencial de deformação e cinética, podem ser obtidas, como no caso da redução estática as matrizes reduzidas de massa  $[\overline{M}]$  e rigidez  $[\overline{K}]$ , cujas dimensões são  $(RxR)$ .

<span id="page-23-1"></span>Deve-se destacar que as matrizes  $[T_D]$ ,  $[\overline{M}]$  e  $[\overline{K}]$  são função da frequência  $\omega_0$ escolhida para se fazer a condensação.

### 2.4 Síntese Modal de Componentes

O conceito de síntese modal de componente (SMC) foi introduzido por Hurty [\(1965\)](#page-62-7). Conforme descrito por Vinaud e Diniz [\(2003\)](#page-63-9), os métodos de síntese modal são uma derivação do método de Rayleigh-Ritz, tais métodos são diferenciados pelas escolhas dos vetores de base de subestruturas. Se comparada ao método de condensação de Guyan, estes métodos de síntese modal apresentam grande vantagem por apresentar uma maior precisão, além disso podem ser usados dados experimentais para verificação de modelos de subestruturas. Os componentes que serão sintetizados para se obter a resposta da estrutura completa são descritos por meio de coordenadas generalizadas, sejam os GdL físicos (deslocamento e rotações dos nós de um modelo por elementos finitos) ou os modos de vibração (obtidos pela análise modal dos componentes).

Os métodos de síntese modal de componente podem ser divididos em três grupos, levando-se em conta o tipo de modos considerados. Assim temos métodos que usam modos

<span id="page-24-0"></span>de interface fixa, métodos que usam modos de interface livre e métodos mistos, como o método que usa modos de interface com flexibilidade residual.

#### 2.4.1 Interface Fixa - Craig e Bampton

Alguns anos após o trabalho de Hurty [\(1965\)](#page-62-7), Craig e Bampton [\(1968\)](#page-62-4) introduziram o método que é atualmente o mais conhecido e usual método de interface fixa. Este método faz uma simplificação no tratamento dos modos de corpo rígido das subestruturas, eliminando a separação das forças de fronteira em reações estaticamente determinadas e estaticamente indeterminadas. Fazendo com que todos os modos associados com os graus de liberdade de fronteira sejam tratados de forma igual.

O método de Craig e Bampton faz a transformação do espaço físico para o espaço modal reduzido, usando os modos estáticos (Eq. [2.8\)](#page-22-1) e o conjunto truncado dos modos próprios de interface fixa. Esses dois tipos de modos de subestrutura estão ilustrados na Fig. [\(2.1\)](#page-24-1) para uma placa retangular engastada. Na Fig. [\(2.1a](#page-24-1)) vê-se os modos estáticos, obtidos ao se aplicar um deslocamento unitário a um dos GdL da junção estando todos os outros bloqueados. Por isso são chamados modos estáticos de ligação ou de junção. Já os modos próprios com interface fixas são obtidos fazendo-se a análise modal da placa considerando que a junção com a subestrutura vizinha está toda bloqueada (Fig. [2.1b](#page-24-1)).

<span id="page-24-1"></span>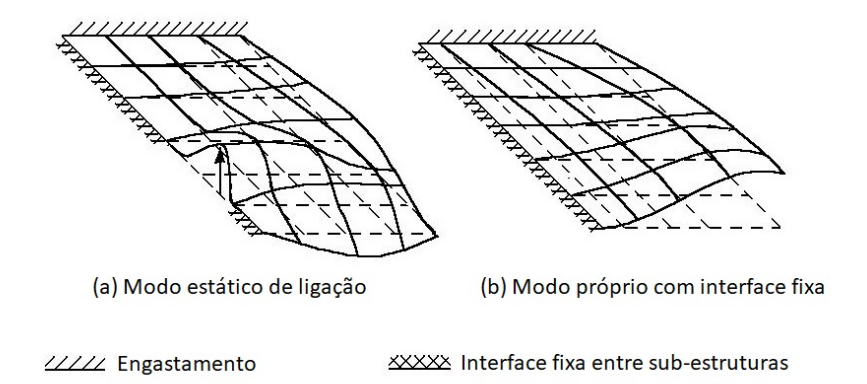

Figura 2.1 – Modos do Método de Craig-Bampton, adaptado de [\(IMBERT,](#page-62-1) [1995\)](#page-62-1).

Considerando os conceitos já expostos nas seções [2.2](#page-19-0) e [2.3.1,](#page-21-0) no método de Craig e Bampton acontece o truncamento dos GdL internos à subestrutura e os GdL da junção entre as subestruturas são retidos. Para compensar os erros associados à esse truncamento, são incluídos na representação dos modos associados aos GdL truncados os modos de vibração das subestruturas considerando que a junção entre elas está completamente bloqueada (interface fixa).

Assim, usando a mesma notação das seções anteriores tem-se que os graus de liberdade dos nós da junção entre as subestruturas fazem a vez dos graus de liberdade mestres da condensação de Guyan e, para diminuir os efeitos do truncamento dos GdL

internos, a transformação é complementada pelos " $P$ " primeiros modos próprios de interface fixa [Ψ] de cada subestrutura.

Assim, os GdL  $\{x_T\}$  internos à subestrutura (os GdL escravos da Condensação de Guyan), que serão truncados, são escritos usando os modos estáticos de ligação  $\{x_R\}$ (GdL mestres da Condensação de Guyan) e os modos de interface fixa [Ψ]:

$$
\{x_T\} = [\Phi_{TR}] \{x_R\} + [\Psi_{TP}] \{\eta_P\} \tag{2.13}
$$

e a transformação é escrita:

$$
\{x\} = \begin{Bmatrix} x_R \\ x_T \end{Bmatrix} = \begin{bmatrix} [I_{RR}] & [0_{RP}] \\ [\Phi_{TR}] & [\Psi_{TP}] \end{bmatrix} \begin{Bmatrix} x_R \\ \eta_P \end{Bmatrix} = [T_{CB}] \begin{Bmatrix} x_R \\ \eta_P \end{Bmatrix}
$$
(2.14)

onde a matriz de transformação de Craig-Bampton é dada por:

$$
[T_{CB}] = \begin{bmatrix} [I_{RR}] & [0_{RP}] \\ [\Phi_{TR}] & [\Psi_{TP}] \end{bmatrix}
$$
 (2.15)

sendo que  $\{x_T\}$  corresponde ao vetor de deslocamento dos graus de liberdade internos;  ${x_R}$  corresponde ao vetor de deslocamento dos graus de liberdade de junção (interface entre as subestruturas);  $[T_{CB}]$  é a matriz de transformação de coordenadas;  $\{\eta_{\scriptscriptstyle P}\}$  o vetor de participação modal dos modos próprios da subestrutura com a interface fixa; [Φ] é a matriz dos modos estáticos de ligação; [Ψ] a matriz dos modos próprios com interface fixa; [] a matriz identidade e [0] uma matriz só de zeros.

#### <span id="page-25-0"></span>2.4.2 Interface livre com flexibilidade residual - MacNeal

O método de interface livre apresentado por MacNeal [\(1971\)](#page-62-12) veio para melhorar outros métodos de interface livre, como por exemplo os métodos de Hurty [\(1965\)](#page-62-7), de Goldman [\(1969\)](#page-62-9) e de Hou [\(1969\)](#page-62-10) que apresentavam baixa qualidade. Para isso, MacNeal adicionou matrizes que incluem efeitos de massa e rigidez residual. Se o método de Craig e Bampton foi demonstrado por seus autores a partir da Condensação de Guyan, MacNeal apresentou seu método usando o desenvolvimento espectral (Eq. [2.2\)](#page-20-1).

De modo geral, os métodos de interface livre transformam as coordenadas físicas  $\{x\}$ em coordenadas modais  $\{\eta\}$  por meio dos "P" primeiros modos próprios da subestrutura com interfaces livres  $[\Theta_{NP}]$ , truncando os "T" modos de frequências mais altas (conferir com a Eq. [2.3\)](#page-20-2) :

$$
\{x_N\} = \begin{bmatrix} [\Theta_{NP}] & [\Theta_{NT}] \end{bmatrix} \{\eta_N\} \tag{2.16}
$$

sendo "N" o número total de GdL do sistema físico ( $N = P + T$ ), "P" o número de modos retidos para definir a base reduzida de representação dos deslocamentos  $\{x\}$ e " $T$ " o número do modos truncados.

De modo a compensar os efeitos do truncamento modal, MacNeal propôs o uso da flexibilidade residual associada aos modos truncados de forma que:

<span id="page-26-0"></span>
$$
\left[\Theta_{NT}\right]\left\{\eta_{T}\right\} = \left[G_{NT}\right]\left\{F_{T}\right\} \tag{2.17}
$$

sendo  $\left[ G_{NT}\right]$  a matriz de flexibilidade residual dos modos truncados e  $\{F_{_{T}}\}$  o vetor força.

Assim, para cada subestrutura temos:

$$
\{x_N\} = \begin{bmatrix} [\Theta_{NP}] & [G_{NT}] \end{bmatrix} \begin{Bmatrix} \eta_N \\ F_T \end{Bmatrix}
$$
 (2.18)

Considerando que a Eq. [\(2.18\)](#page-26-0) envolve os deslocamentos modais  $\{\eta_{N}\}$  e as forças aplicadas  $\{F_{_{T}}\},$  o método de MacNeal é considerado um método misto. Os modos próprios com interface livre devem ser normalizados com relação à massa e são obtidos resolvendo o problema de valor próprio para cada subestrutura quando suas fronteiras com as subestruturas vizinhas estão livres. A matriz de flexibilidade residual associada aos modos truncados é obtida da matriz de flexibilidade completa subtraindo-se a flexibilidade associada aos modos retidos [\(MACNEAL,](#page-62-12) [1971\)](#page-62-12).

Expandindo a Eq. [\(2.18\)](#page-26-0), para explicitar os GdL internos (que serão desconsiderados, truncados) e os da junção (que serão retidos), e considerando que não há forças nos GdL internos [\(MACNEAL,](#page-62-12) [1971\)](#page-62-12), temos (seguindo a notação anteriormente utilizada):

$$
\begin{Bmatrix} x_R \\ x_T \end{Bmatrix} = \begin{bmatrix} I_{RR} & 0_{RP} \\ B_{TR} & C_{TP} \end{bmatrix} \begin{Bmatrix} x_R \\ \eta_P \end{Bmatrix} = [T_M] \begin{Bmatrix} x_R \\ \eta_P \end{Bmatrix}
$$
\n(2.19)

sendo  $[T_M]$  a matriz de transformação do método de MacNeal, cujas submatrizes  $B_{TR}$  e  $C_{TP}$  são dadas por:

$$
[B_{TR}] = [G_{TR}] [G_{RR}]^{-1}
$$
\n(2.20)

$$
[C_{TP}] = [\Theta_{TP}] - [G_{TR}] [G_{RR}]^{-1} [\Theta_{RP}] \tag{2.21}
$$

Concluindo esse capítulo, deve-se destacar o artigo de Thonon e Rixen [\(1996\)](#page-63-10) que apresenta uma formulação generalizadora dos métodos de redução e de síntese modal de componentes apresentados aqui, usando o desenvolvimento espectral da matriz de impedância das subestruturas e que deve ser consultado por quem deseja se aprofundar nesse assunto.

## <span id="page-27-0"></span>**3 Subestruturação no ANSYS**

Os modelos de elementos finitos utilizados para resolução de problemas de análise estrutural apresentam um alto nível de complexidade ou elevado número de graus de liberdade (GDL), o que acarreta em grande custo computacional diretamente proporcional ao tempo requerido para análise e ao tamanho de memória usada. A fim de reduzir tais custos se desenvolveu a análise por subestruturação. A subestruturação consiste em sintetizar um grupo de elementos finitos em um único elemento denominado **superelemento**. São selecionados os graus de liberdade principais (que serão mantidos) e os graus de liberdade secundários (que serão excluídos).

Além disso, conforme apresentado no Guia de subestruturação do ANSYS [\(2020\)](#page-62-5), a subestruturação também pode ser empregada em análises não lineares e análises de estruturas que contenham padrões geométricos repetidos. Para as análises não lineares, a subestruturação pode ser empregada no padrão linear de modo que não precise ser analisado a cada iteração. Já para uma estrutura com padrões repetidos, pode ser feito o superelemento dessa estrutura repetitiva e, em seguida, podem ser feitas cópias em posições diferentes.

### <span id="page-27-1"></span>3.1 METODOLOGIA GERAL

Neste trabalho foram utilizadas duas versões estudantis do ANSYS, a versão 2020 R2 e a versão 2021 R1. Dentre os diversos pacotes intalados, foi utilizado o ANSYS MECHANICAL APDL. Nele é possível fazer três tipos de síntese modal de componente: interface fixa, interface livre e interface livre com flexibilidade residual. Os conceitos teóricos sobre as respectivas metodologias foram apresentados no capítulo **??**.

Para exemplificar todo o processo da análise por subestruturação será utilizado como referência um estudo de caso de Oliveira [\(2017\)](#page-62-3), pois assim nosso resultados poderão ser validados.

A geometria consiste em um paralelepípedo de aço que será dividido em três partes, no qual duas partes (as partes 2 e 3) serão transformadas em superelementos para criar o sistema reduzido. Um esquema pode ser visto na Fig.[\(3.1\)](#page-28-1).

<span id="page-28-1"></span>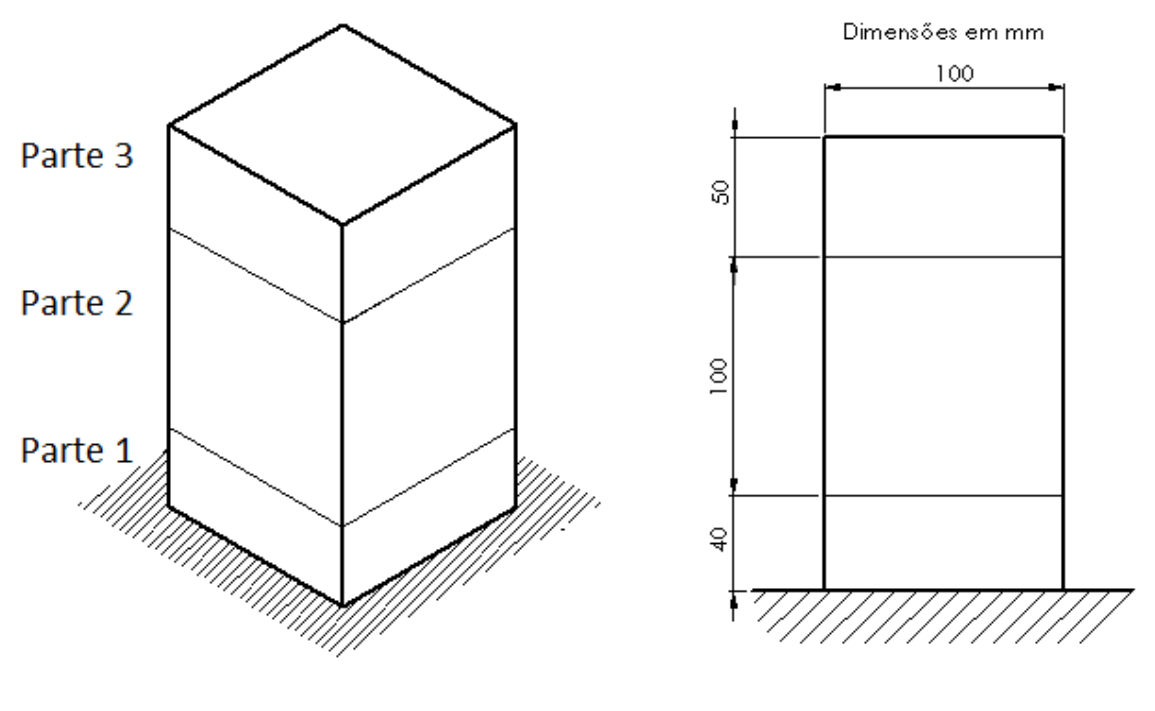

(a) Vista isométrica. (b) Vista frontal, dimensões do modelo.

Figura 3.1 – Representação do paralelepípedo.

No trabalho de Oliveira [\(2017\)](#page-62-3) não foi fornecido qual o elemento utilizado, para tal utilizamos o elemento SOLID185 (utilizado para modelagens 3-D de estruturas sólidas, e definido por oito nós com 3 graus de liberdade por nó). Trata-se de uma estrutura com dimensões 0,1 m x 0,1 m x 0,19 m e feita de aço com Módulo de Elasticidade de 200 *GPa*  $(E_{\alpha\varsigma o} = 200 \text{ GPa})$ , massa específica de 7850  $kg/m^3$  ( $\rho_{\alpha\varsigma o} = 7850 \text{ kg/m}^3$ ) e Coeficiente de Poisson de 0,3 ( $\nu_{\text{aço}} = 0.3$ ). A metodologia empregada é apresentada na Fig.[\(3.2\)](#page-28-2).

<span id="page-28-2"></span>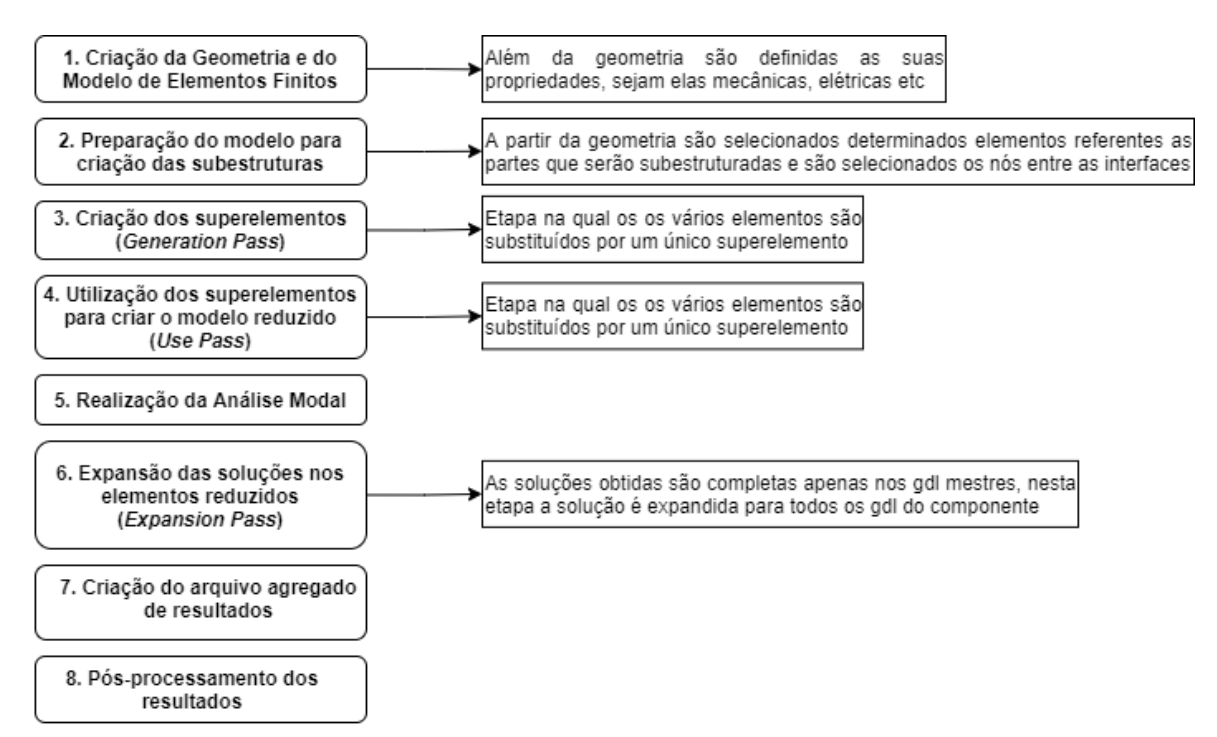

<span id="page-28-0"></span>Figura 3.2 – Fluxograma da Metodologia

#### 3.1.1 Criação da geometria e do modelo de elementos finitos

A criação da geometria é realizada da mesma maneira que para qualquer tipo de análise, podendo ser realizada no próprio ANSYS ou podendo ser importada de outro software CAD (Computer-aided design), nesta etapa são definidas as dimensões da sua estrutura, bem como suas propriedades mecânicas, térmicas, elétricas etc.

Após definir a geometria e suas propriedades mecânicas deve ser gerada a malha da estrutura, a malha pode ser gerada de forma automática e sem muito controle, ou podem ser definidos os nós e a partir dos nós serem definidos os elementos que irão compor a malha. Neste capítulo serão apresentadas amostras dos *scripts* utilizados para a construção do modelo e realização das análises por subestruturação. Os comandos utilizados para criação dos nós e dos elementos são apresentados a seguir, sendo que o script completo se encontra anexado nos apêndices.

*! Criação dos nós n,1,0,0,0 \*repeat,11,1,0.01 ngen,11,11,1,11,0,0,0,0.01 ngen,20,121,1,121,0,0,0.01,0*

*! Criação dos elementos e,1,2,13,12,122,123,134,133 egen, 10, 1, 1,,,,,,,0.01,0,0 egen, 10, 11, 1, 10,,,,,,,0,0,0.01 engen,100,19,121,1,100,1,,,,,0,0.01,0* 

A criação do modelo de elementos finitos também consiste em gerar a malha apropriada para a geometria, aplicação de forças (se necessário) e aplicação das restrições de movimento (apoio, engaste, etc). Neste exemplo, foi gerada a malha e restringidos todos os graus de liberdade da superfície inferior da Parte 1, pois o problema sugere que a estrutura esteja engastada. Na Figura [\(3.3\)](#page-30-1) pode ser visto o modelo de elementos finitos com a superfície inferior engastada.

<span id="page-30-1"></span>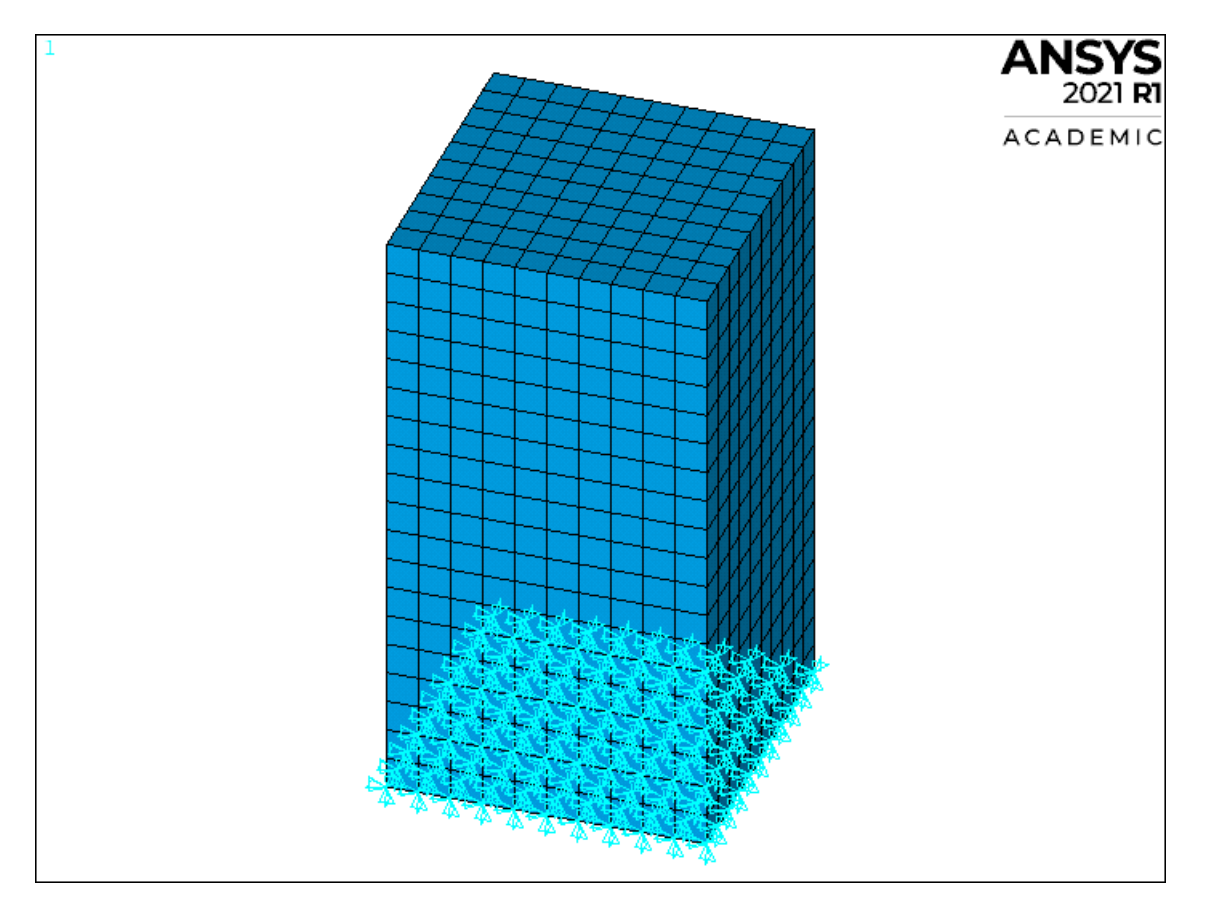

Figura 3.3 – Modelo de elementos finitos.

### <span id="page-30-0"></span>3.1.2 Preparação do modelo para criação das subestruturas

Esta etapa consiste em nomear grupos de entidades (nós ou elementos), chamados de componentes, para que através de um comando específico possam ser selecionadas apenas as entidades pertencentes a cada grupo. No modelo exemplo foram criados três grupos de elementos referentes as partes  $1, 2, e, 3$ , nomeados de parte $1,$  parte $2, e$  parte $3,$ respectivamente. Também foram criados grupos de nós nas interfaces entre as partes 1 e 2 e partes 2 e 3.

*! Criação da parte 1 esel,s" ,1,400,1 cm,parte1,elem*

*! Criação da parte 2 esel,s" ,401,1400,1 cm,parte2,elem*

*! Criação da parte 3 esel,s" ,1401,1900,1*

*! Seleção dos nós da interface entre as partes 1 e 2 (todos) nsel,s" ,364,484,1 cm,interface12all,node cm,interface21all,node*

*! Seleção dos nós da interface entre as partes 2 e 3 (todos) nsel,s" ,1695,1815,1 cm,interface23all,node cm,interface32all,node*

Após finalizada a criação dos componentes pode-se agora adicionar as condições de contorno. Nesse exemplo, foi utilizada apenas a condição de engaste na base da geometria.

*! Aplicação do engaste nsel,s,loc,y,0 d,all,all*

Após finalizados esses passos deve-se salvar o modelo no diretório desejado utilizando um nome adequado. Para finalizar esta etapa, o modelo foi reaberto e nomeado como "reduzido", para ser utilizado nos passos posteriores. Os componentes mencionados estão representados na Fig.[\(3.4\)](#page-31-1).

<span id="page-31-1"></span>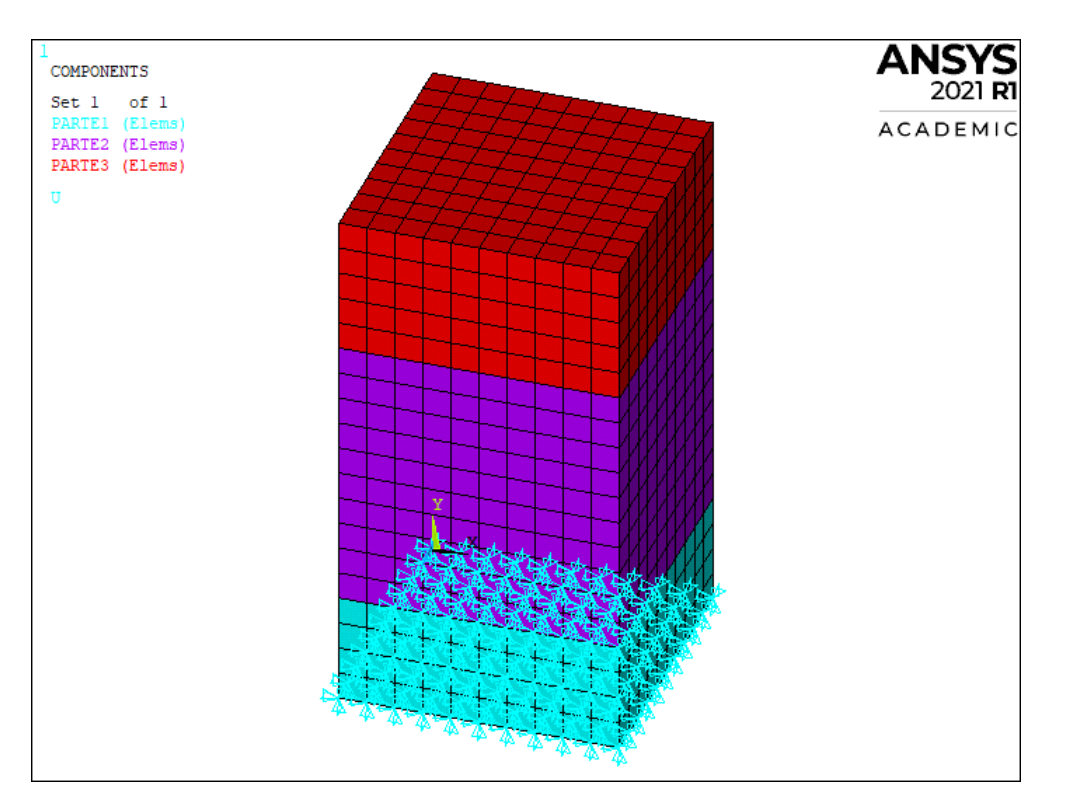

<span id="page-31-0"></span>Figura 3.4 – Componentes criados

#### 3.1.3 Criação dos superelementos (Generation Pass)

No *Generation Pass* um grupo de elementos finitos é condensado para dar lugar a um único superelemento. Em seguida, são selecionados os graus de liberdade mestres, no exemplo proposto refere-se ao graus de liberdade associados aos nós das interfaces. Após esta seleção, deve-se identificar o tipo de interface entre os superelementos, podendo ser livre, fixa ou livre com flexibilidade residual.

Para esta análise, foi utilizado método de interface livre para que na visualização dos modos de vibração os superelementos não estejam restritos e, por fim, foi definido o número de modos a calcular.

Foram gerados dois superelementos, um para representar a parte 2 e outro para representar a parte 3. Os comandos utilizados para a criação do superelemento da parte 2 estão expostos a seguir.

*/CLEAR /FILNAME,parte2 RESUME,reduzido.db /SOLU ANTYPE,SUBSTR SEOPT,parte2se,2 CMSOPT,FREE,20 CMSEL,S,parte2,elem !Selecionar o componente a reduzir CMSEL,S,interface21all,node !selecionar nós da interface p2-p1 CMSEL,A,interface23all,node !selecionar nós da interface p2-p3 M,ALL,ALL !definir todos nós da fronteira como mestres NSLE SAVE SOLVE /REPLOT FINISH*

O processo mostrado foi repetido de forma análoga para a parte 3. Os superelementos criados a partir desta etapa podem ser vistos nas figs. [\(3.5\)](#page-33-1) e [\(3.6\)](#page-33-2), onde aparecem destacados em roxo os graus de liberdade mestre para cada superelemento.

<span id="page-33-1"></span>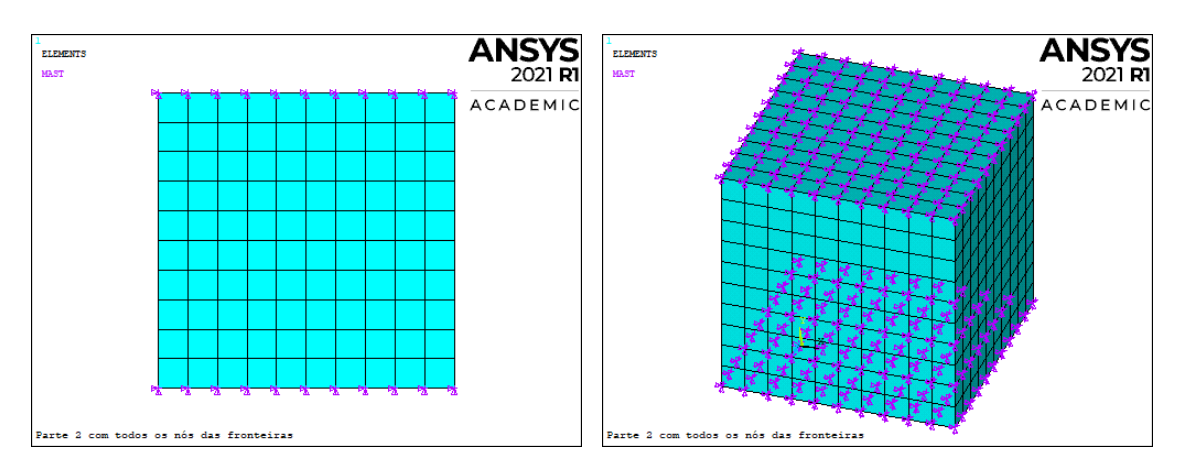

Figura 3.5 – Seleção de todos os nós das fronteiras da Parte 2 (Vistas frontal e perspectiva).

<span id="page-33-2"></span>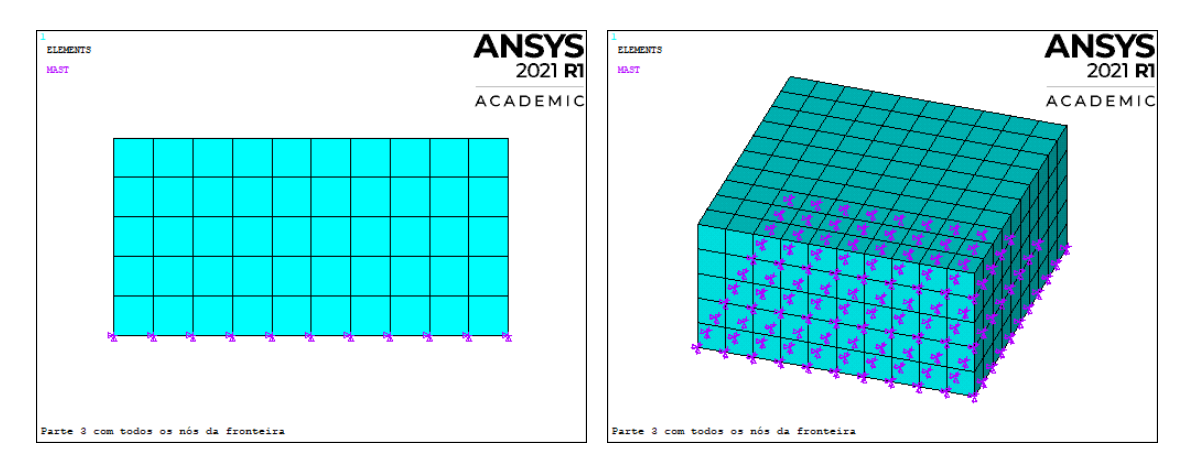

Figura 3.6 – Seleção de todos os nós das fronteiras da Parte 3 (Vistas frontal e perspectiva).

#### <span id="page-33-0"></span>3.1.4 Utilização dos superelementos para criar o modelo reduzido (Use Pass)

Nesta etapa os corpos referentes as partes 2 e 3 são substituídos pelos respectivos superelementos criados no *Generation Pass*. O elemento tipo destes superelementos é então substituído pelo MATRIX50, que é o elemento tipo utilizado em análise por subestruturação. Feita essa nova definição do elemento tipo pode ser feita a análise de forma normal. Vale ressalvar que o resultado dessa análise é completa para o componente que não foi reduzido (parte 1), e é reduzida para os superelementos (partes 2 e 3). Primeiramente deve-se limpar a base de dados, definir um nome para o arquivo (geralmente é utilizado o nome "use") e retomar o arquivo utilizado para a subestruturação, que foi salvo como "reduzido.db". Em seguida, no menu de pré-processamento são selecionados os componentes que terão o elemento tipo substituído.

*/CLEAR /FILENAME,use RESUME,reduzido.db /PREP7 CMSEL,U,parte2*

*CMSEL,U,parte3 ET,50,MATRIX50 TYPE,50 SE,parte2se SE,parte3se /REPLOT FINISH*

Como resultado dos comandos apresentados obtém-se a Fig. [\(3.7\)](#page-34-1), onde nela é ilustrado o modelo com os superelementos das partes 2 e 3.

<span id="page-34-1"></span>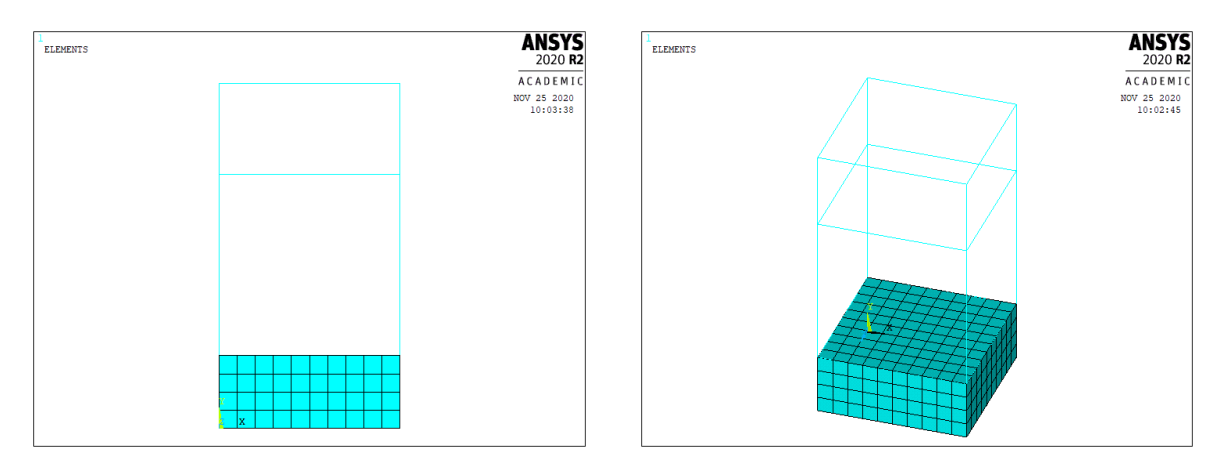

Figura 3.7 – Modelo reduzido.

### <span id="page-34-0"></span>3.1.5 Realização da análise Modal

Após criado o modelo com os superelementos, pode-se realizar a análise modal ou qualquer outra de interesse. Sendo assim, foi realizada uma análise modal na qual foi especificado que desejava-se obter as frequências dos primeiros 30 modos, estes resultados podem ser vistos na Tab. [\(1\)](#page-35-1).

| Modo                    | Frequência (Hz) | $\overline{\text{Modo}}$ | Frequência (Hz) |
|-------------------------|-----------------|--------------------------|-----------------|
| $1^{\circ}$             | 1.936,94        | $16^{\circ}$             | 20.533,83       |
| $2^{\overline{0}}$      | 1.936,94        | 17 <sup>o</sup>          | 21.578,10       |
| $\overline{3^{\Omega}}$ | 3.833,67        | 18 <sup>o</sup>          | 21.579,04       |
| $4^{\overline{9}}$      | 6.724,44        | $19^{\circ}$             | 22.164,17       |
| $5^{\circ}$             | 7.147,85        | $20^{\circ}$             | 23.170,80       |
| $6^{\circ}$             | 7.147,85        | $21^{\circ}$             | 23.446,71       |
| $7^{\circ}$             | 11.510,04       | $22^{\circ}$             | 23.459,67       |
| $8^{\circ}$             | 14.856,74       | $23^{\circ}$             | 23.522,94       |
| $9^{\circ}$             | 14.856,74       | $24^{\circ}$             | 24.559,56       |
| 10 <sup>o</sup>         | 16.895,45       | $25^{\circ}$             | 25.378,48       |
| $11^{\circ}$            | 18.556,74       | $26^{\circ}$             | 25.378,48       |
| $12^{\circ}$            | 18.556,74       | $27^{\circ}$             | 25.606,48       |
| 13 <sup>o</sup>         | 19.177,19       | $28^{\circ}$             | 26.361,32       |
| $14^{\circ}$            | 19.209,48       | $29^{\circ}$             | 26.574,92       |
| $15^{\circ}$            | 20.087,23       | $30^{\circ}$             | 26.581,14       |

<span id="page-35-1"></span>Tabela 1 – Frequências dos 30 modos do modelo reduzido

Na Tabela [\(1\)](#page-35-1), nota-se que alguns modos possuem frequências iguais. Isso se deve à simetria da geometria do problema, por exemplo, os modos 1 e 2 são modos de flexão em planos diferentes, conforme pode ser visto na Fig. [\(3.8\)](#page-35-0) onde são ilustradas vistas em perspectiva dos modos 1 e 2.

<span id="page-35-0"></span>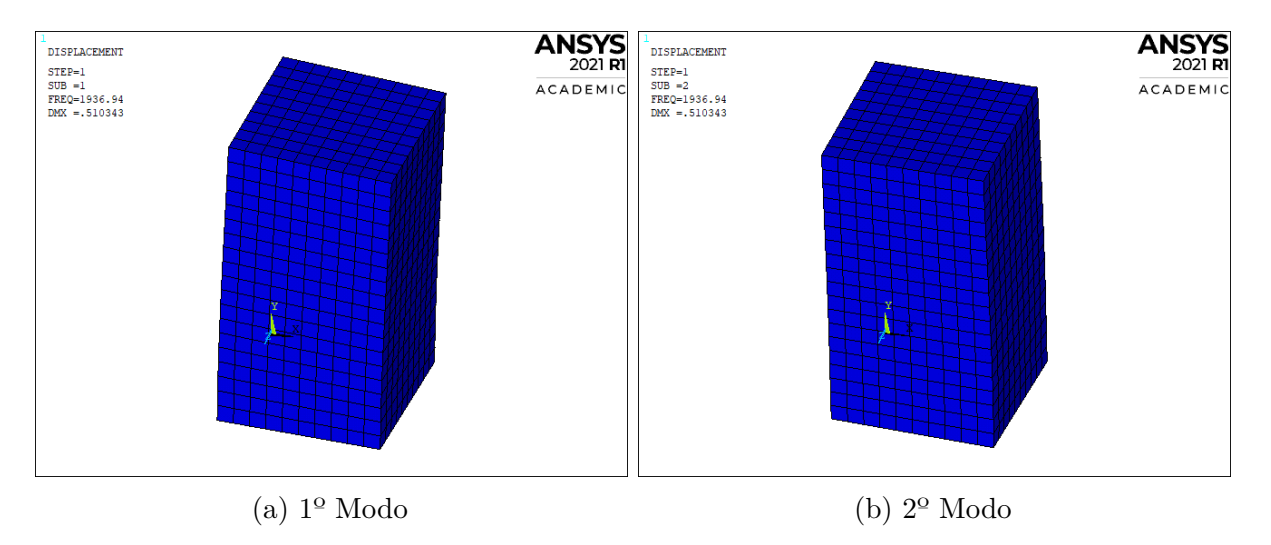

Figura 3.8 – Vista em perspectiva do 1º Modo e 2º Modo.

A fim de evidenciar mais claramente o fato das formas modais serem iguais, porém em planos diferentes foi feita a Fig. [\(3.9\)](#page-36-2) que mostram a vista frontal do 8º modo e a vista lateral esquerda do 9º modo. A presença desse modos duplos também é refletida quando é feito o cálculo do *Modal Assurance Criterion* (MAC).
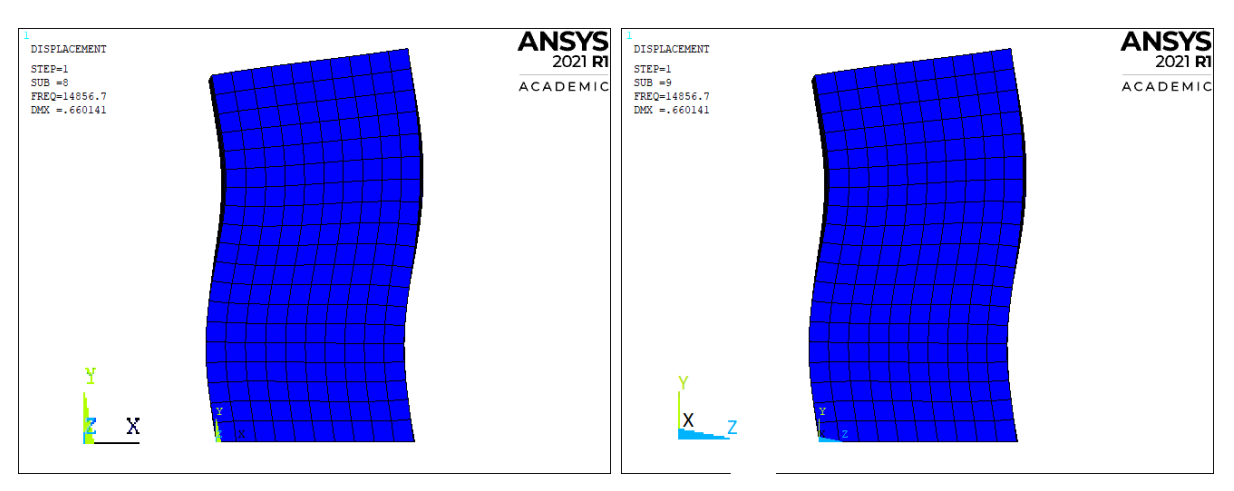

(a)  $8^{\circ}$  Modo - Vista frontal (plano xy) (b)  $9^{\circ}$  Modo - Vista lateral esquerda (plano zy) Figura 3.9 – Comparação entre as formas modais do 8º e 9º modo.

### 3.1.6 Expansão da solução nos elementos reduzidos (Expansion Pass)

No *Use Pass* a solução é completa apenas para os elementos comuns (parte 1), enquanto que para os superelementos (parte 2 e 3) ela é resolvida apenas nos graus de liberdade mestres. Nesta etapa os resultados obtidos nos graus de liberdade principais para os superelementos são expandidos para todos os graus de liberdade do superelemento, fornecendo assim a solução completa. Se houver mais de um superelemento este procedimento deve ser realizado para cada superelemento separadamente. Primeiramente deve-se limpar os dados, e retomar o arquivo com o mesmo nome utilizado no *Generation Pass*. Em seguida, deve-se ativar o "expansion pass" e, por fim, selecionar os arquivos do superelemento respectivo e do *Use Pass*.

*/CLEAR /FILENAME,parte2 RESUME /SOLU EXPASS,ON ! Ativar o expansion pass SEEXP,parte2se,use ! Especificar a subestrutura a expandir NUMEXP,ALL SOLVE FINISH*

### 3.1.7 Criação do arquivo agregado de resultados

Nesta etapa os diversos arquivos de resultados obtidos no *Use Pass* e em cada *Expansion Pass* referente as partes 2 e 3 são adicionados um a um ao arquivo nomeado como "reduzido".

*/CLEAR /FILENAME,reduzido !Retomar o modelo "reduzido" RESUME /POST1 \*DO,J,1,20 !Selecionar os modos FILE,use !Inserir o resultado obtido no Use Pass SET,1,J FILE,corpo2 !Acrescentar o resultado obtido no APPEND,1,J !Expansion Pass do corpo 2 FILE,corpo3 !Acrescentar o resultado obtido no APPEND,1,J !Expansion Pass do corpo 3 RESWRITE,reduzido !Juntar os resultados \*ENDDO !selecionar o próximo modo FINISH*

### 3.1.8 Pós processamento

Após gerado o arquivo agregado de resultados os modos de vibração do modelo podem ser visualizados com este novo arquivo. Agora é possível observar os modos de todo o modelo, bem como suas frequências, o que antes da criação deste arquivo agregado não era possível. Além disso, nessa etapa que é realizado o cálculo do *Modal Assurance Criterion* (MAC). Para cálculo do MAC foi realizada uma análise do modelo completo sem realizar a subestruturação e salvo com o nome "completo". Para realizar o cálculo do MAC são comparados os arquivos "reduzido" e "completo" cuja extensão é ".rst".

*/CLEAR /FILENAME,reduzido !Retomar o modelo reduzido RESUME /POST1 RSTMAC,completo,1,all,reduzido,1,all""2 !Comparar modelo completo com reduzido FINISH*

## <span id="page-38-3"></span>3.2 Comparações

#### 3.2.1 Comparação das frequências

<span id="page-38-0"></span>Uma primeira estimativa para a precisão dos resultados é a comparação entre as frequências do modelo completo com os modelos reduzidos. A partir da Eq. [\(3.1\)](#page-38-0) é possível calcular o erro.

$$
Erro[\%] = \frac{|\omega_{complete} - \omega_{reduzido}|}{\omega_{complete}} \times 100
$$
\n(3.1)

Utilizando os resultados obtidos na Eq. [\(3.1\)](#page-38-0) Foi gerada a Tab. [\(2\)](#page-38-1), onde nela são expressos os erros percentuais das frequências em cada modo levando em conta o número de modos que foram calculados.

|                 |          | Erro percentual para diferentes |                                 |          |  |  |  |  |
|-----------------|----------|---------------------------------|---------------------------------|----------|--|--|--|--|
|                 |          |                                 | quantidades de modos calculados |          |  |  |  |  |
| Modo            | 10 modos | 20 modos                        | 30 modos                        | 40 modos |  |  |  |  |
| $1^{\Omega}$    | 0,000168 | 0,000013                        | 0,000012                        | 0,000003 |  |  |  |  |
| $2^{\Omega}$    | 0,000228 | 0,000013                        | 0,000013                        | 0,000003 |  |  |  |  |
| 3 <sup>o</sup>  | 0,000188 | 0,000108                        | 0,000039                        | 0,000038 |  |  |  |  |
| $4^{\circ}$     | 0,030013 | 0,003347                        | 0,001253                        | 0,000217 |  |  |  |  |
| $5^{\circ}$     | 0,025079 | 0,000755                        | 0,000639                        | 0,000204 |  |  |  |  |
| $6^{\circ}$     | 0,053840 | 0,000755                        | 0,000715                        | 0,000205 |  |  |  |  |
| $7^{\circ}$     | 0,107659 | 0,058584                        | 0,002466                        | 0,002257 |  |  |  |  |
| $8^{\circ}$     | 1,632496 | 0,047265                        | 0,040070                        | 0,017534 |  |  |  |  |
| $9^{\Omega}$    | 1,703561 | 0,047265                        | 0,040653                        | 0,017535 |  |  |  |  |
| 10 <sup>o</sup> | 0,524810 | 0,259676                        | 0,024393                        | 0,020543 |  |  |  |  |

<span id="page-38-1"></span>Tabela 2 – Erro percentual em função da quantidades de modos calculados

A partir da Tab. [\(2\)](#page-38-1) é perceptível que o aumento da quantidade de modos calculados acarreta em uma diminuição para os erros das frequências. Além disso, é possível perceber que a partir de 30 modos calculados não houve mudança significativa nos valores dos erros.

#### 3.2.2 Modal Assurance Criterion (MAC)

<span id="page-38-2"></span>Um dos métodos mais comuns para se fazer validações quantitativas entre vetores modais (formas modais) é o chamado *Modal Assurance Criterion* (MAC). O MAC é um indicativo escalar que varia de 0 (sem correspondência entre valores) a 1 (total correspondência) [\(PáSTOR; BINDA; HARčARIK,](#page-63-0) [2012\)](#page-63-0), pode ser calculado pela Eq.  $(3.2).$  $(3.2).$ 

$$
MAC(\phi_c, \phi_r) = \frac{|\{\phi_c\}_j^T \{\phi_r\}_l|^2}{(\{\phi_c\}_j^T \{\phi_c\}_j)(\{\phi_r\}_l^T \{\phi_r\}_l)}
$$
(3.2)

Em que o vetor modal  $\{\phi_c\}_i$  refere-se ao modo i do sistema completo, e o vetor modal  $\{\phi_r\}_i$  representa o modo j do sistema reduzido. O MAC foi calculado pelo próprio ANSYS ao utilizar o comando RSTMAC, apenas indicando os parâmetros necessários. A Tabela [\(3\)](#page-39-0) mostra os valores do MAC para o modelo reduzido dos 10 primeiros modos com 30 modos calculados.

|          |          |                | 3              |       | 5                | 6     |                | 8     | 9     | 10    |
|----------|----------|----------------|----------------|-------|------------------|-------|----------------|-------|-------|-------|
|          | 0,996    | 0,004          | $\theta$       |       |                  |       |                |       |       |       |
| $\bf{2}$ | 0,004    | 0,996          | $\theta$       |       |                  |       |                |       |       |       |
| 3        | 0        | $\overline{0}$ | 1,000          |       |                  |       |                |       |       |       |
| 4        | $\theta$ | 0              | 0              | 1,000 | $\theta$         |       |                |       |       |       |
| 5        |          |                | $\overline{0}$ | 0     | 0,985            | 0,015 | $\theta$       |       |       |       |
| 6        |          |                | 0              | 0     | 0,015            | 0,985 | $\overline{0}$ |       |       |       |
| 7        |          |                |                |       |                  |       | 1,000          |       |       |       |
| 8        |          |                |                |       | $\left( \right)$ |       | $\overline{0}$ | 0,974 | 0,026 |       |
| 9        |          |                |                |       |                  |       | $\overline{0}$ | 0,026 | 0,974 |       |
| 10       | 0        |                |                |       |                  |       |                |       |       | 1,000 |

<span id="page-39-0"></span>Tabela 3 – Aplicação do MAC ao modelo reduzido nos 10 modos com 30 modos calculados.

Pela Tab. [\(3\)](#page-39-0) é possível notar que todos os modos tiveram um valor satisfatório para o MAC (>0,9) indicando uma quase perfeita correlação entre os modos. Observa-se que há algumas discrepâncias nos modos 1 e 2, 5 e 6 e 8 e 9. Conforme já dito, isso é resultante da simetria da geometria do problema, pois os modos apresenta formas praticamente idênticas, porém em planos diferentes.

A seguir, na Fig. [\(3.10\)](#page-40-0) é possível ver a representação de um gráfico de MAC para os valores apresentados na Tab. [\(3\)](#page-39-0).

<span id="page-40-0"></span>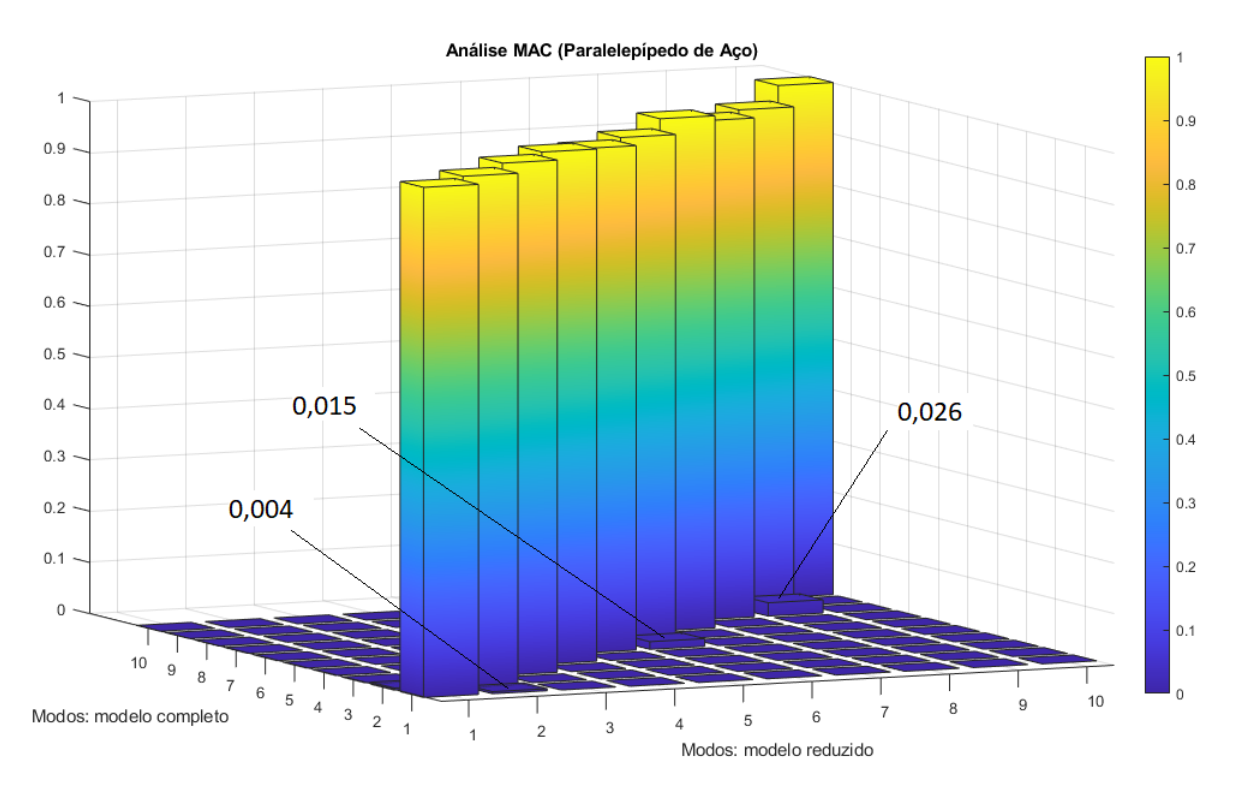

Figura 3.10 – Gráfico MAC para bloco de aço.

# **4 Exemplos de aplicação**

<span id="page-41-0"></span>Nesse capítulo são apresentados diferentes casos de simulação onde foi realizada a análise modal de estruturas simples com o objetivo de analisar a influencia de diferentes parâmetros de modelagem nos resultados obtidos.

São considerados o exemplo do paralelepípedo apresentado no capítulo anterior, sendo que duas de suas partes são representadas por subestruturação, e o caso de uma placa dividida em duas partes, sendo que uma das partes é representada como uma subestrutura (suas especificações serão apresentadas posteriormente). Para a realização de comparações serão variados, nos dois casos, o refinamento das malhas, o método de redução (interface livre e fixa), o número de modos calculados, e o número de GdL mestres.

## 4.1 Paralelepípedo dividido em três partes

Nessa seção retoma-se o caso estudado por Oliveira [\(2017\)](#page-62-0), porém variando a forma de como o caso é modelado no ANSYS. O objetivo agora é verificar como os diferentes parâmetros da simulação interferem nos resultados

#### 4.1.1 Geometria e propriedades mecânicas

Para o estudo dos blocos foram feitas diversas simulações variando os seguintes parâmetros:

- 1. Variando-se o método de interface (fixa e livre);
- 2. Variando-se o número de modos calculados (10, 20, 30 e 40);
- 3. Variando-se o tamanho da base dos elementos e mantendo a altura constante em 0,01 m (0,01 m x 0,01 m , 0,02 m x 0,02 m e 0,05 m x 0,05 m);
- 4. Variando-se os arranjos dos nós selecionados nas interfaces (todos, alternados e quadrados).

A figura [4.1](#page-42-0) ilustra de forma clara os três tamanhos de malha utilizados nas análises.

<span id="page-42-0"></span>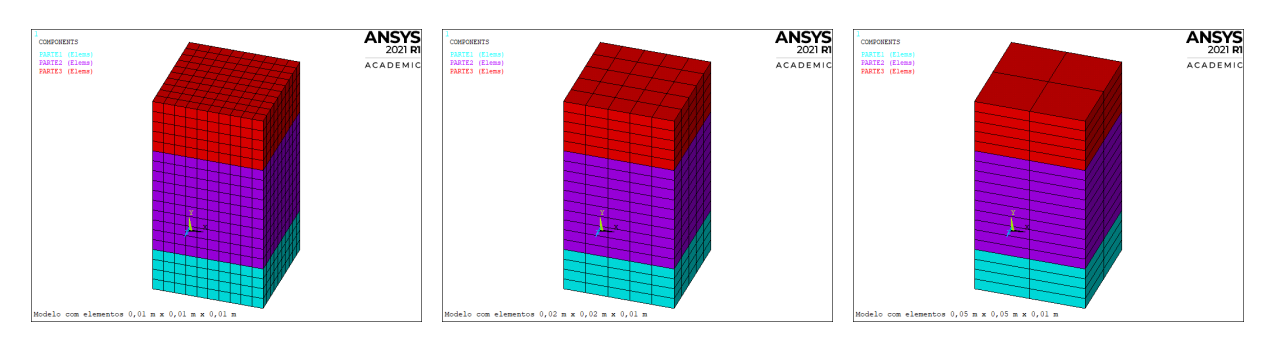

Figura 4.1 – Tamanhos de malha utilizados nas análises.

Com relação aos arranjos dos nós da fronteira eles puderam ser arranjados em três diferentes combinações, conforme dito anteriormente. No capítulo anterior, uma combinação é apresentada (Fig. [3.5\)](#page-33-0), e, nas Figs. [\(4.2\)](#page-42-1) e [\(4.3\)](#page-42-2), são apresentadas as outras duas diferentes combinações para a Parte 2 do nosso problema (corpo do meio) com a malha de elementos de dimensões 0,01 m x 0,01 m x 0,01 m, foi feito um processo análogo para os nós da fronteira da Parte 3 bem como para as outras malhas.

<span id="page-42-1"></span>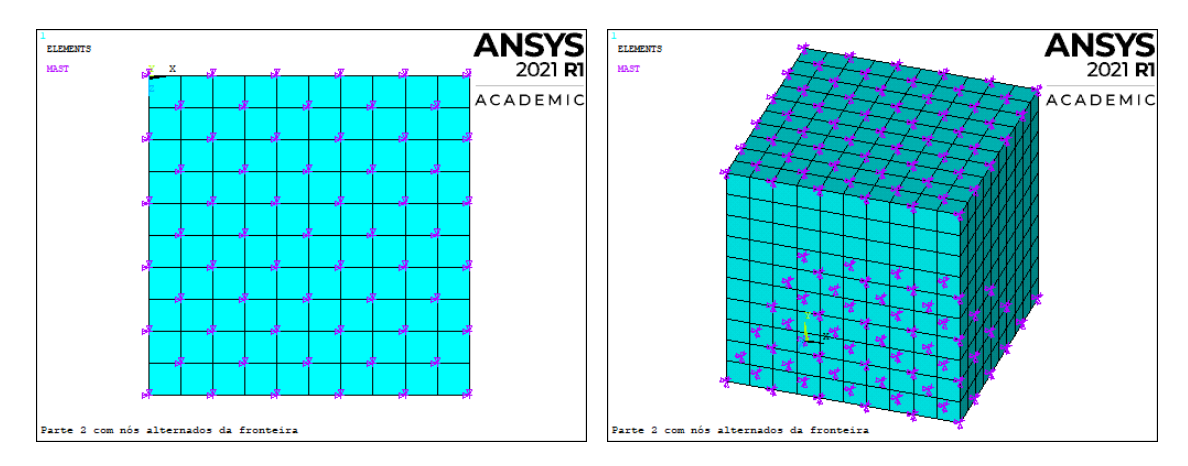

Figura 4.2 – Seleção com nós alternados das fronteiras (Vistas superior e perspectiva).

<span id="page-42-2"></span>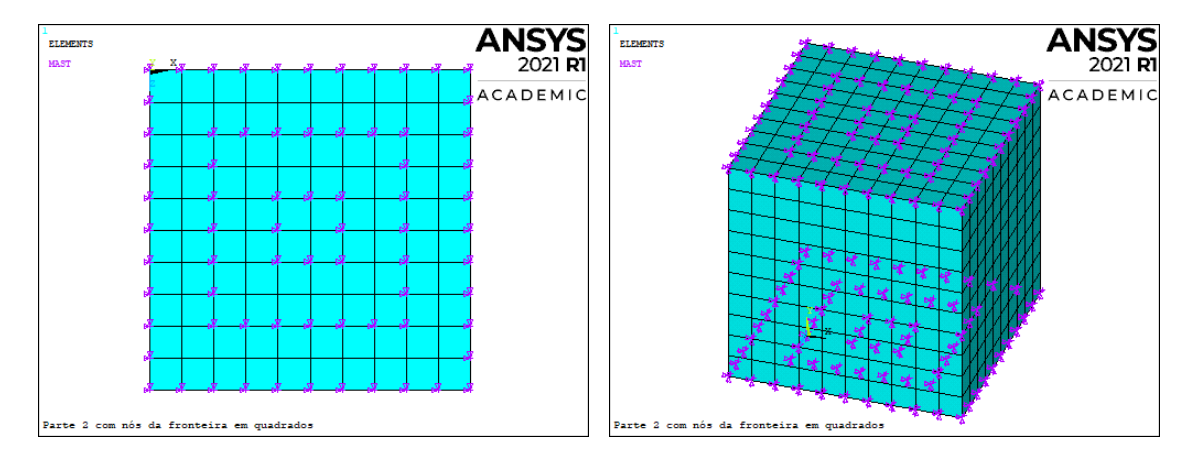

Figura 4.3 – Seleção dos nós das fronteiras em quadrados (Vistas superior e perspectiva).

### 4.1.2 Comparações

Na primeira análise, tem-se o objetivo de averiguar como a quantidade de modos calculados influenciam nas frequências e nos coeficientes de MAC. Para isso, foram consideradas as seguintes condições:

- Interface livre (FREE);
- Tamanho dos elementos de  $0.01 \text{ m} \times 0.01 \text{ m} \times 0.01 \text{ m}$ ;
- Todos os nós da fronteira.

Na tabela [4](#page-43-0) são apresentados os resultados em que pode ser observado como as frequências variam de acordo com o número de modos calculados.

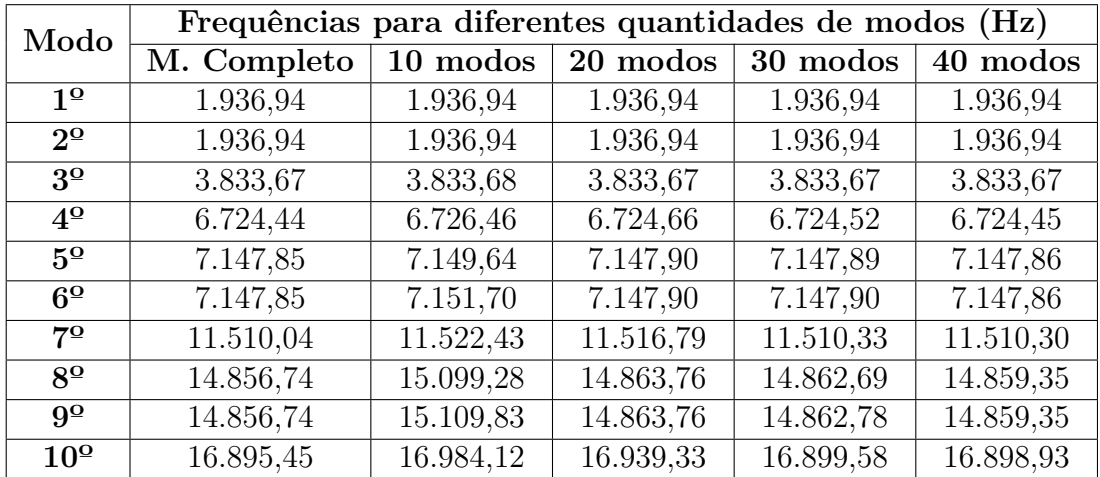

<span id="page-43-0"></span>Tabela 4 – Influência do número de modos calculados nos valores das frequências.

Outra comparação que pode ser feita é com relação ao MAC, na Tab. [\(5\)](#page-43-1) estão os valores da diagonal principal da matriz do MAC para 10, 20, 30 e 40 modos calculados considerando interface livre.

<span id="page-43-1"></span>Tabela 5 – Influência do número de modos calculados nos valores do MAC para interface livre.

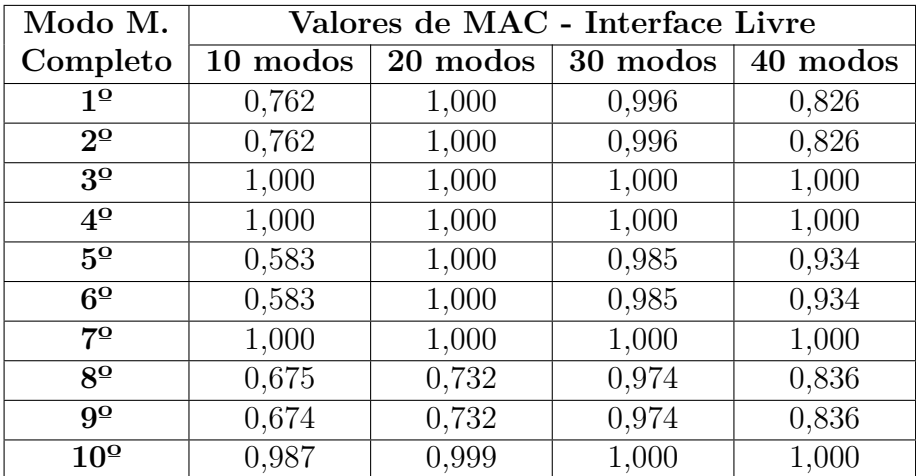

É notável que a variação do número de modos calculados pouco influenciou nos valores das frequências. Todavia fica bem evidente que o número de modos calculados impacta bastante no MAC. Pode-se notar uma melhora até 30 modos calculados, seguida de uma piora com 40 modos.

Agora, em relação a primeira análise foi alterada apenas o tipo de interface, de livre para fixa. Deste modo tem-se as seguintes condições:

- Interface fixa (FIX);
- Tamanho dos elementos de  $0.01 \text{ m} \times 0.01 \text{ m} \times 0.01 \text{ m}$ ;
- Todos os nós da fronteira.

Na Tabela [\(6\)](#page-44-0) estão os valores da diagonal principal da matriz do MAC para 10, 20 e 30 modos calculados considerando interface fixa e inerface livre.

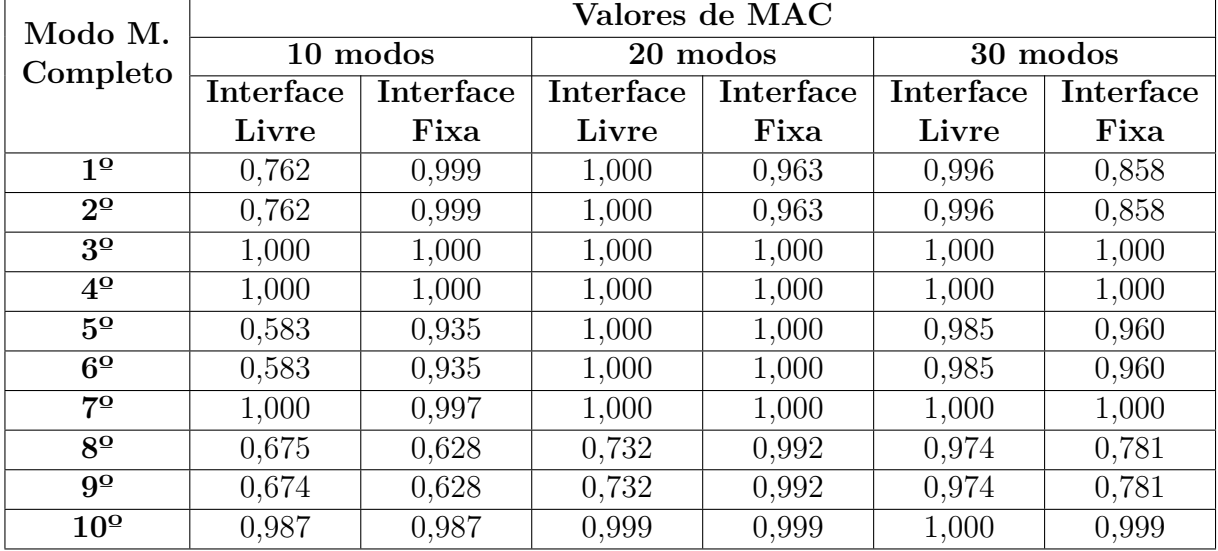

<span id="page-44-0"></span>Tabela 6 – Comparação entre os coeficientes de MAC para interface livre e fixa.

Analisando a Tab. [\(6\)](#page-44-0) é possível notar que a interface fixa apresentou melhores resultados para um menor número de modos calculados e o aumento de modos calculados resultou em piores valores para o MAC em ambos tipos de interface.

A partir dessas duas análises percebeu-se que os melhores resultados foram obtidos com 20 modos, por isso, as análises posteriores foram realizadas considerando-se 20 modos e variando outros parâmetros. Nesta análise foi verificada a influência do tamanho dos elementos da malha. As condições utilizadas foram:

- Interface livre (FREE)
- 20 modos
- Todos os nós das interfaces

<span id="page-45-0"></span>

| Modo M.                | Valores de MAC em função do tamanho       |                                        |                     |  |  |  |  |
|------------------------|-------------------------------------------|----------------------------------------|---------------------|--|--|--|--|
| Completo               | dos elementos                             |                                        |                     |  |  |  |  |
|                        | $\overline{0,01}$ m X $\overline{0,01}$ m | $0.02 \text{ m} \times 0.02 \text{ m}$ | $0.05$ m X $0.05$ m |  |  |  |  |
| $1^{\circ}$            | 1,000                                     | 0,999                                  | 0,999               |  |  |  |  |
| $2^{\circ}$            | 1,000                                     | 0,999                                  | 0,999               |  |  |  |  |
| 3 <sup>o</sup>         | 1,000                                     | 1,000                                  | 1,000               |  |  |  |  |
| $4^{\circ}$            | 1,000                                     | 1,000                                  | 1,000               |  |  |  |  |
| $\overline{5^{\circ}}$ | 1,000                                     | 0,959                                  | 0,822               |  |  |  |  |
| $6^{\circ}$            | 1,000                                     | 0,959                                  | 0,822               |  |  |  |  |
| $7^{\circ}$            | 1,000                                     | 1,000                                  | 1,000               |  |  |  |  |
| $8^{\circ}$            | 0,732                                     | 0,961                                  | 0,764               |  |  |  |  |
| $9^{\circ}$            | 0,732                                     | 0,961                                  | 0,764               |  |  |  |  |
| 10 <sup>o</sup>        | 0,999                                     | 0,999                                  | 0,999               |  |  |  |  |

Tabela 7 – Influência do tamanho dos elementos nos valores do MAC.

A partir da Tab. [\(7\)](#page-45-0) é notável que uma malha mais refinada, ou seja, com mais elementos resulta em resultados mais precisos e, portanto, melhores. Na aplicação estudada considerando todos os nós da interface é possível verificar que a malha de  $0,02 \, m \, X \, 0,02$  $m$  já gerou resultados com precisão satisfatória.

Por fim, foi feita uma análise em que busca-se descobrir como os nós da fronteira interferem nos resultados. Para isso, foram especificadas as condições:

- Interface livre (FREE)
- 20 modos
- Tamanho dos elementos de  $0.01$  m x  $0.01$  m x  $0.01$  m

<span id="page-45-1"></span>Tabela 8 – Influência dos nós selecionados nas fronteiras nos valores do MAC.

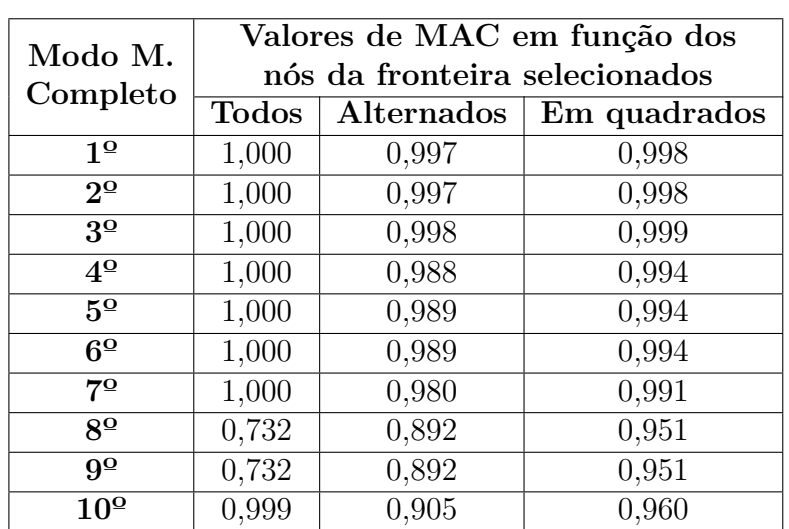

A partir da Tab. [\(8\)](#page-45-1) é possível ver que os resultados foram bastante satisfatórios na análise com todos os nós selecionados e com a seleção em quadrados, vale ressaltar

que na seleção "todos" foram selecionados 121 nós em cada fronteira, enquanto que, na seleção "em quadrados" foram selecionados 72 nós em cada fronteira e, por fim, na seleção "alternados" foram selecionados 61 nós em cada fronteira.

# 4.2 Placas paralelas

Nessa seção a metodologia para subestruturação, apresentada anteriormente, é utilizada para modelar o caso de duas placas unidas como se mostra na Fig. [\(4.4\)](#page-46-0). Após uma breve exposição dos passos a serem seguidos para a criação do modelo, são feitas comparações variando alguns parâmetros da análise.

#### 4.2.1 Parâmetros e disposição das placas

Para a análise do caso de placas paralelas foi utilizado o elemento do ANSYS shell63, com espessura de 0,01 m. Como material foi escolhido um aço simples, com módulo de elasticidade  $E_{a\text{cop}} = 2, 1 \times 10^{11} Pa$ , coeficiente de Poisson  $\nu_{a\text{cop}} = 0, 33$ , e densidade  $\rho_{a\text{sop}} = 7830 \ kg/m^3.$ 

As placas adotam a configuração apresentada na Fig. [\(4.4\)](#page-46-0). A placa maior tem 1,2 m de altura e 1 m de comprimento, e a placa menor tem 0,8 m de altura e 0,9 m de comprimento. A placa maior tem uma lateral engastada e possui uma junção com a placa menor, que tem as outras extremidades livres.

<span id="page-46-0"></span>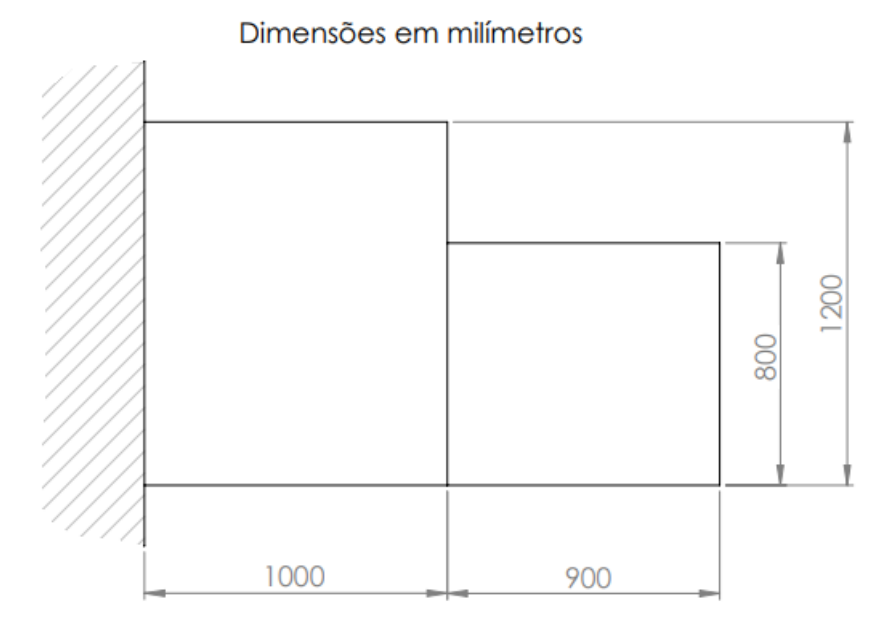

Figura 4.4 – Representação das placas paralelas.

#### 4.2.2 Criação do modelo de elementos finitos

Utilizando o ANSYS, foi recriada a geometria apresentada, inicialmente com a malha 1, possuindo elementos de 0,1 m x 0,1 m. Os elementos foram agrupados como explicitado pelas cores na Fig. [\(4.5\)](#page-47-0) para representar as duas placas, a placa maior foi nomeada placa1, e a menor foi nomeada placa2. Posteriormente foram aplicadas as condições de engaste na lateral.

<span id="page-47-0"></span>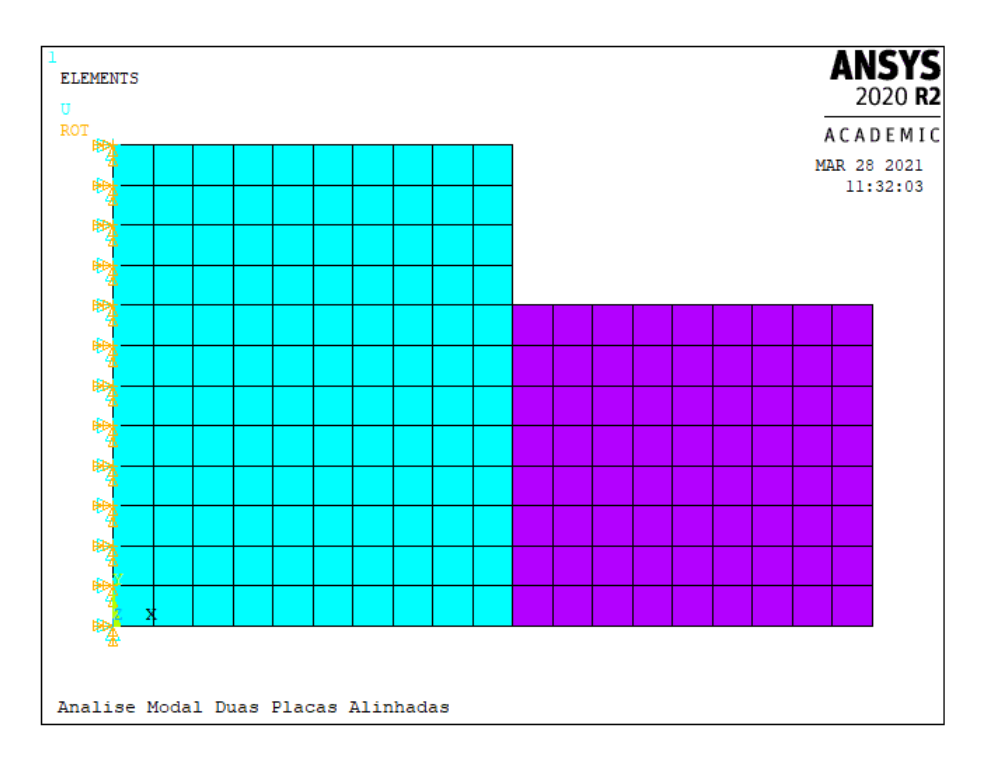

Figura 4.5 – Modelagem do problema no ANSYS, malha 1.

Ainda na etapa de modelagem, foram criados diferentes grupos de nós para representar a placa menor na subestruturação, afim de comparar a qualidade dos resultados. De acordo com a Fig. [\(4.6\)](#page-48-0), o primeiro grupo selecionado é formado por todos os nós da interface. O segundo grupo é formado pelos nós 1, 3, 5, 7, 9. E o terceiro grupo é formado pelos nós 1, 5, 9.

<span id="page-48-0"></span>

| <b>ELEMENTS</b><br>b7 | 74 | 61                                        | 48 | 35         | 22  | þ | 152        | 161        | 170        | 179 | <b>ANSYS</b>              | 2020 <sub>R2</sub> |
|-----------------------|----|-------------------------------------------|----|------------|-----|---|------------|------------|------------|-----|---------------------------|--------------------|
| <b>ROT</b>            |    |                                           |    |            |     |   |            |            |            |     | ACADEMIC                  |                    |
| B6                    | hз | 60                                        | 47 | 34         | þ1  | в | <b>h51</b> | 160        | 169        | 178 | MAR180 202196<br>09:19:25 |                    |
| B5                    | 72 | 59                                        | 46 | 33         | 12O | 7 | <b>150</b> | <b>h59</b> | <b>168</b> | 177 | 186                       | <b>195</b>         |
| 84                    | 71 | 58                                        | k5 | 32         | h 9 | 6 | 149        | 158        | 167        | 176 | 185                       | 194                |
| bз                    | hο | 57                                        | 44 | 31         | hв  | 5 | 148        | 157        | 166        | 175 | 184                       | 193                |
|                       |    |                                           |    |            |     |   |            |            |            |     |                           |                    |
| 82                    | 69 | 56                                        | 43 | <b>β</b> ο | h7  | 4 | 147        | <b>h56</b> | 165        | 174 | 183                       | <b>192</b>         |
| B1                    | 68 | 55                                        | 42 | <b>29</b>  | hє  | в | 146        | 155        | 164        | 173 | 182                       | 191                |
| bо                    | 67 | 54                                        | 41 | <b>28</b>  | h s | 2 | 145        | 154        | 163        | 172 | 181                       | 190                |
|                       |    |                                           |    |            |     |   |            |            |            |     |                           |                    |
| 79                    | 66 | 53<br>Analise Modal Duas Placas Alinhadas | 4٥ | 27         | 14  |   | 144        | 153        | 162        | 171 | 180                       | 189                |

Figura 4.6 – Nós da interface entre placas.

## 4.2.3 Criação do Generation Pass

Nesta etapa, deve-se criar o superelemento utilizando a análise de subestruturação do ANSYS. A Figura [\(4.7\)](#page-49-0) mostra a placa2 com condições de contorno aplicadas. Nesta etapa também defini-se os nós que serão utilizados para representar a placa2 na análise modal do problema, os graus de liberdade mestres. Na figura [\(4.7\)](#page-49-0), todos os nós da interface foram selecionados como mestres.

<span id="page-49-0"></span>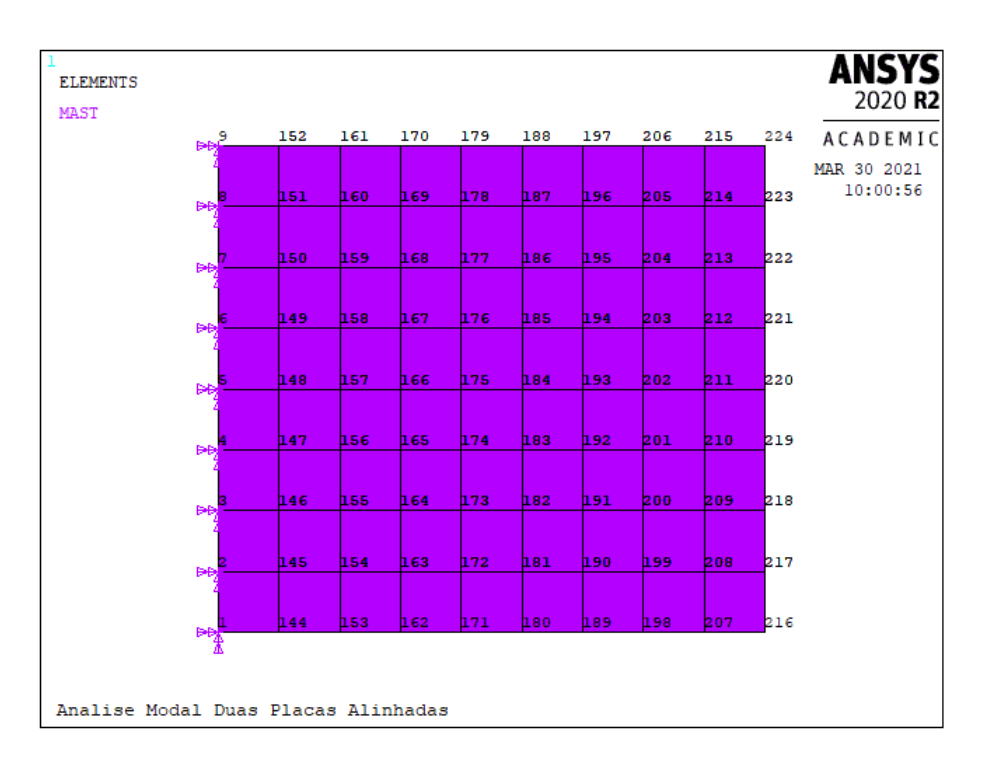

Figura 4.7 – Generation Pass da placa2.

## 4.2.4 Realização do Use Pass

Nesta etapa a placa2 é substituída pelo superelemento criado na etapa anterior. O tipo de elemento do superelemento é substituído para MATRIX50, para a realização da análise por subestruturação. A Figura [\(4.8\)](#page-50-0) mostra a placa1 conectada ao superelemento da placa2. Após esse estágio, basta realizar uma análise do tipo desejado, por exemplo, modal.

<span id="page-50-0"></span>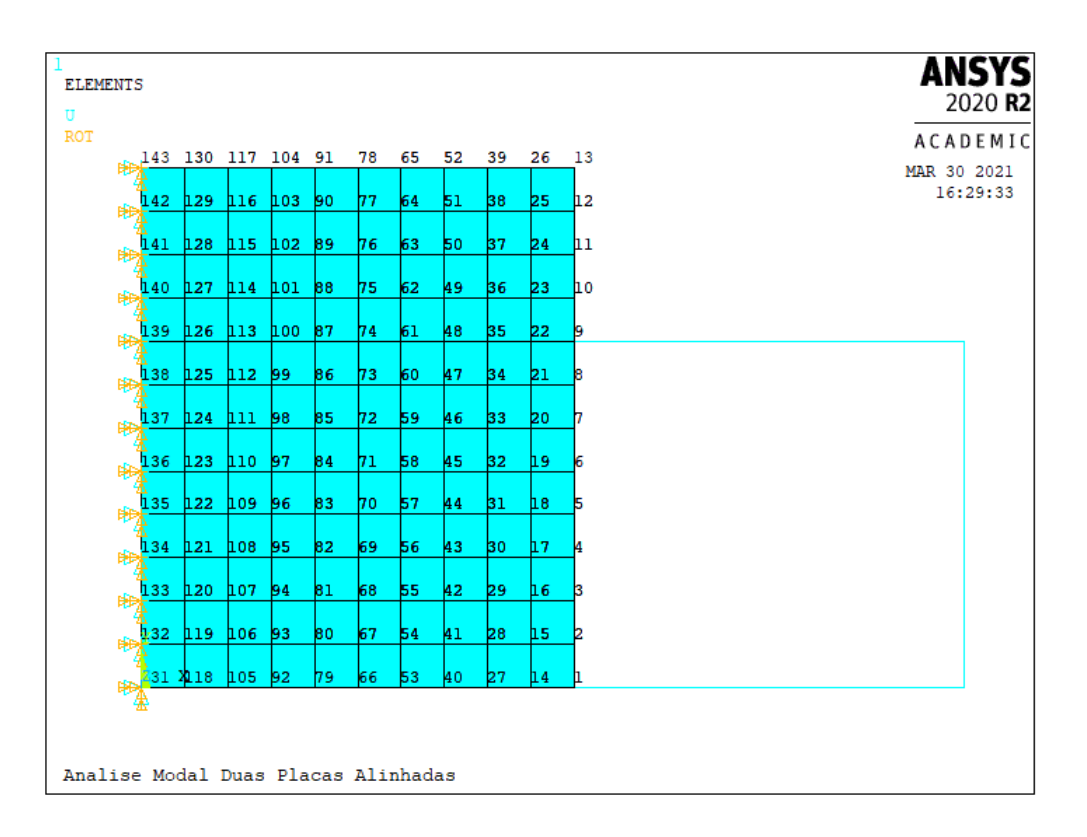

Figura 4.8 – Placa1 e superelemento da placa2.

#### 4.2.5 Resultados, comparações e análises

<span id="page-50-1"></span>Como controle, foi realizada uma análise modal do sistema sem a utilização do método de subsestruturação. Foram calculados 10 modos, utilizando elementos de 0,1 m x 0,1 m. As frequências dos modos de vibração estão apresentadas na Tab. [\(9\)](#page-50-1).

| Modo de vibração | Frequência (Hz) |
|------------------|-----------------|
| $1^{\Omega}$     | 2,789           |
| $2^{\Omega}$     | 11,984          |
| 3 <sup>o</sup>   | 14,711          |
| $4^{\circ}$      | 28,669          |
| $5^{\circ}$      | 42,398          |
| $6^{\circ}$      | 54,280          |
| $7^{\circ}$      | 67,410          |
| $8^{\circ}$      | 80,058          |
| $9^{\circ}$      | 91,144          |
| 10 <sup>o</sup>  | 98,452          |

Tabela 9 – Modos de vibração da solução completa

Posteriormente, foram realizadas análises modais utilizando a subestruturação. Para a primeira comparação, deseja-se averiguar o efeito que diferentes malhas têm na qualidade dos resultados. A primeira variação de malha apresenta elementos de 0,2 m x 0,1

<span id="page-51-0"></span>m (altura x largura) e a segunda apresenta elementos de 0,4 m x 0,1 m (altura e largura). As Figuras [\(4.9\)](#page-51-0) e [\(4.10\)](#page-51-1) apresentam as malhas utilizadas.

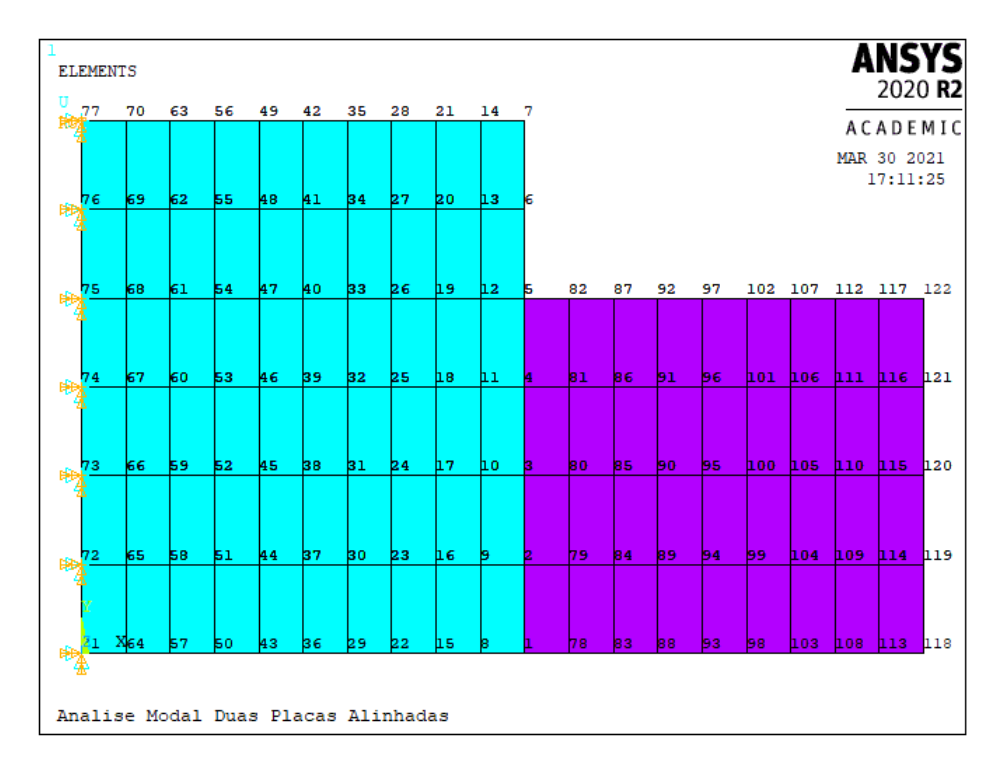

Figura 4.9 – Malha 2: 0,2 m x 0,1 m

<span id="page-51-1"></span>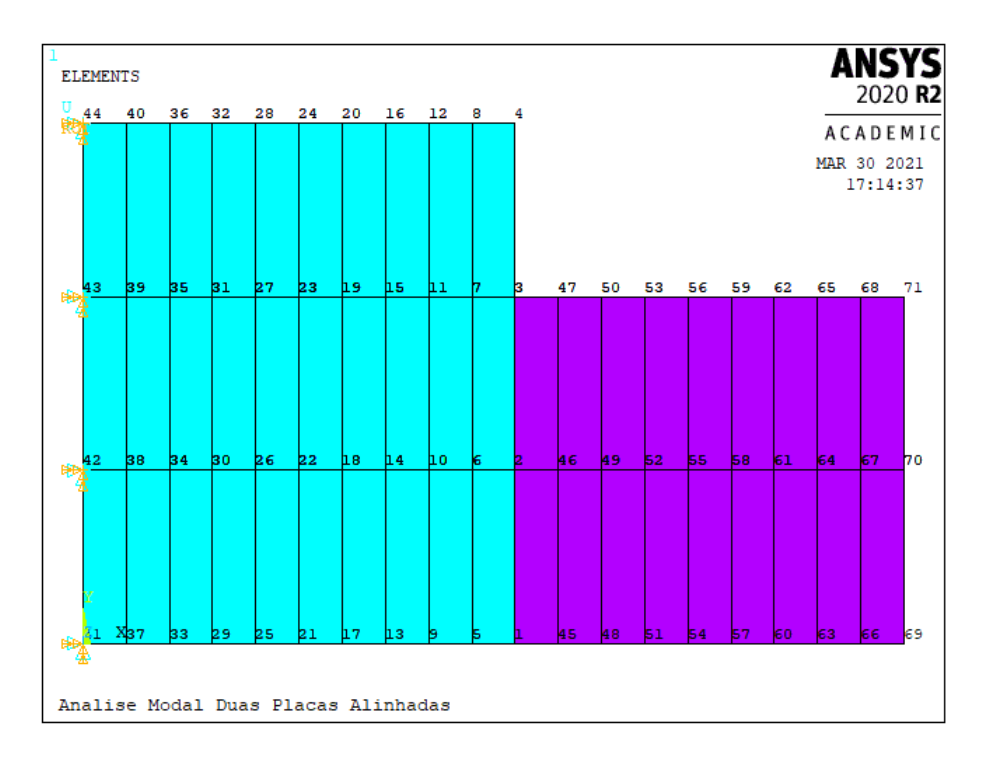

Figura 4.10 – Malha 3: 0,4 m x 0,1 m.

Para cada malha, foi realizada uma análise modal com os seguintes parâmetros:

• Interface livre (FREE);

- 10 modos calculados;
- Todos os nós das interfaces como GdL mestres.

A tabela [10](#page-52-0) apresenta os resultados obtidos de acordo com a malha utilizada.

<span id="page-52-0"></span>

| Modo de        | Frequência (Hz) |          |          |          |          |          |  |  |  |
|----------------|-----------------|----------|----------|----------|----------|----------|--|--|--|
| Vibração       | Malha 1         |          | Malha 2  |          | Malha 3  |          |  |  |  |
|                | Completo        | Reduzido | Completo | Reduzido | Completo | Reduzido |  |  |  |
| $1^{\circ}$    | 2,789           | 2,789    | 2,793    | 2,793    | 2,800    | 2,800    |  |  |  |
| $2^{\Omega}$   | 11,984          | 11,984   | 12,025   | 12,025   | 12,169   | 12,169   |  |  |  |
| 3 <sup>o</sup> | 14,711          | 14,711   | 14,770   | 14,770   | 14,975   | 14,975   |  |  |  |
| $4^{\circ}$    | 28,669          | 28,669   | 28,940   | 28,940   | 29,750   | 29,750   |  |  |  |
| $5^{\circ}$    | 42,398          | 42,398   | 42,464   | 42,464   | 42,851   | 42,852   |  |  |  |
| $6^{\circ}$    | 54,280          | 54,283   | 54,456   | 54,459   | 54,800   | 54,804   |  |  |  |
| 7º             | 67,410          | 67,856   | 67,856   | 67,862   | 69,240   | 69,249   |  |  |  |
| $8^{\circ}$    | 80,058          | 80,097   | 80,618   | 80,660   | 81,951   | 81,996   |  |  |  |
| $9^{\circ}$    | 91,144          | 91,255   | 91,714   | 91,818   | 93,518   | 93,572   |  |  |  |
| $10^{\circ}$   | 98,452          | 98,640   | 99,281   | 99,506   | 102,25   | 102,66   |  |  |  |

Tabela 10 – Comparação entre malhas

Os resultados nos mostram que para cada malha, a análise modal com modelo reduzido mostrou pouca divergência entre as frequências calculadas com seus respectivos modelos completos, principalmente nos primeiros modos calculados. Isso indica que a malha tem pouco efeito na qualidade dos resultados das subestruturação, quando comparados com os resultados de um modelo completo com malha equivalente. Também é possível notar que a redução do número de elementos na malha resulta sempre em aumento das frequências naturais calculadas, devido ao menor número de GdL no modelo.

Outra análise interessante é averiguar o impacto que a seleção dos graus de liberdade mestres tem. Para isso foi utilizada a malha 1 com as seguintes condições:

- Interface livre (FREE);
- 10 modos calculados.

Fazendo a análise modal para cada um dos grupos de nós apresentados na sessão 4.2.3, obtemos os resultados apresentados na Tab. [\(11\)](#page-53-0).

<span id="page-53-0"></span>

| Modo de         |             | Frequência (Hz) |                     |             |  |  |  |
|-----------------|-------------|-----------------|---------------------|-------------|--|--|--|
| Vibração        | M. Completo | Todos os nós    | Nós $1, 3, 5, 7, 9$ | Nós 1, 5, 9 |  |  |  |
| $1^{\circ}$     | 2,789       | 2,789           | 2,764               | 2,702       |  |  |  |
| $2^{\circ}$     | 11,984      | 11,984          | 11,960              | 11,882      |  |  |  |
| $3^{\circ}$     | 14,711      | 14,711          | 14,211              | 13,179      |  |  |  |
| $4^{\circ}$     | 28,669      | 28,669          | 28,553              | 28,367      |  |  |  |
| $5^{\circ}$     | 42,398      | 42,398          | 42,331              | 42,067      |  |  |  |
| $6^{\circ}$     | 54,280      | 54,283          | 53,992              | 53,369      |  |  |  |
| $7^{\circ}$     | 67,410      | 67,416          | 67,194              | 66,824      |  |  |  |
| $8^{\circ}$     | 80,058      | 80,097          | 78,005              | 73,961      |  |  |  |
| $9^{\circ}$     | 91,144      | 91,255          | 90,855              | 89,931      |  |  |  |
| 10 <sup>o</sup> | 98,452      | 98,640          | 98,233              | 97,482      |  |  |  |

Tabela 11 – Comparação variando os graus de liberdade mestres.

Ao reduzir o número de GdL selecionados como mestres no generation pass, observase uma redução das frequências calculadas em relação ao modelo completo.

Podemos ainda comparar os resultados de quando um diferente número de modos é calculado. Para isso foram feitas análises modais com as seguintes condições:

- Malha 1;
- Interface livre (FREE);
- Todos os nós das interfaces como GdL mestres.

A Tabela [12](#page-54-0) mostra os resultados de acordo com o número de modos calculados na análise.

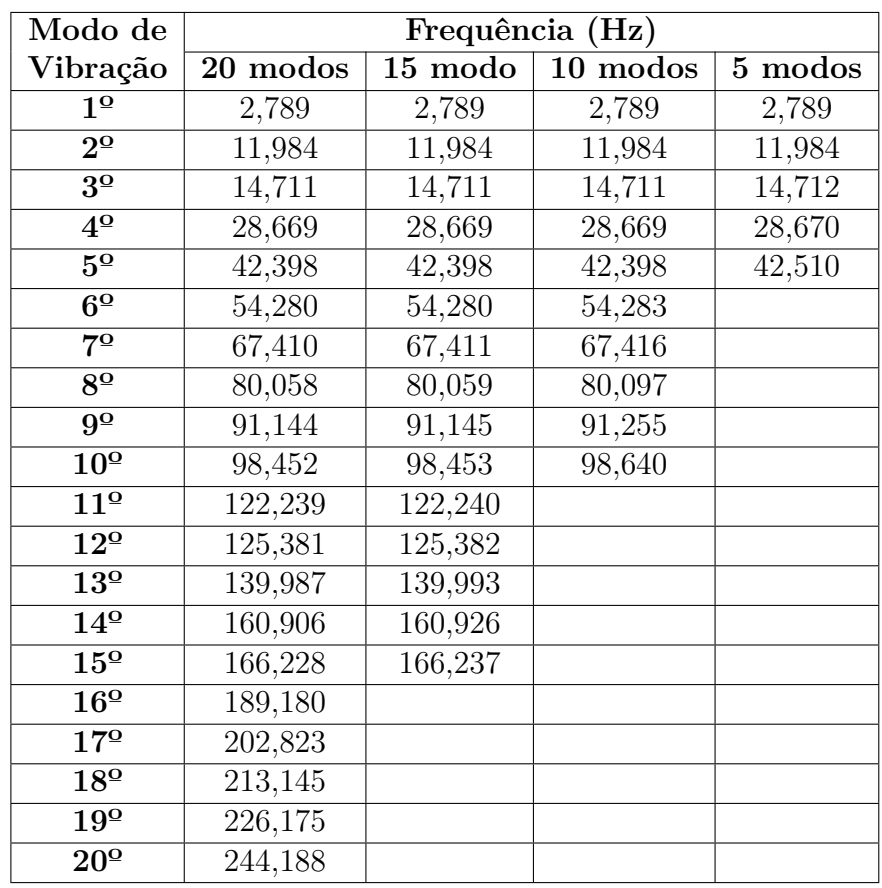

<span id="page-54-0"></span>Tabela 12 – Comparação variando o número de modos calculados para a solução por subestruturação (malha 1).

É possível notar que existe uma boa semelhança entre os primeiros modos calculados, e que a divergência se torna mais significativa para os últimos modos calculados.

A fim de testar se a intensidade dessa divergência é maior em um caso com menos graus de liberdade para o cálculo das frequências, a análise foi repetida com uma malha menos refinada. Condições:

- Malha 3;
- Interface livre (FREE);
- Todos os nós das interfaces.

Foram adquiridos os resultados apresentados na Tab. [\(13\)](#page-55-0).

| Modo de                        |                        | Frequência (Hz) |          |         |
|--------------------------------|------------------------|-----------------|----------|---------|
| Vibração                       | $\overline{20 \mod 0}$ | 15 modos        | 10 modos | 5 modos |
| $1^{\circ}$                    | 2,800                  | 2,800           | 2,800    | 2,800   |
| $\overline{2^{\underline{0}}}$ | 12,169                 | 12,169          | 12,169   | 12,169  |
| $\overline{3^{\Omega}}$        | 14,975                 | 14,975          | 14,975   | 14,975  |
| $4^{\circ}$                    | 29,750                 | 29,750          | 29,750   | 29,751  |
| $\overline{5^{\Omega}}$        | 42,851                 | 42,851          | 42,852   | 43,012  |
| $\overline{6^{\circ}}$         | 54,800                 | 54,800          | 54,804   |         |
| $\overline{7^{\circ}}$         | 69,240                 | 69,240          | 69,249   |         |
| $\overline{8^{\circ}}$         | 81,952                 | 81,952          | 81,996   |         |
| $\overline{9^{\circ}}$         | 93,518                 | 93,519          | 93,572   |         |
| $\overline{10^{\circ}}$        | 102,247                | 102,248         | 102,659  |         |
| 11 <sup>°</sup>                | 124,963                | 124,965         |          |         |
| $\overline{12^{\circ}}$        | 126,255                | 126,255         |          |         |
| 13 <sup>o</sup>                | 135,641                | 135,654         |          |         |
| $14^{\circ}$                   | 158,083                | 158,089         |          |         |
| 15 <sup>o</sup>                | 161,896                | 161,906         |          |         |
| $16^{\circ}$                   | 179,752                |                 |          |         |
| 17 <sup>o</sup>                | 196,103                |                 |          |         |
| 18 <sup>o</sup>                | 208,654                |                 |          |         |
| $19^{\circ}$                   | 215,394                |                 |          |         |
| $20^{\circ}$                   | 243,989                |                 |          |         |

<span id="page-55-0"></span>Tabela 13 – Comparação variando o número de modos calculados para a solução por subestruturação (malha 3).

Em ambos os casos, malha 1 e malha 3, observa-se que alterar o número de modos calculados tem pouco efeito nas frequências naturais, demonstrando uma diferença maior nos últimos modos calculados em cada análise.

Além disso, a partir da análise modal onde foram calculados os 20 primeiros modos de vibração com a malha 1, foi feita uma análise de MAC entre a solução completa e a reduzida para averiguar a qualidade dos resultados. A partir do MAC calculado pelo ANSYS, obtivemos o gráfico apresentado na Figura [\(4.11\)](#page-56-0).

Foi realizada uma análise MAC com as seguintes condições:

- Malha 1;
- 20 modos calculados para solução completa e reduzida;
- Método de redução interface livre (FREE);
- Todos os nós das interfaces como GdL mestres no modelo reduzido.

A Figura [\(4.11\)](#page-56-0) mostra os resultados dessa análise.

<span id="page-56-0"></span>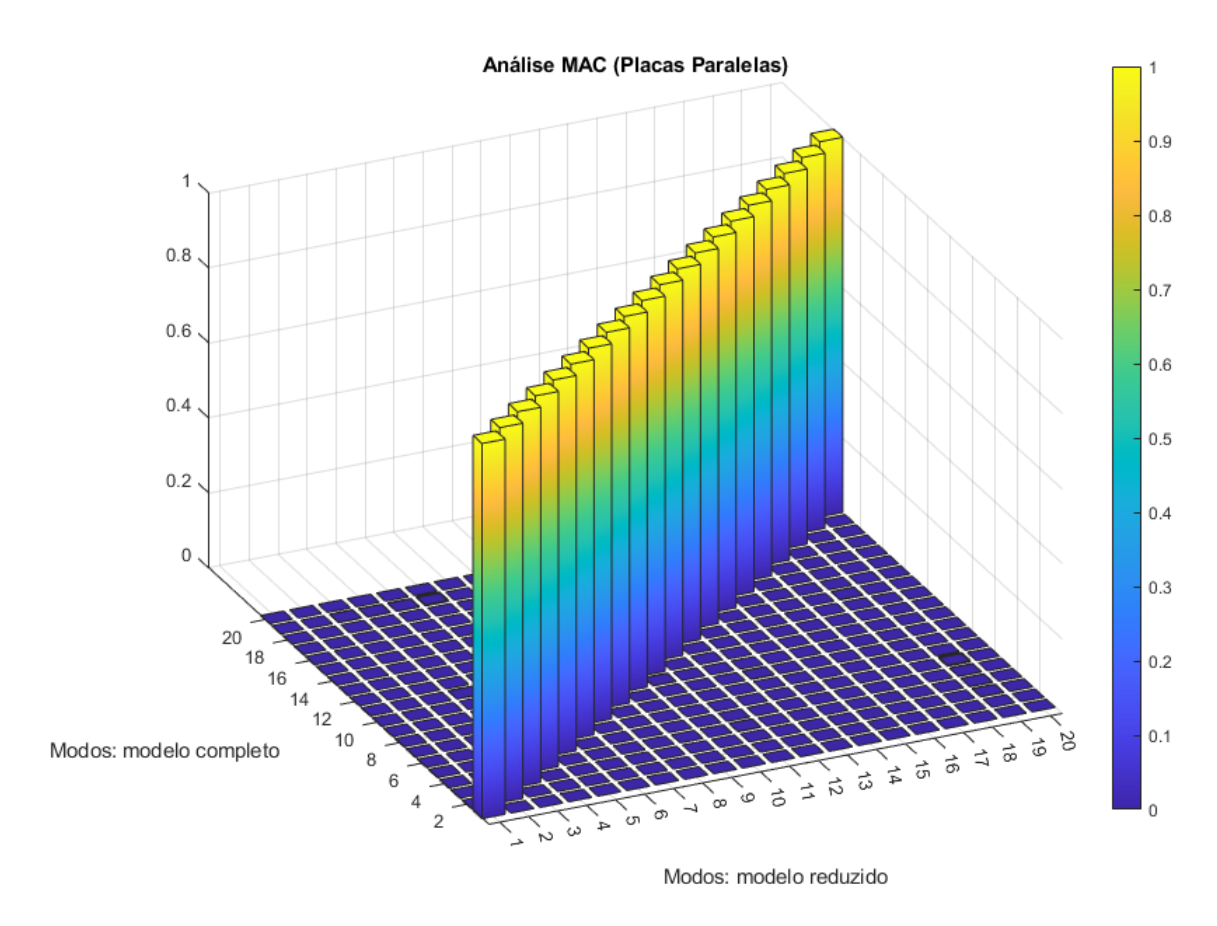

Figura 4.11 – Gráfico MAC para as placas paralelas.

A diagonal principal do gráfico igual a 1, e os baixos valores fora da diagonal principal, indicam que a simulação teve bons resultados. O maior valor de MAC entre modos diferentes ocorreu entre o 6º e 19º modo, com um valor de 0,003. A Figura [\(4.12\)](#page-56-1) compara a forma modal do 6º e 19º modo.

<span id="page-56-1"></span>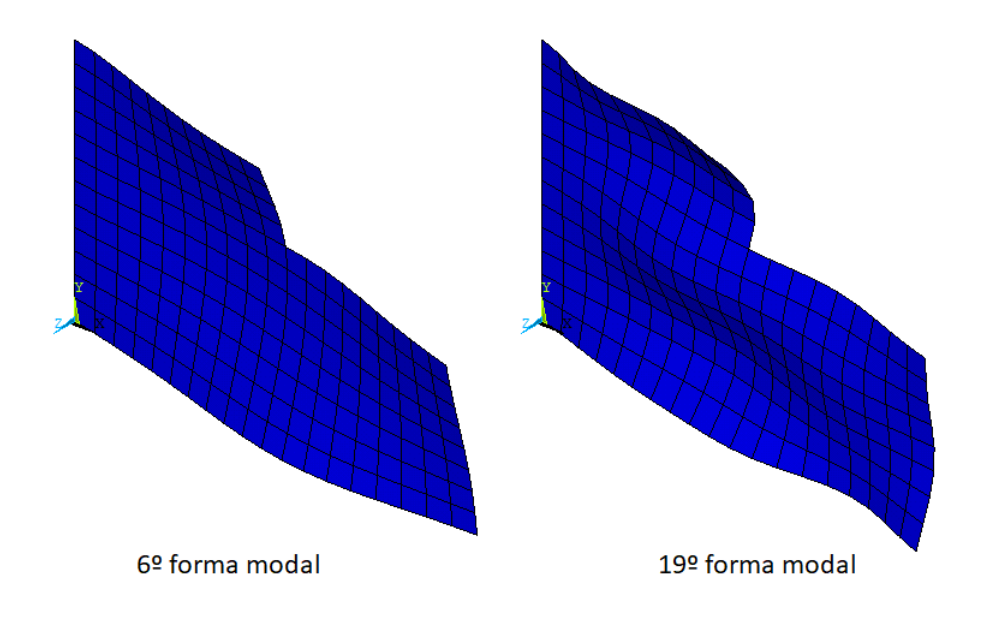

Figura 4.12 – Comparação da forma modal do 6º e 19º modo.

Pela comparação das formas modais, acredita-se que o MAC de 0,003 entre o 6º e 19º modo é apenas um erro numérico, já que não observamos semelhança significativa entre as formas modais.

Também foram feitas análises MAC utilizando as diferentes malhas, é possível notar que todas tiveram uma boa correspondência entre os modelos reduzido e completo. Os resultados são apresentados nas Tabs. [\(14\)](#page-57-0) e [\(15\)](#page-57-1).

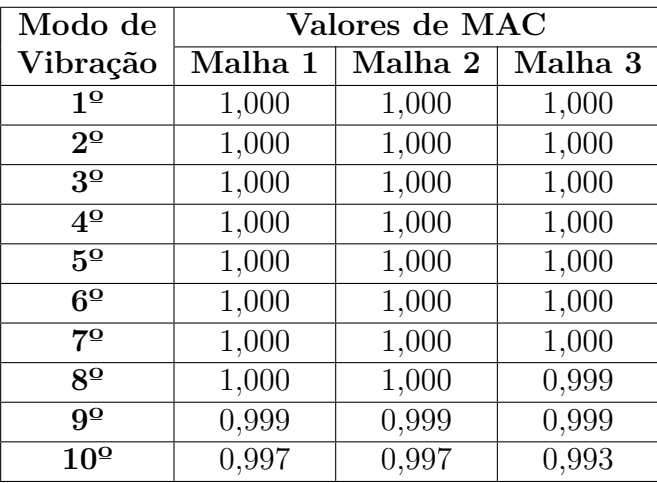

<span id="page-57-0"></span>Tabela 14 – Valores da diagonal principal do MAC (10 modos calculados).

<span id="page-57-1"></span>Tabela 15 – Valores da diagonal principal do MAC (15 modos calculados).

| Modo de                        |         | Valores de MAC |         |
|--------------------------------|---------|----------------|---------|
| Vibração                       | Malha 1 | Malha 2        | Malha 3 |
| $1^{\Omega}$                   | 1,000   | 1,000          | 1,000   |
| $\overline{2^{\underline{0}}}$ | 1,000   | 1,000          | 1,000   |
| 3 <sup>o</sup>                 | 1,000   | 1,000          | 1,000   |
| $4^{\circ}$                    | 1,000   | 1,000          | 1,000   |
| $\overline{5^{\circ}}$         | 1,000   | 1,000          | 1,000   |
| $6^{\circ}$                    | 1,000   | 1,000          | 1,000   |
| $7^{\circ}$                    | 1,000   | 1,000          | 1,000   |
| $8^{\overline{9}}$             | 1,000   | 1,000          | 1,000   |
| $9^{\circ}$                    | 1,000   | 1,000          | 1,000   |
| 10 <sup>o</sup>                | 1,000   | 1,000          | 1,000   |
| 11 <sup>°</sup>                | 1,000   | 1,000          | 1,000   |
| $12^{\circ}$                   | 1,000   | 1,000          | 1,000   |
| 13 <sup>o</sup>                | 1,000   | 1,000          | 1,000   |
| $14^{\circ}$                   | 1,000   | 1,000          | 1,000   |
| 15 <sup>o</sup>                | 1,000   | 1,000          | 1,000   |

As tabelas completas dos MACs encontram-se no anexo. Podemos notar que todas as malhas apresentaram um bom resultado, até com poucos modos calculados. Ainda assim, com o refinamento da malha obtemos resultados melhores, o que é aparente nas matrizes completas de MAC. A partir de 15, aumentar o número de modos calculados não apresentou melhora significativa dos resultados no caso do método de interface livre.

Também foram realizadas análises utilizando o método de interface fixa. Os resultados apresentados foram adquiridos utilizando as seguintes condições:

- Malha 3;
- 10 modos calculados para solução completa e reduzida;
- Método de redução interface fixa (FIX);
- Todos os nós das interfaces como GdL mestres no modelo reduzido.

As frequências são comparadas na Tab. [\(16\)](#page-58-0) com os resultados da malha 3 com interface livre.

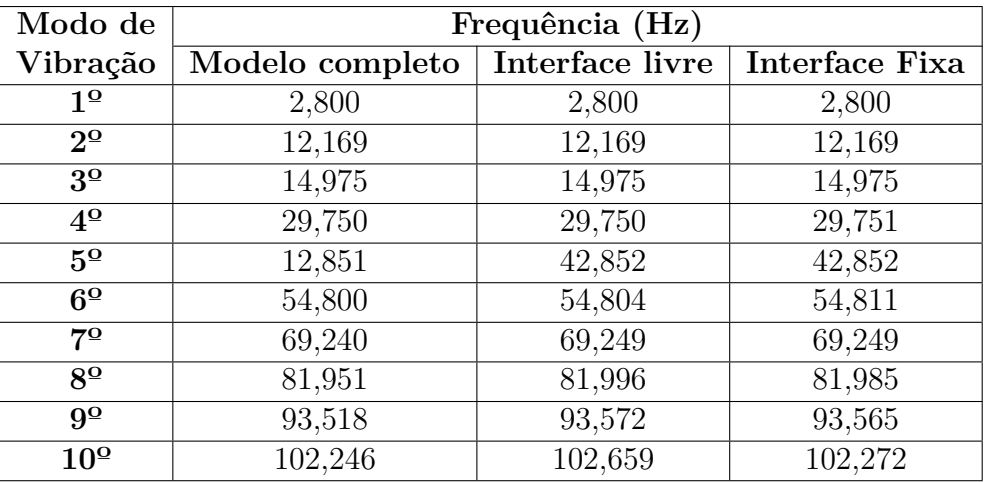

<span id="page-58-0"></span>Tabela 16 – Comparação das frequências de acordo com método de redução.

Calculando apenas 10 modos, o método de interface fixa representou melhor correspondência que o método de interface livre, o que também é observável pelos resultados de MAC. A Tabela [\(17\)](#page-58-1) compara os resultados obtidos com os 2 métodos de redução.

| Modo de                 | Valores de MAC |                                  |  |  |  |
|-------------------------|----------------|----------------------------------|--|--|--|
| Vibração                |                | Interface fixa   Interface livre |  |  |  |
| $1^{\Omega}$            | 1,000          | 1,000                            |  |  |  |
| $2^{\Omega}$            | 1,000          | 1,000                            |  |  |  |
| 3 <sup>o</sup>          | 1,000          | 1,000                            |  |  |  |
| $4^{\Omega}$            | 1,000          | 1,000                            |  |  |  |
| $5^{\circ}$             | 1,000          | 1,000                            |  |  |  |
| $6^{\circ}$             | 1,000          | 1,000                            |  |  |  |
| $7^{\circ}$             | 1,000          | 1,000                            |  |  |  |
| $\overline{8^{\Omega}}$ | 1,000          | 0,999                            |  |  |  |
| $9^{\Omega}$            | 1,000          | 0,999                            |  |  |  |
| 10 <sup>o</sup>         | 1,000          | 0,993                            |  |  |  |

<span id="page-58-1"></span>Tabela 17 – Valores da diagonal principal do MAC (comparação entre modos de redução).

Aumentando os modos calculados para 15, o método de interface livre apresenta uma correspondência praticamente unitária com o modelo completo, em quanto o método de interface fixa tem uma discrepância significativa. Com um número ainda maior de modos calculados, o método de interface livre continua a apresentar uma ótima semelhança, e o método de interface fixa eventualmente também converge (análise com aproximadamente 40 modos calculados).

# **5 Conclusões**

<span id="page-60-0"></span>Nesse Projeto de Graduação usou-se o ANSYS para a realização de subestruturações em modelos de elementos finitos. Foram revisados os conceitos básicos dos métodos de subestruturação, condensação e de síntese modal de componentes. Usando de um exemplo didático, disponível na literatura, apresentou-se o procedimento geral de como usar o ANSYS para realização de subestruturações. Esse procedimento foi aplicado em dois exemplos que permitiram avaliara a influência dos diferentes parâmetros nos resultados obtidos. O primeiro exemplo ampliou o estudo de Oliveira [\(2017\)](#page-62-0) com o uso de um paralelepípedo e o segundo exemplo usou a subestruturação para a análise modal de duas placas planas.

È possível averiguar que o método de subestruturação é capaz de representar bem um sistema, o que é evidenciado pela semelhança dos resultados entre o modelo completo e o modelo reduzido, tanto para o caso do paralelepípedo quanto para o caso das placas paralelas.

Tal como prediz a teoria de subestruturação, por ser uma aproximação "por cima" os erros das frequências diminuem nos primeiros modos com o aumento dos modos calculados, tais resultados foram devidamente percebidos neste trabalho, tanto no exemplo do paralelepípedo quanto no exemplo das placas.

A quantidade, bem como a forma como são selecionados os GDL mestres também interferem fortemente nos valores das frequências, o que pôde ser visto no exemplo do paralelepípedo, quando o arranjo em "quadrados" apresentou resultados significativamente melhores que o arranjo "alternados".

Com relação aos valores do MAC ficou evidente que o aumento do número de modos calculados resultou em melhores valores para o exemplo das placas paralelas. Todavia, pôde-se perceber também que tal comportamento não foi evidenciado no exemplo do paralelepípedo. A justificativa encontrada acerca disso foi que a simetria na geometria acaba gerando frequências iguais para diferentes modos, o que faz com que um modo do modelo completo tenha grande semelhança com dois modos do modelo reduzido, e isso acaba refletindo nos valores da matriz de MAC. Isso é comprovado pois alguns valores estavam invertidos na diagonal principal das matrizes de MAC, e foi feita a inversão de tais valores antes de anexá-los aos apêndices.

Pelos resultados podemos também evidenciar os efeitos que a variação de determinados parâmetros têm nos resultados da subestruturação, ou na simulação em geral. Por exemplo, uma diminuição na qualidade da malha resultou em valores maiores para as frequências naturais e MAC's com menor correspondência com seus respectivos modelos completos.

Para a mesma malha, a seleção de menos GDL mestres resultou em uma diminuição das frequências naturais na solução reduzida.

Também é possível observar que a seleção adequada do número de modos a serem calculados é muito importante, pois pode-se esperar que exista uma divergência entre os últimos modos calculados no modelo reduzido, com os mesmos modos calculados no modelo completo.

No geral, a correspondência do método foi boa, principalmente utilizando parâmetros de maior qualidade. Em relação a modos de redução utilizados, percebe-se que o de interface fixa é mais adequado quando poucos modos serão calculados na análise, porém com o aumento dos modos calculados, o método de interface livre apresenta uma melhor correspondência.

Conclui-se que a metodologia usada e os exemplos estudados permitiram uma boa compreensão dos métodos de subestruturação e de como implementa-los no ANSYS. Espera-se que o presente relatório seja um documento útil para os que desejam usar subestruturação em problemas de análise dinâmica em engenharia.

Para a continuidade dos estudos sugere-se que trabalhos futuros se dediquem a adição do método de flexibilidade residual nas análises e que considere o estudo de um novo modelo, com placas perpendiculares unidas na extremidade, de modo a permitir a comparação o caso das placas paralelas.

# **Referências**

ANSYS. *Substructuring Analysis Guide - 2020 R1*. [S.l.]: ANSYS, Inc, 2020. Citado 2 vezes nas páginas [4](#page-17-0) e [14.](#page-27-0)

CRAIG-JR, R.; BAMPTON, M. Coupling of substructures for dynamic analysis. *AIAA Journal*, v. 6, n. 7, p. 1313–1319, 1968. Citado 3 vezes nas páginas [4,](#page-17-0) [5](#page-18-0) e [11.](#page-24-0)

GLADWELL, G. Branch mode analysis of vibrating systems. *Journal of Sound and Vibration*, v. 1, p. 41–59, 1964. Citado na página [5.](#page-18-0)

GOLDMAN, R. Vibration analysis by dynamic partitioning. *AIAA Journal*, v. 7, n. 6, p. 1152–1154, 1969. Citado 2 vezes nas páginas [5](#page-18-0) e [12.](#page-25-0)

GUYAN, R. Reduction of stiffness and mass matrices. *AIAA Journal*, v. 3, n. 2, p. 380, 1965. Citado 2 vezes nas páginas [4](#page-17-0) e [8.](#page-21-0)

HOU, S. Review of modal synthesis techniques and a new approach. *Shock Vib. Bull.*, v. 4, n. 40, p. 25–39, 1969. Citado 2 vezes nas páginas [5](#page-18-0) e [12.](#page-25-0)

HURTY, W. Dynamic analysis of structural systems using component modes. *Shock Vib. Bull.*, v. 3, n. 4, p. 678–685, 1965. Citado 4 vezes nas páginas [5,](#page-18-0) [10,](#page-23-0) [11](#page-24-0) e [12.](#page-25-0)

IMBERT, J.-F. *Analyse des Structures par Éléments Finis*. 3e edition. ed. [S.l.]: Cépaduès Éditions, France, 1995. Citado 5 vezes nas páginas [viii,](#page-8-0) [4,](#page-17-0) [8,](#page-21-0) [9](#page-22-0) e [11.](#page-24-0)

JÉZÉQUEL, L.; SETIO, H. D. Component modal synthesis methods based on hybrid models, part i: Theory of hybrid models and modal truncation methods. *ASME Journal of Applied Mechanics*, v. 61, p. 100108, 1994. Citado na página [5.](#page-18-0)

JÉZÉQUEL, L.; SETIO, H. D. Component modal synthesis methods based on hybrid models, part ii: Numerical tests and experimental identification of hybrid model. *ASME Journal of Applied Mechanics*, v. 61, p. 109116, 1994. Citado na página [5.](#page-18-0)

MACNEAL, R. A hybrid of component mode synthesis. *Computers and Structures*, v. 1, p. 581–601, 1971. Citado 3 vezes nas páginas [5,](#page-18-0) [12](#page-25-0) e [13.](#page-26-0)

MAPA, L. d. P. P. Subestruturação dinâmica por meio do método de craig-bampton aplicada a pórticos planos. 2018. Citado na página [2.](#page-15-0)

MEIROVITCH, L.; HALE, A. L. On the substructure synthesis method. *AIAA Journal*, v. 19, n. 7, p. 940–947, 1981. Citado na página [5.](#page-18-0)

<span id="page-62-0"></span>OLIVEIRA, J. G. C. d. *Aplicação do Método de Subestruturação na Análise Modal de um Banco de Ensaio de Compressores*. Tese (Doutorado), 2017. Citado 5 vezes nas páginas [2,](#page-15-0) [14,](#page-27-0) [15,](#page-28-0) [28](#page-41-0) e [47.](#page-60-0)

OOKUMA, M.; NAGAMATSU, A. Comparison of component mode synthesis method with msc-nastran. *Bulletin of JSME*, The Japan Society of Mechanical Engineers, v. 27, n. 228, p. 1294–1298, 1984. Citado na página [5.](#page-18-0)

OOKUMA, M.; NAGAMATSU, A. Vibration analysis by multiple component mode synthesis method. *Bulletin of JSME*, The Japan Society of Mechanical Engineers, v. 27, n. 228, p. 1288–1293, 1984. Citado na página [5.](#page-18-0)

ORDOÑEZ, J. M. B. Análise dinâmica de sistemas estruturais tubulares utilizando o método de síntese modal de componentes. 2018. Citado na página [2.](#page-15-0)

PAZ, M. Dynamic condensation. *AIAA Journal*, v. 22, n. 5, p. 724–727, 1984. Citado 2 vezes nas páginas [4](#page-17-0) e [10.](#page-23-0)

PRZEMIENIECKI, J. Matrix strutural analysis of substrutctures. *AIAA Journal*, v. 1, n. 1, p. 138–147, 1963. Citado 2 vezes nas páginas [4](#page-17-0) e [8.](#page-21-0)

<span id="page-63-0"></span>PáSTOR, M.; BINDA, M.; HARčARIK, T. Modal assurance criterion. *Procedia Engineering*, v. 48, p. 543–548, 12 2012. Citado na página [25.](#page-38-3)

RUBIN, S. Improved component-mode representation for structural dynamic analysis. *AIAA Journal*, v. 13, n. 8, p. 995–1006, 1975. Citado na página [5.](#page-18-0)

SESHU, P. Substructuring and component mode synthesis. *Shock and Vibration*, IOS Press, v. 4, n. 3, p. 199–210, 1997. Citado 2 vezes nas páginas [5](#page-18-0) e [6.](#page-19-0)

SORIANO, H. L.; LIMA, S. D. S. *Método de Elementos Finitos em Análise de Estruturas Vol. 48*. [S.l.]: EdUSP, 2003. Citado na página [1.](#page-14-0)

THONON, C.; RIXEN, D. J. Unification of impedance/admittance and component mode formulation for the assembling of flexible structures. In: ESA (Ed.). *In International Workshop on Advanced Mathematical Methods in the Dynamics of Flexible Bodie*. [S.l.: s.n.], 1996. Citado na página [13.](#page-26-0)

USING ANSYS Super-element with GENESIS for Efficient Topology Optimization. 2017.  $\langle \text{http://www.grm-consulting.co.uk/blog}/2017/11/22 \rangle$ [using-ansys-super-element-genesis-efficient-topology-optimization/>.](http://www.grm-consulting.co.uk/blog/2017/11/22/using-ansys-super-element-genesis-efficient-topology-optimization/) Acesso em: 11/05/2021. Citado 2 vezes nas páginas [viii](#page-8-0) e [2.](#page-15-0)

VINAUD, F. J.; DINIZ, A. C. G. C. Comparative study of component mode synthesis methods applied to structure dynamics. In: ABCM (Ed.). *Proceeding of the 17th International Congress of Mechanical Engineering - COBEM 2003, São Paulo - SP*. [S.l.: s.n.], 2003. p. paper id: 0881. Citado na página [10.](#page-23-0)

WILSON, E. L.; YUAN, M.-W.; DICKENS, J. M. Dynamic analysis by direct superposition of ritz vectors. *Earthquake Engineering & Structural Dynamics*, Wiley Online Library, v. 10, n. 6, p. 813–821, 1982. Citado 2 vezes nas páginas [5](#page-18-0) e [6.](#page-19-0)

ZIENKIEWICZ, O. C.; TAYLOR, R. L.; ZHU, J. Z. *The Finite Element Method: Its Basis and Fundamentals, Sixth Edition*. 6. ed. [S.l.]: Butterworth-Heinemann, 2005. ISBN 0750663200. Citado na página [5.](#page-18-0)

Apêndices

# **A Exemplo 1 - Paralelepípedo**

# A.1 Formas modais

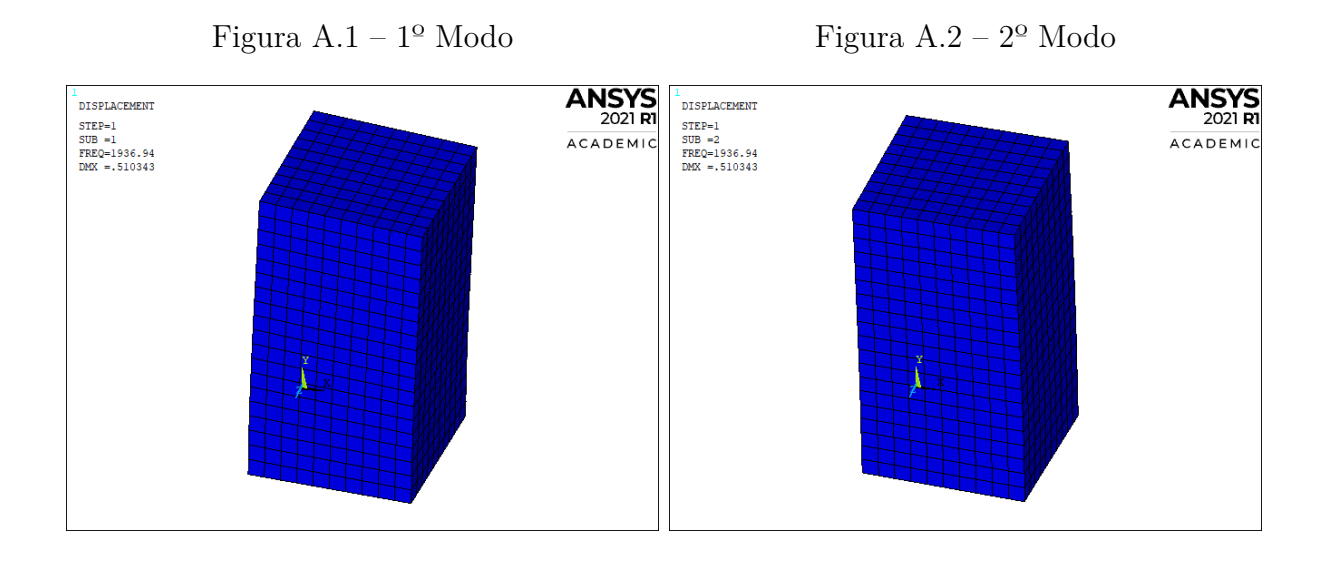

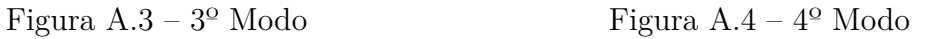

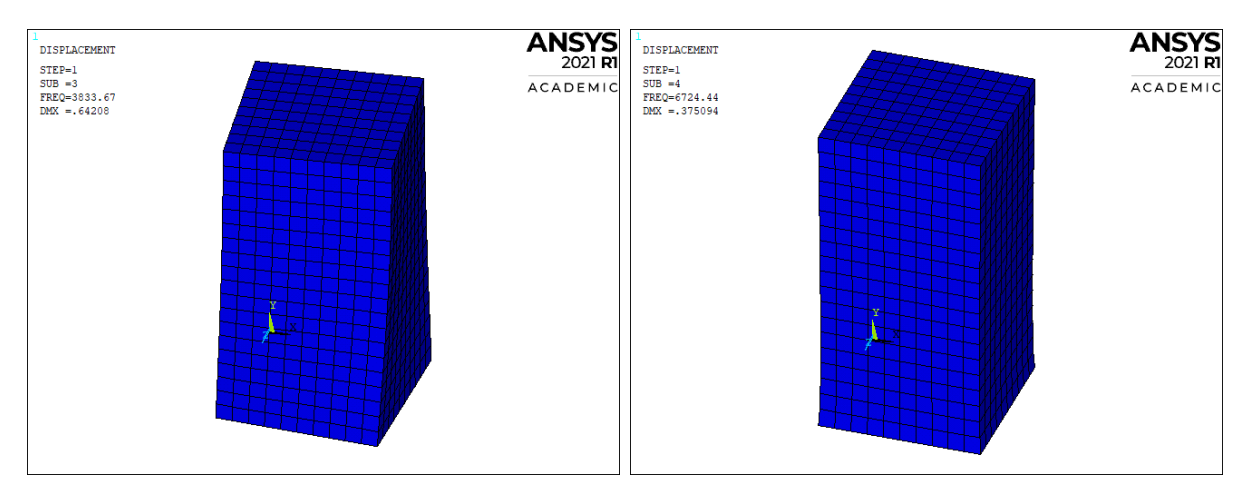

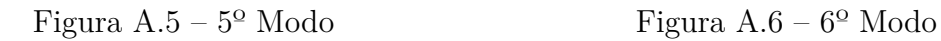

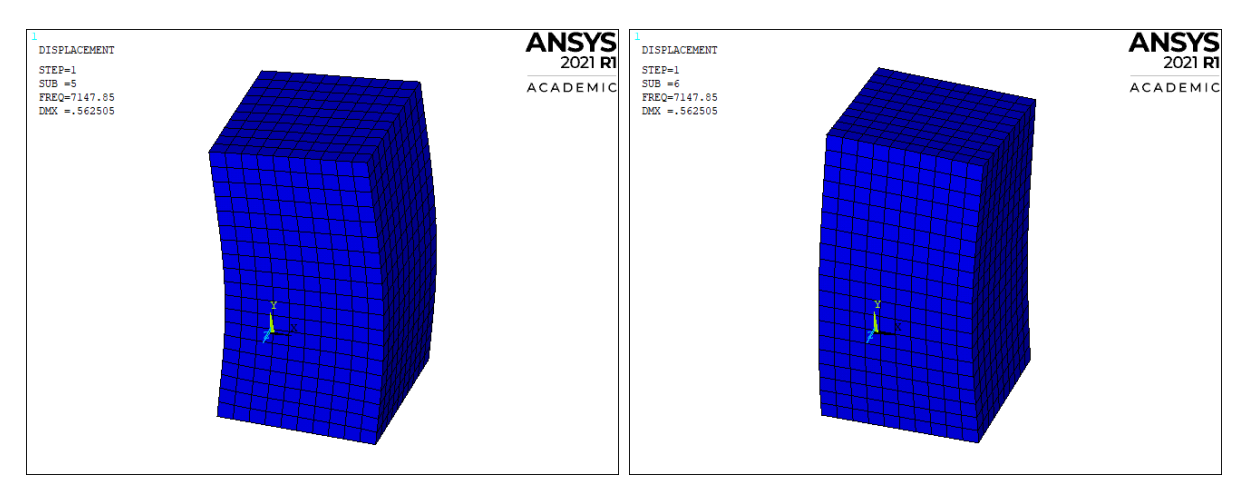

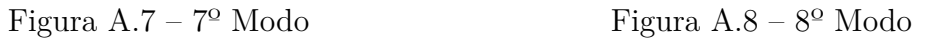

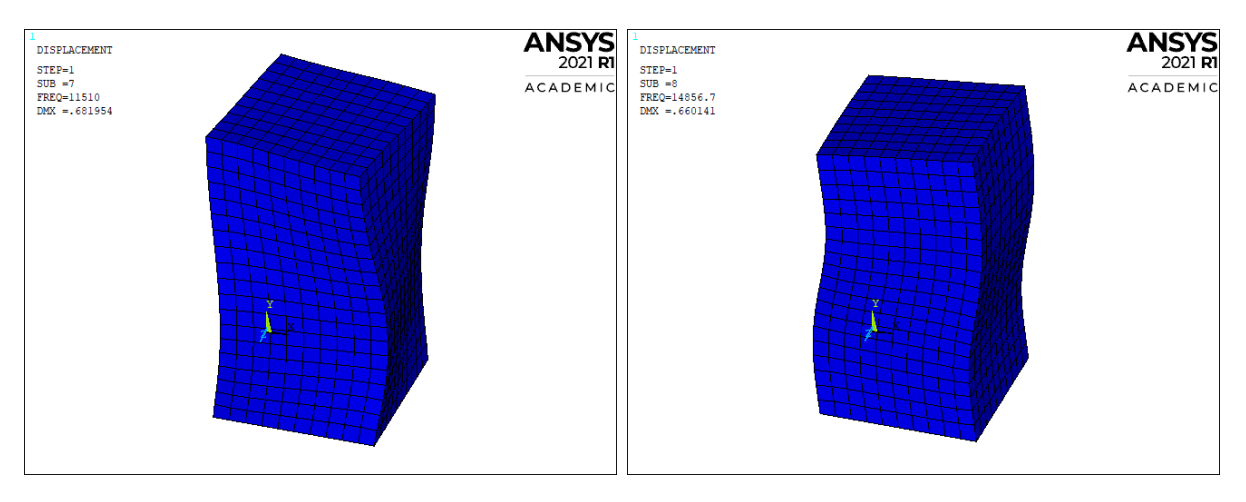

Figura  $A.9 - 9^{\circ}$  Modo Figura  $A.10 - 10^{\circ}$  Modo

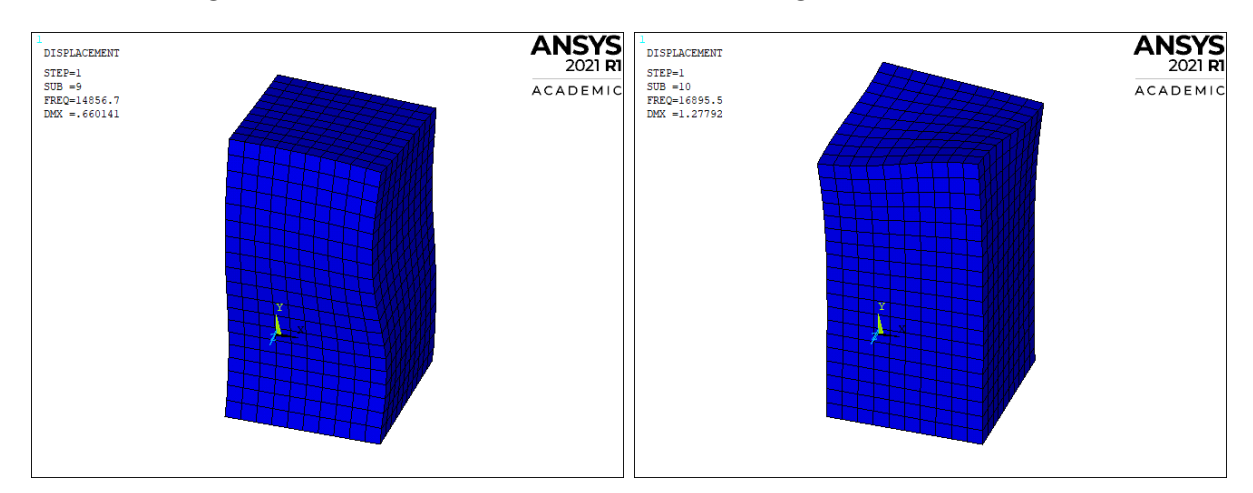

# A.2 Valores das frequências e erros percentuais

# A.2.1 Interface Livre, todos os nós das fronteiras e malha de 0,01 m x 0,01 m

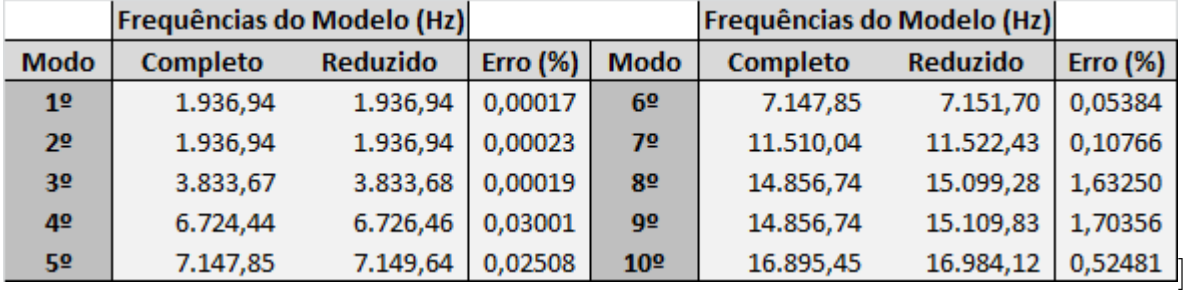

Resultados para 10 modos calculados

Resultados para 20 modos calculados

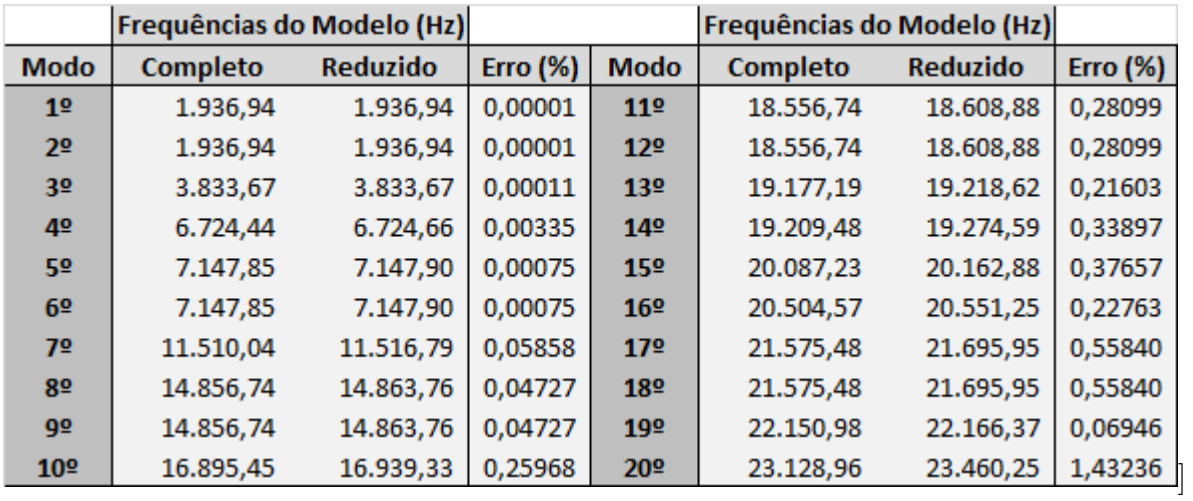

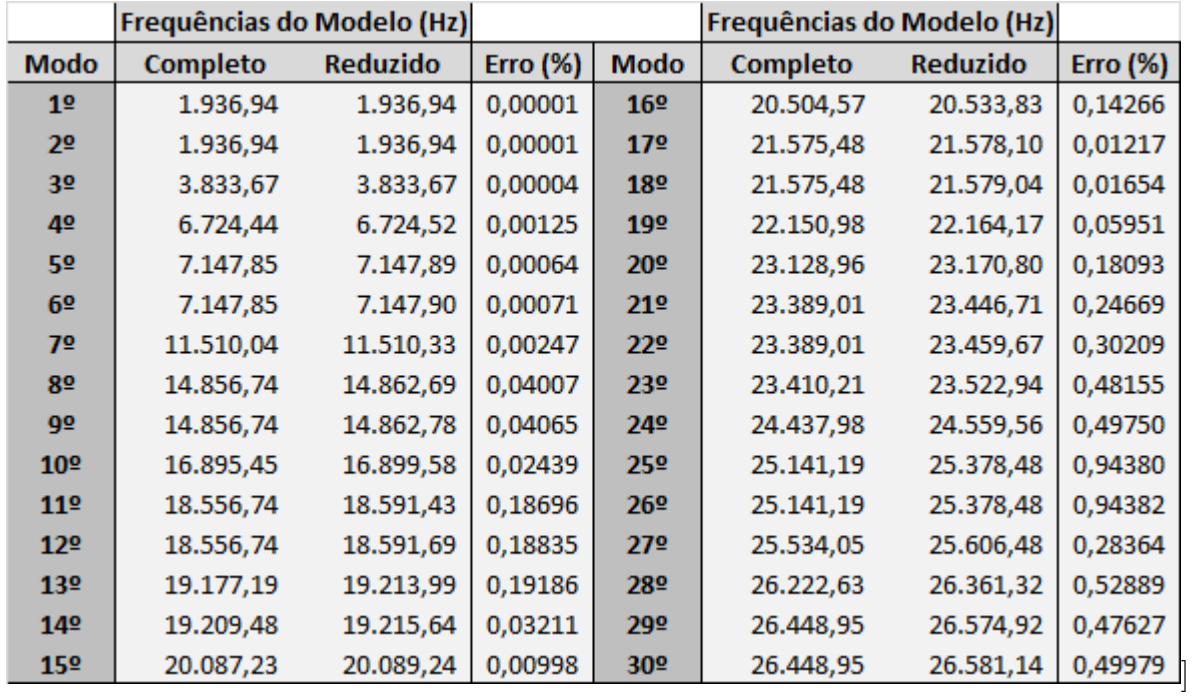

Resultados para 30 modos calculados

Resultados para 40 modos calculados

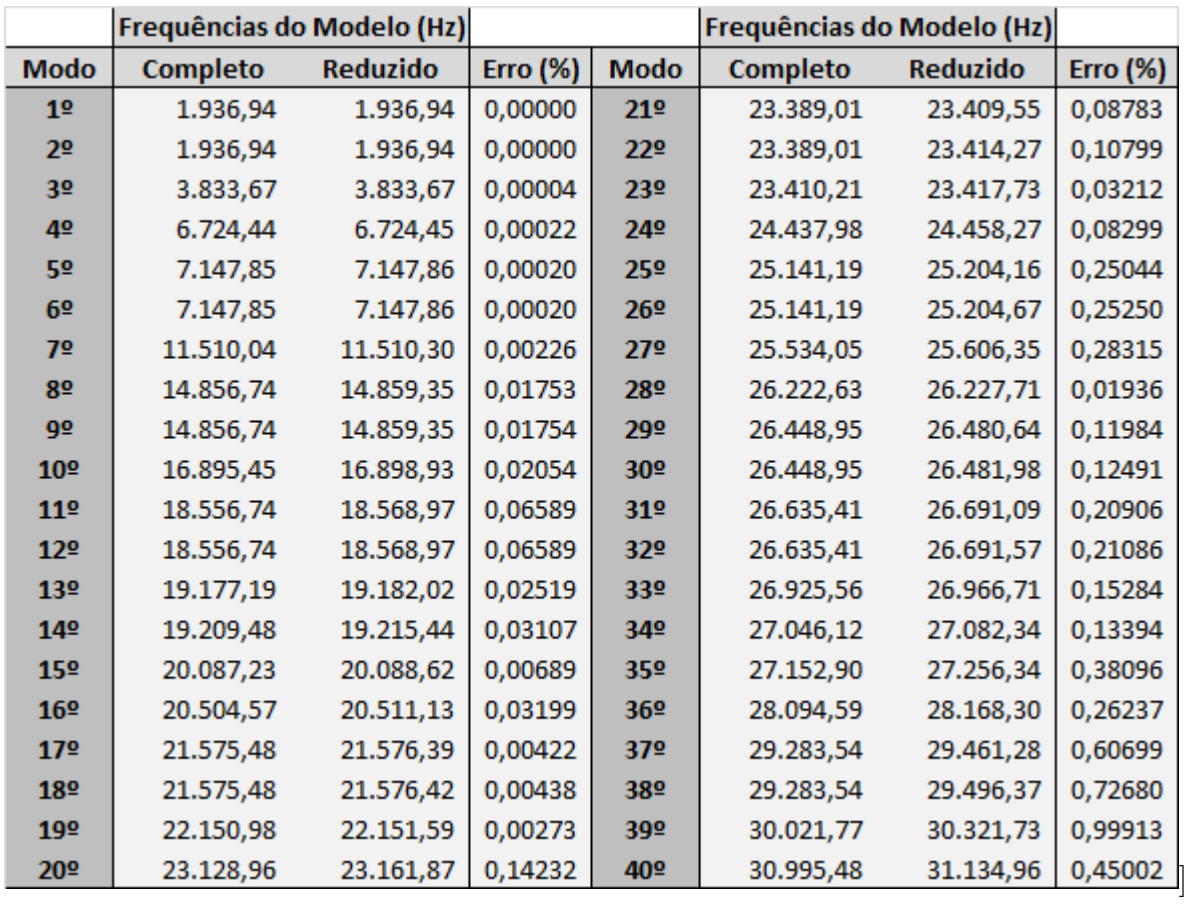

# A.2.2 Interface Fixa, todos os nós das fronteiras e malha de 0,01 m x 0,01 m

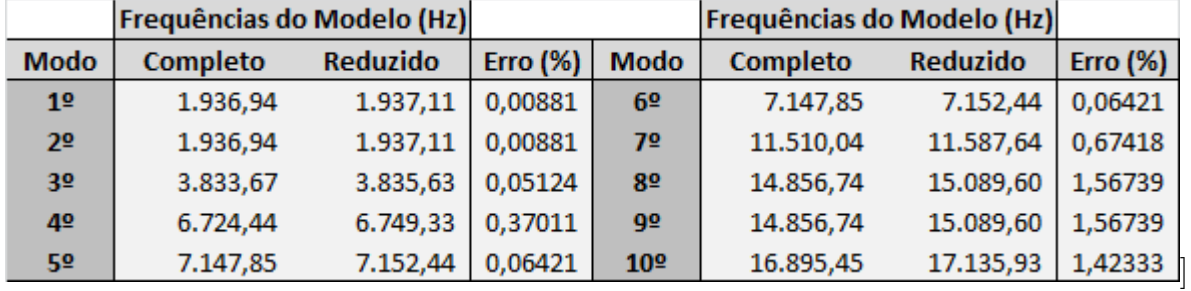

Resultados para 10 modos calculados

Resultados para 20 modos calculados

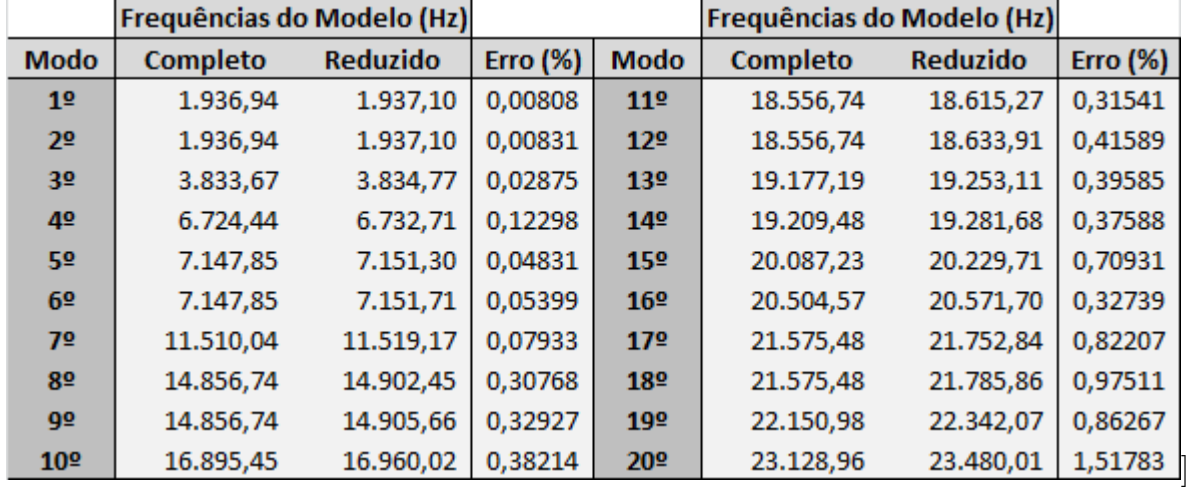

#### Resultados para 30 modos calculados

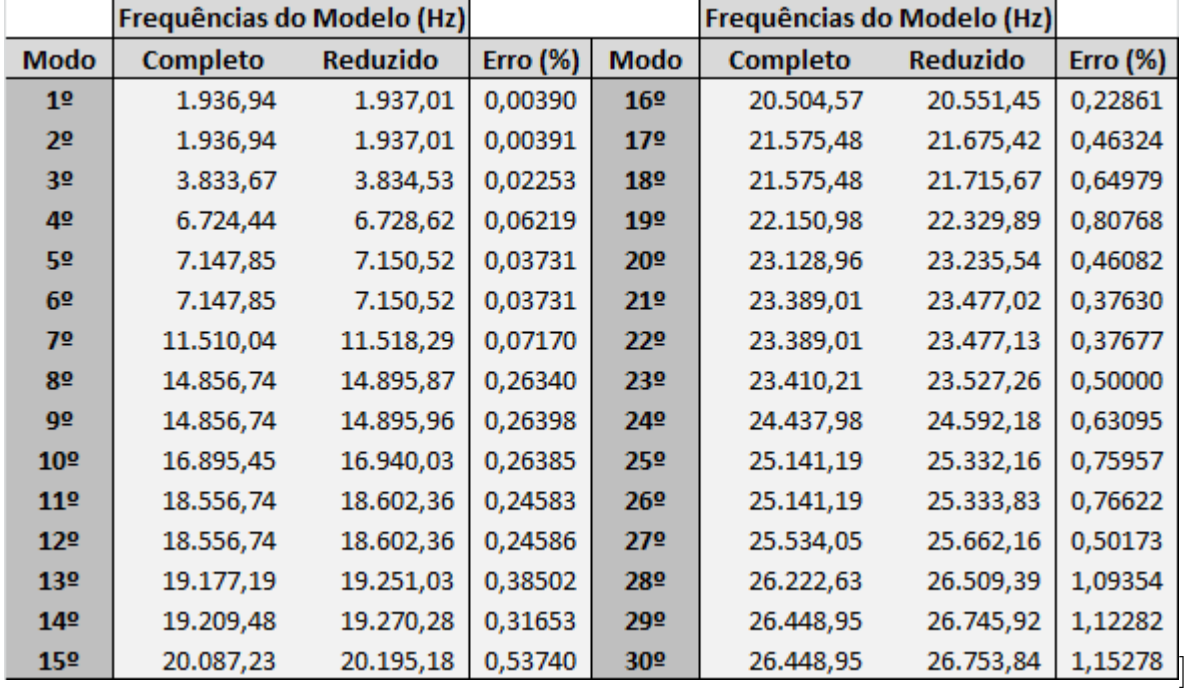

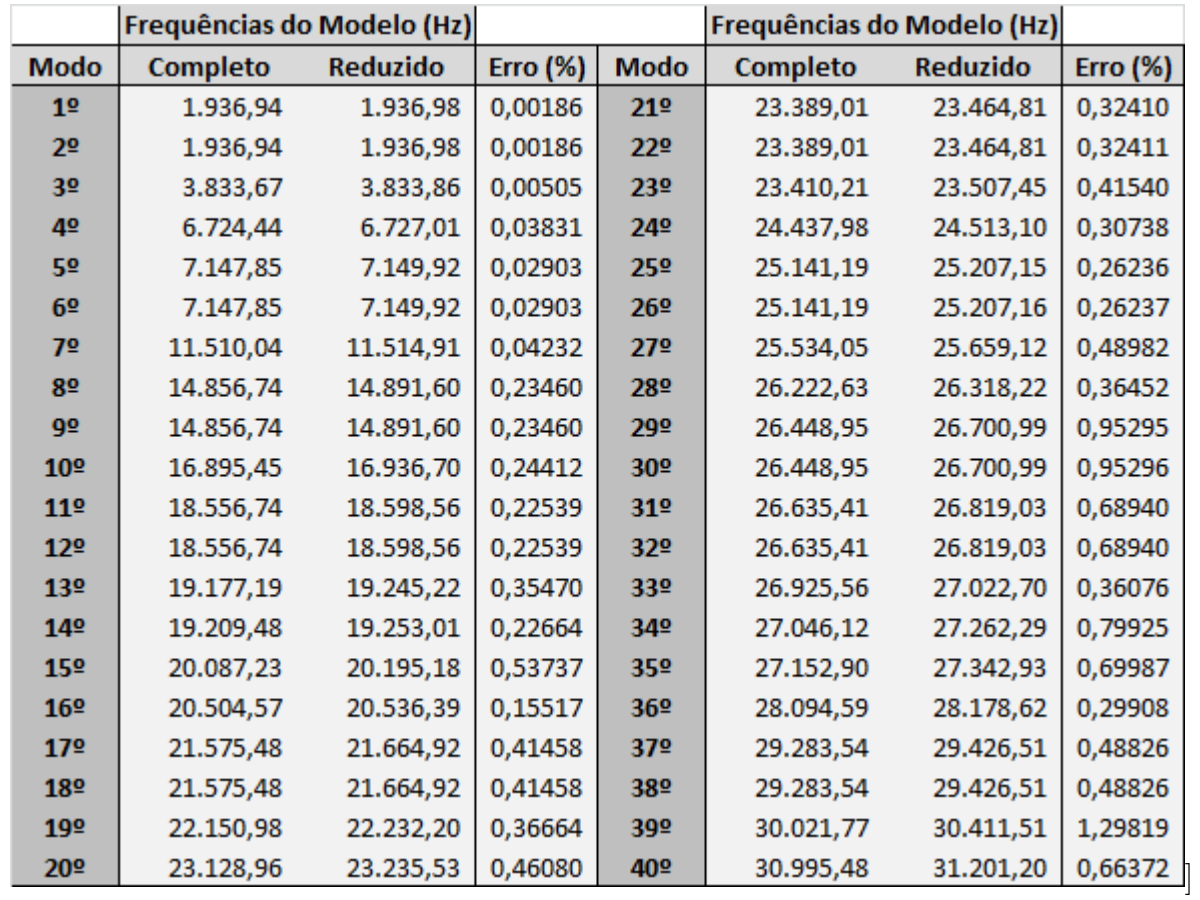

Resultados para 40 modos calculados

# A.2.3 Interface Livre, 20 modos calculados e malha de 0,01 m x 0,01

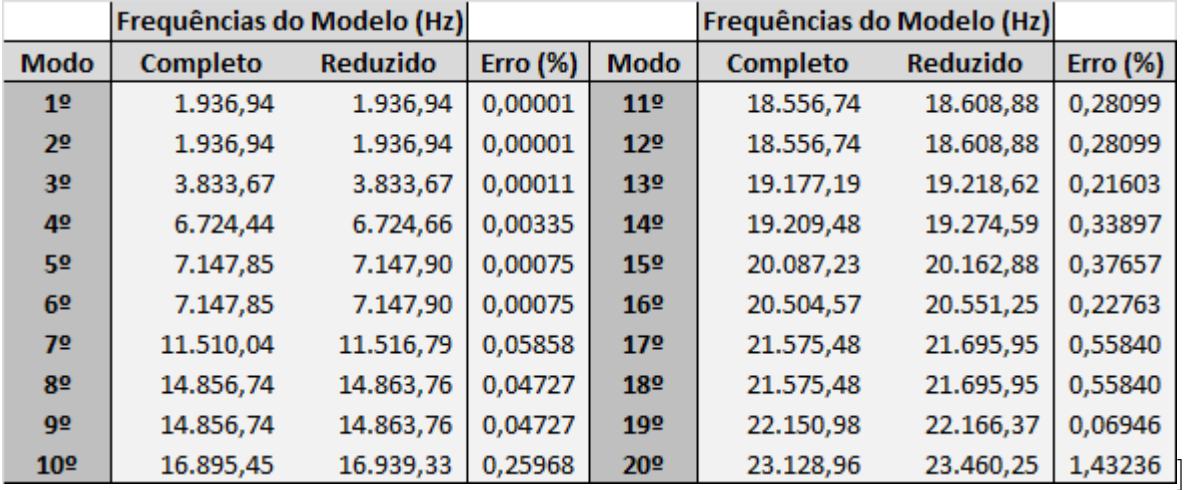

Seleção de todos os nós das fronteiras

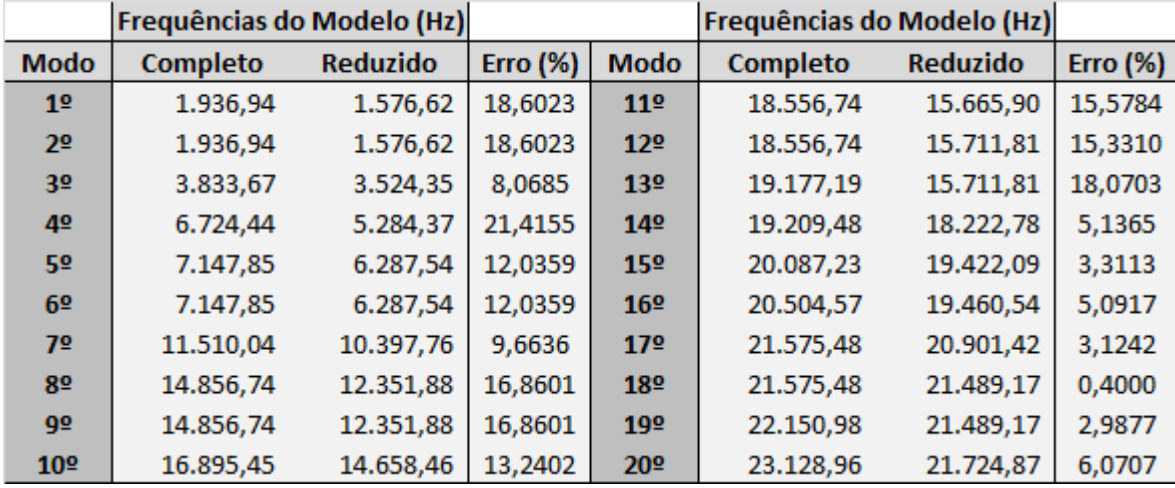

]

Seleção dos nós alternados

Seleção dos nós em quadrados

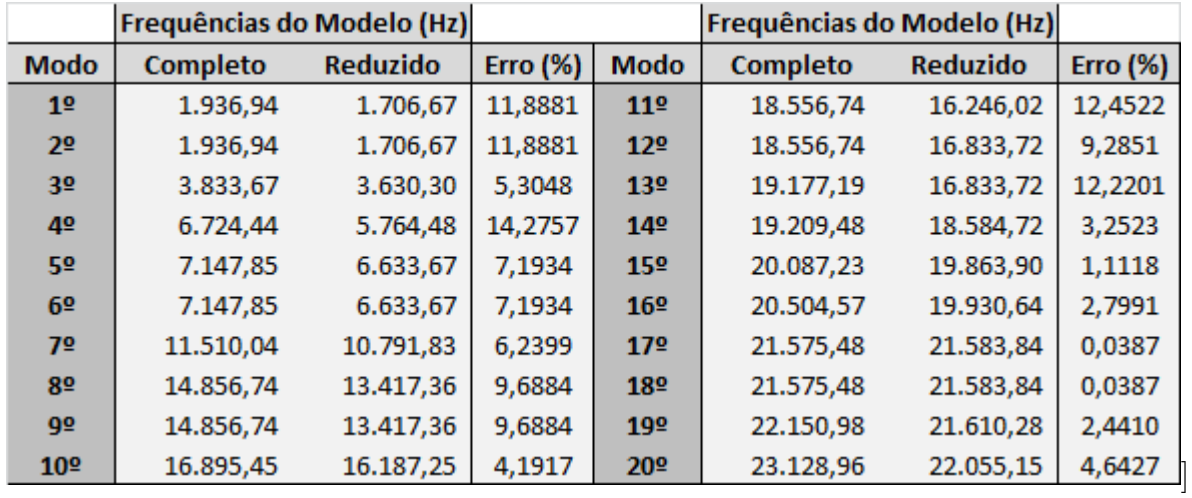

# A.2.4 Interface Livre, 20 modos calculados e malha de 0,02 m x 0,02

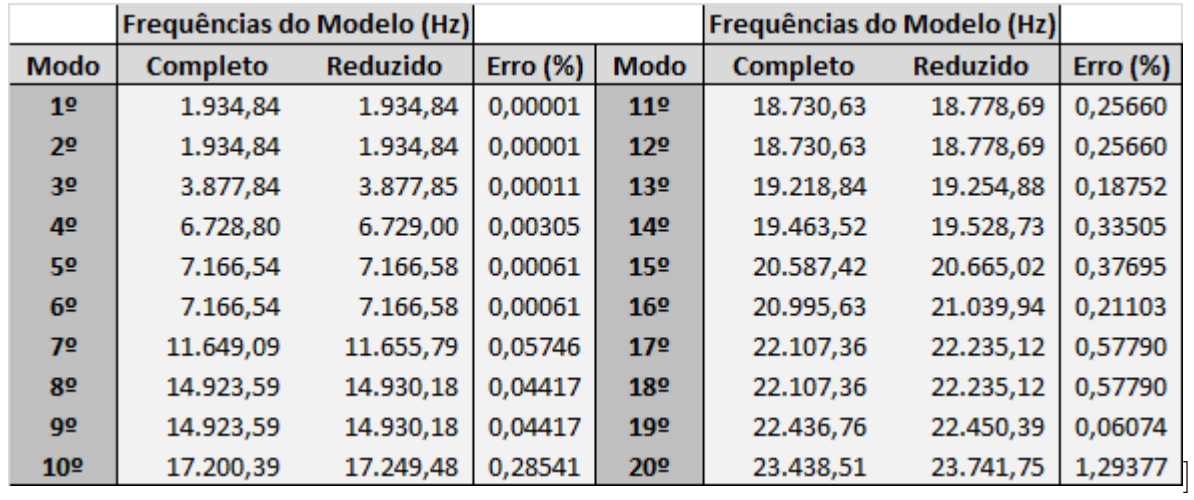

Seleção de todos os nós das fronteiras
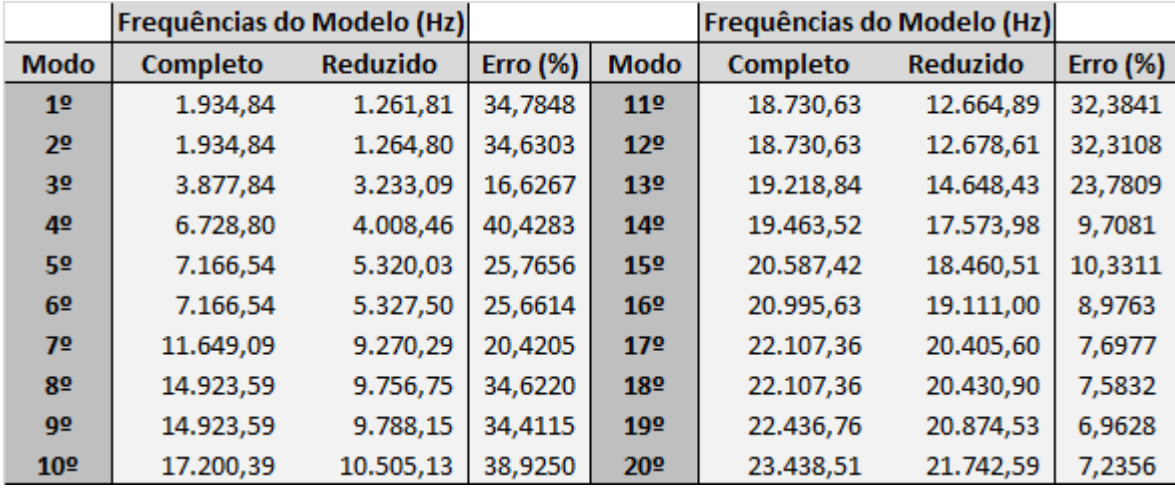

Seleção dos nós alternados

Seleção dos nós em quadrados

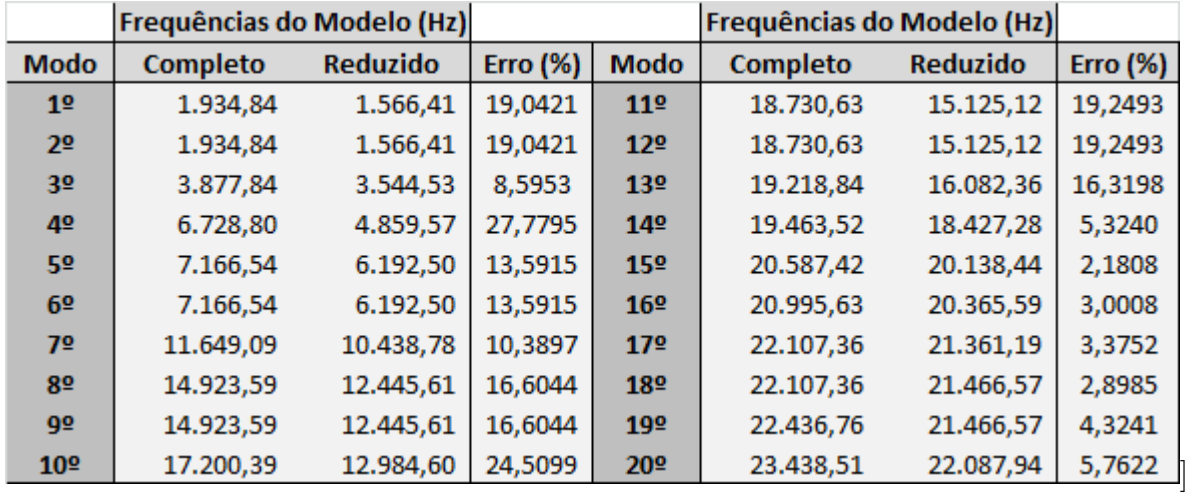

### A.2.5 Interface Livre, 20 modos calculados e malha de 0,05 m x 0,05

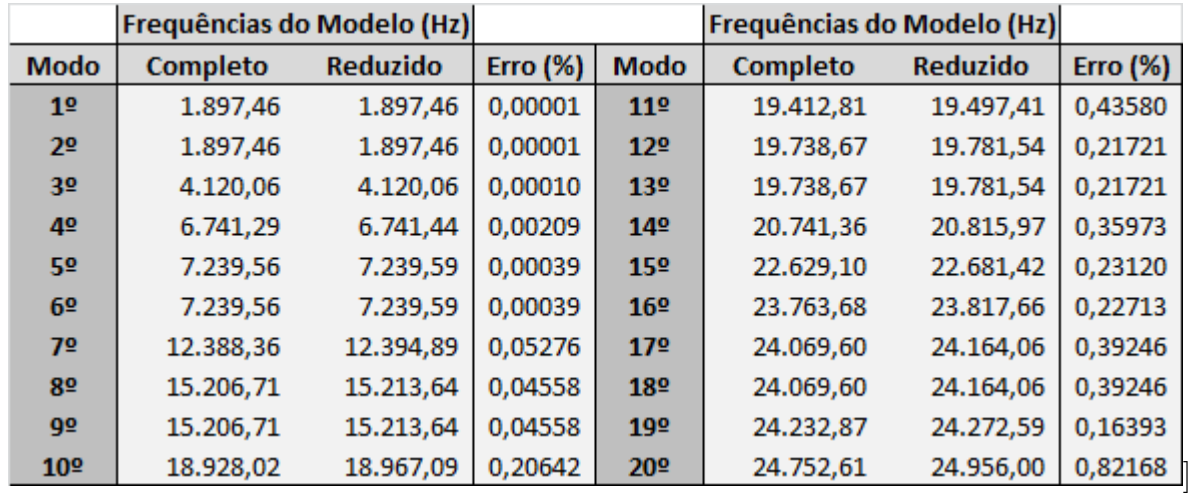

Seleção de todos os nós das fronteiras

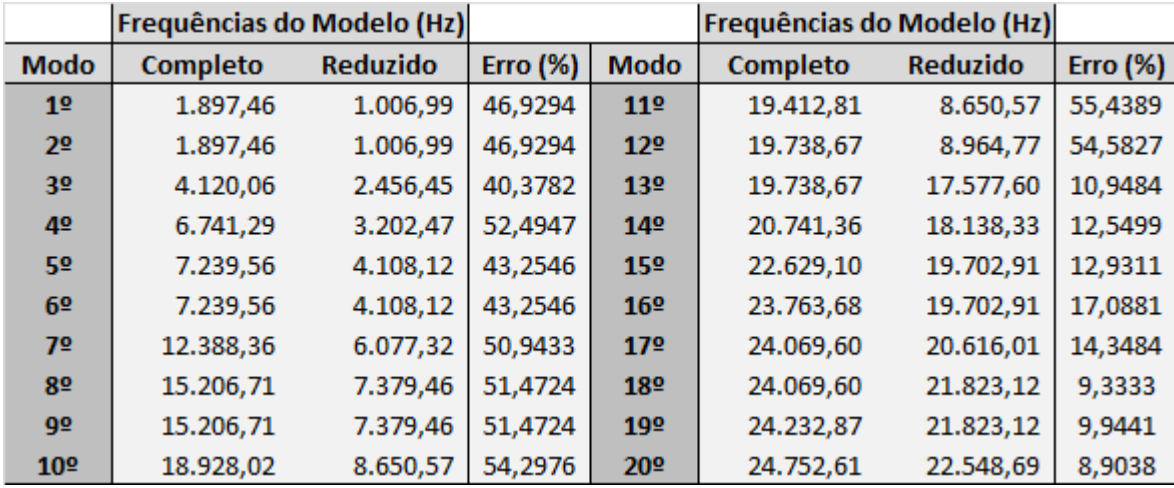

Seleção dos nós alternados

Seleção dos nós em quadrados

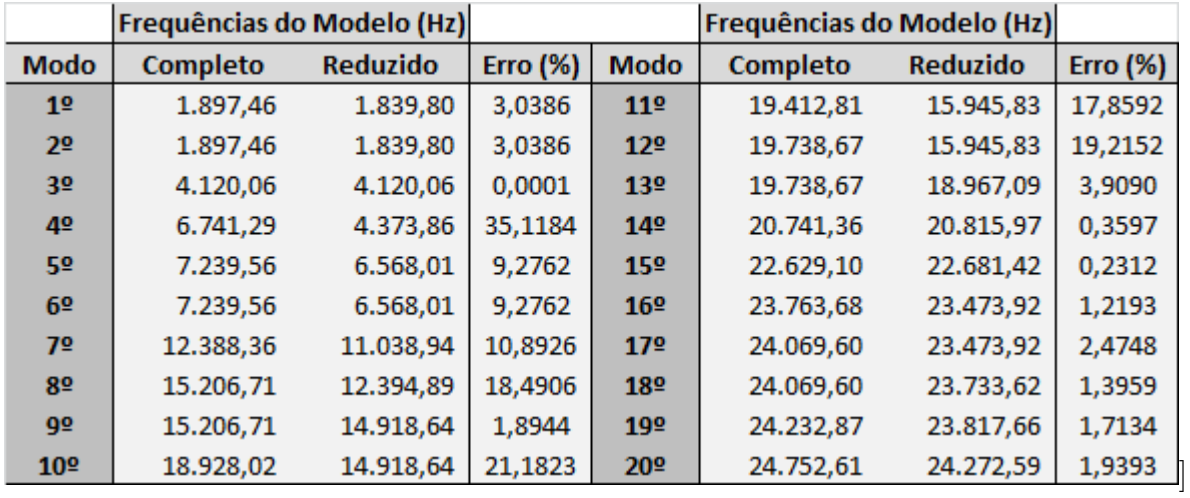

## A.3 Valores do MAC

A.3.1 Interface Livre, todos os nós das fronteiras e malha de 0,01 m x 0,01 m

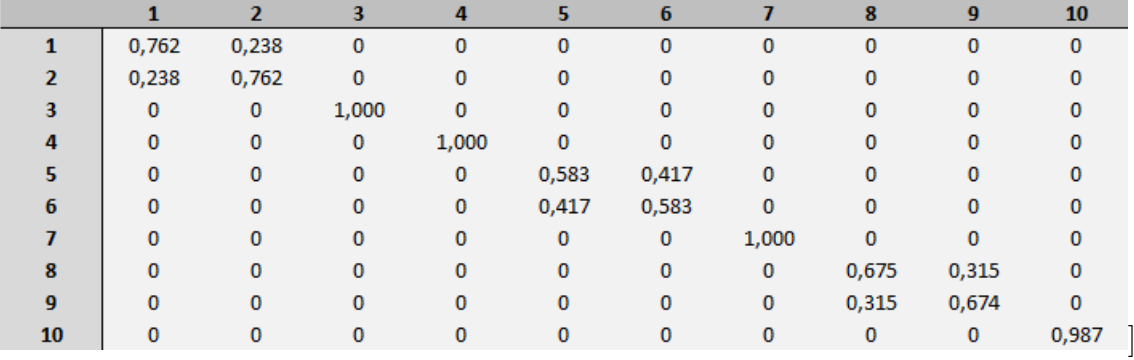

Resultados para 10 modos calculados

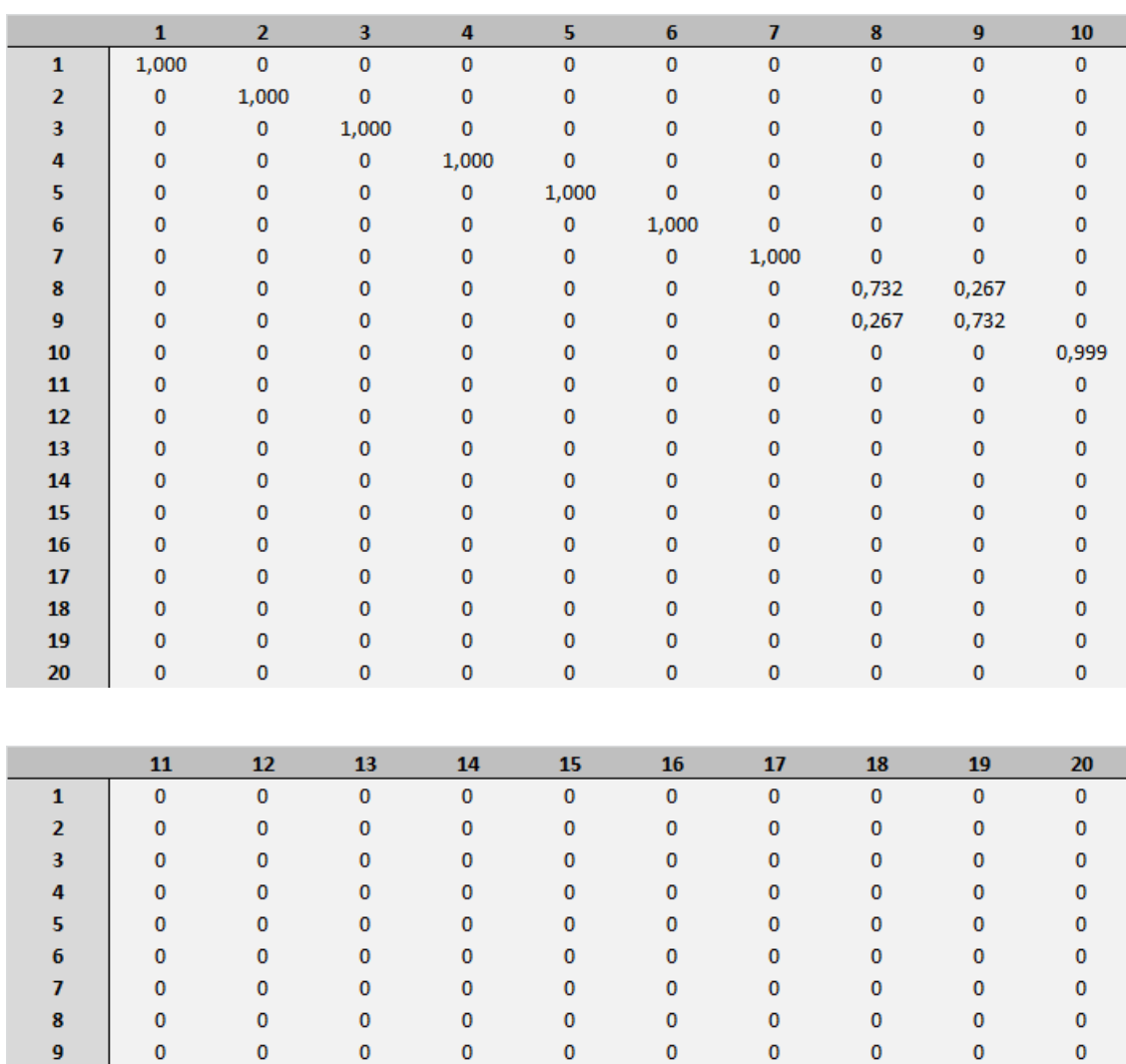

 $0,967$ 

 $\pmb{\mathsf{o}}$ 

 $\pmb{0}$ 

 $\pmb{0}$ 

 $\mathbf 0$ 

 $\pmb{0}$ 

 $0,001$ 

 $\pmb{\mathsf{o}}$ 

 $\pmb{\mathsf{o}}$ 

 $\pmb{0}$ 

 $\pmb{\mathsf{o}}$ 

#### Resultados para 20 modos calculados

 $10$ 

 $11$ 

 $12$ 

13

 $14$ 

15

 $16$ 

 $17$ 

18

19

 $20$ 

 $\pmb{0}$ 

0,824

 $0,174$ 

 $\pmb{0}$ 

 $\mathbf{0}$ 

 $\mathbf{0}$ 

 $\mathbf{0}$ 

 $\mathbf{0}$ 

 $\mathbf{0}$ 

 $\mathbf{0}$ 

 $\mathbf{0}$ 

 $\mathbf{0}$ 

 $0,174$ 

0,824

 $\mathbf 0$ 

 $\mathbf 0$ 

 $\mathbf 0$ 

 $\mathbf{0}$ 

 $\mathbf{0}$ 

 $\pmb{0}$ 

 $\mathbf 0$ 

 $\overline{\mathbf{0}}$ 

 $\pmb{\mathsf{o}}$ 

 $\mathbf{0}$ 

 $\pmb{0}$ 

0,999

 $\mathbf 0$ 

 $\pmb{0}$ 

 $\mathbf 0$ 

 $\pmb{0}$ 

 $\pmb{0}$ 

 $\mathbf 0$ 

 $\pmb{0}$ 

 $\mathbf 0$ 

 $\mathbf{0}$ 

 $\mathbf 0$ 

 $\pmb{0}$ 

0,998

 $\mathbf{0}$ 

 $\mathbf{0}$ 

 $\mathbf{0}$ 

 $\mathbf{0}$ 

 $\mathbf{0}$ 

 $\mathbf{0}$ 

 $\overline{\mathbf{0}}$ 

 $\overline{\mathbf{0}}$ 

 $\mathbf 0$ 

 $\pmb{0}$ 

 $\pmb{0}$ 

0,997

 $\mathbf 0$ 

 $\pmb{0}$ 

 $\pmb{0}$ 

 $\mathbf{0}$ 

 $\pmb{0}$ 

 $\mathbf{0}$ 

 $\overline{\mathbf{0}}$ 

 $\mathbf{0}$ 

 $\mathbf 0$ 

 $\mathbf 0$ 

 $\mathbf 0$ 

0,997

 $\mathbf 0$ 

 $\overline{\mathbf{0}}$ 

 $\mathbf{0}$ 

 $\mathbf{0}$ 

 $\mathbf{0}$ 

 $\mathbf{0}$ 

 $\mathbf{0}$ 

 $\pmb{0}$ 

 $\mathbf{0}$ 

 $\mathbf{0}$ 

 $\pmb{0}$ 

0,972

 $0,012$ 

 $\mathbf{0}$ 

 $\mathbf{0}$ 

 $\pmb{\mathsf{o}}$ 

 $\pmb{\mathsf{o}}$ 

 $\pmb{\mathsf{o}}$ 

 $\pmb{0}$ 

 $\pmb{\mathsf{o}}$ 

 $\pmb{\mathsf{o}}$ 

 $\mathbf{o}$ 

 $0,012$ 

0,972

 $\pmb{\mathsf{o}}$ 

 $\pmb{\mathsf{0}}$ 

 $\pmb{\mathsf{o}}$ 

 $\overline{0}$ 

 $\overline{0}$ 

 $\mathbf{0}$ 

 $\overline{0}$ 

 $\overline{\mathbf{0}}$ 

 $\overline{0}$ 

 $\pmb{\mathsf{o}}$ 

 $\pmb{\mathsf{o}}$ 

0,998

 $\pmb{\mathsf{o}}$ 

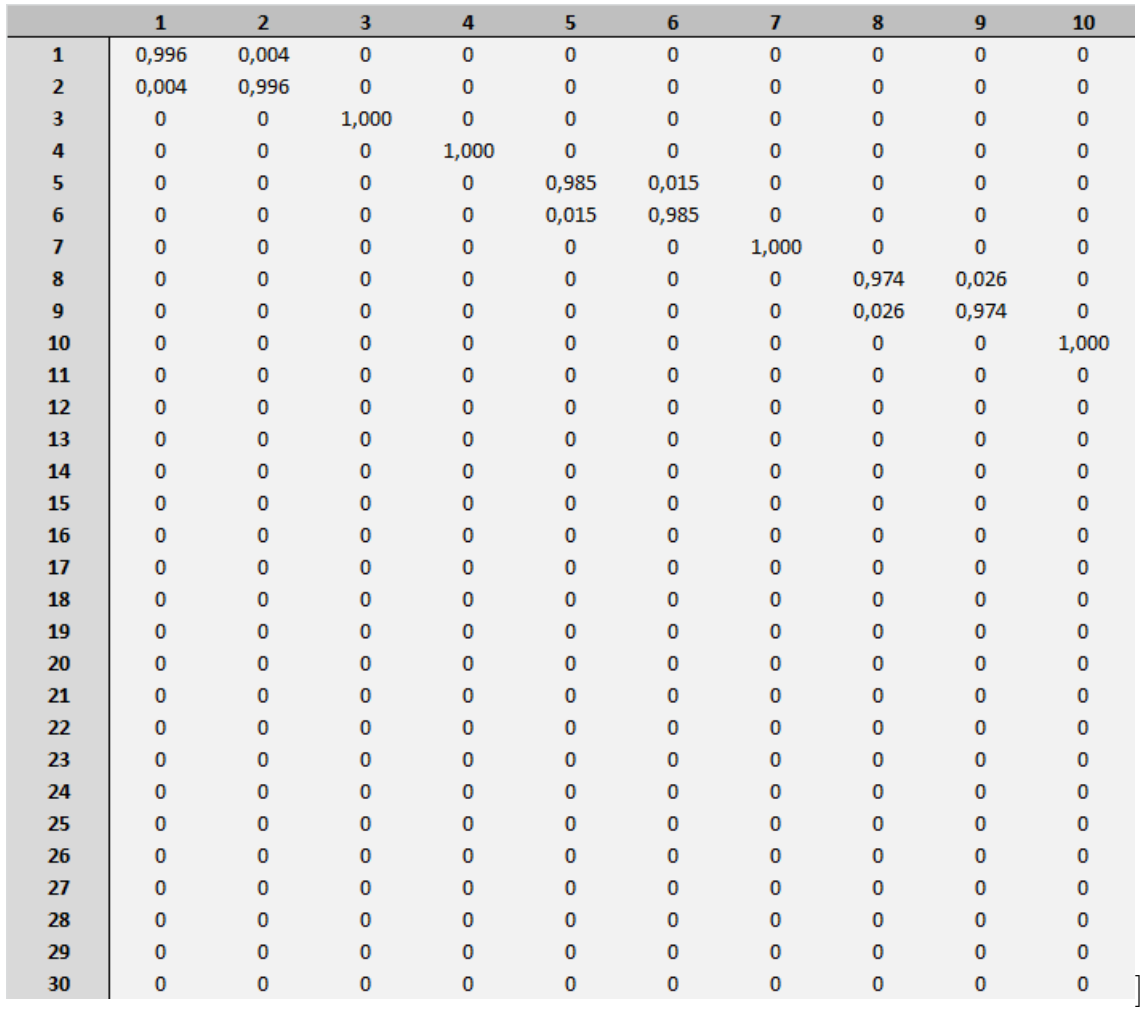

### Resultados para 30 modos calculados

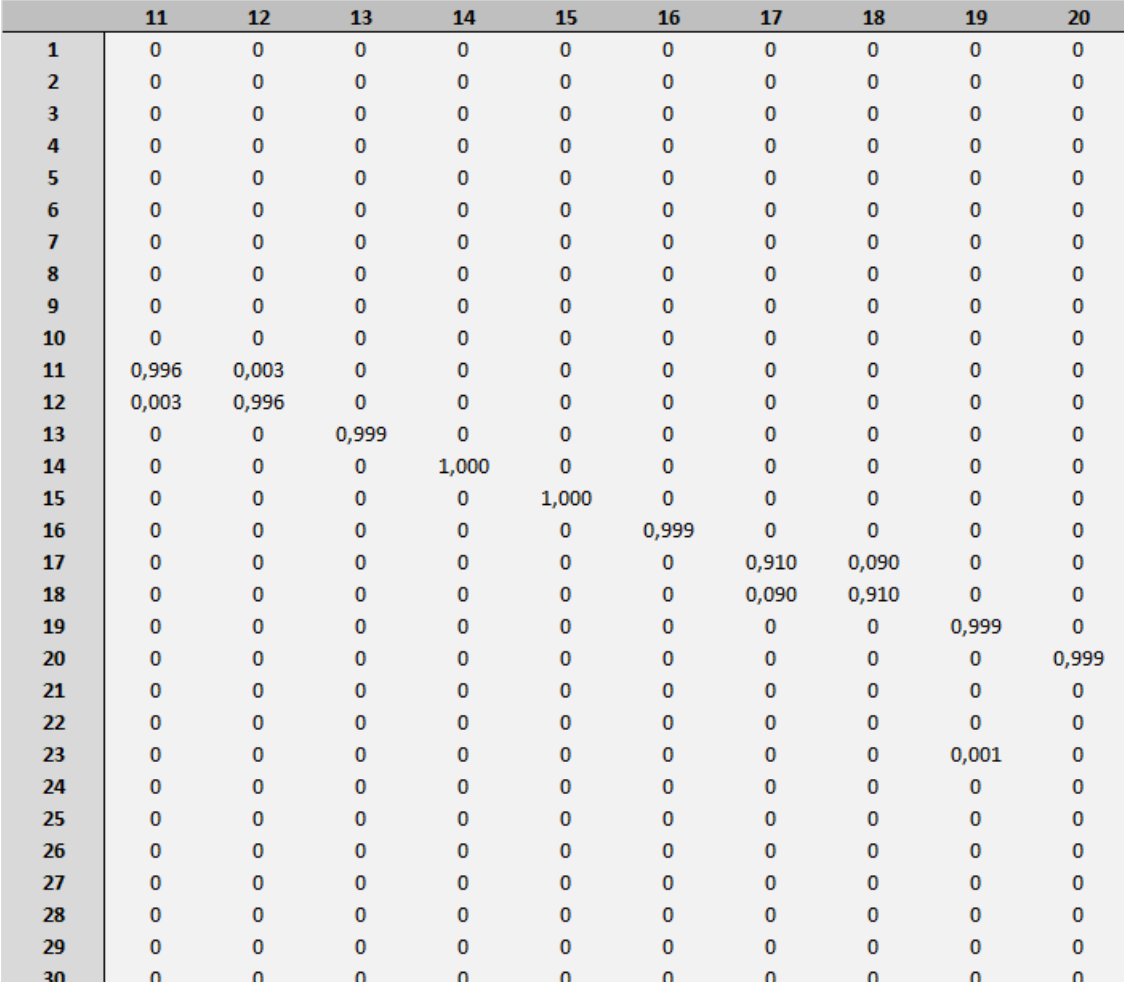

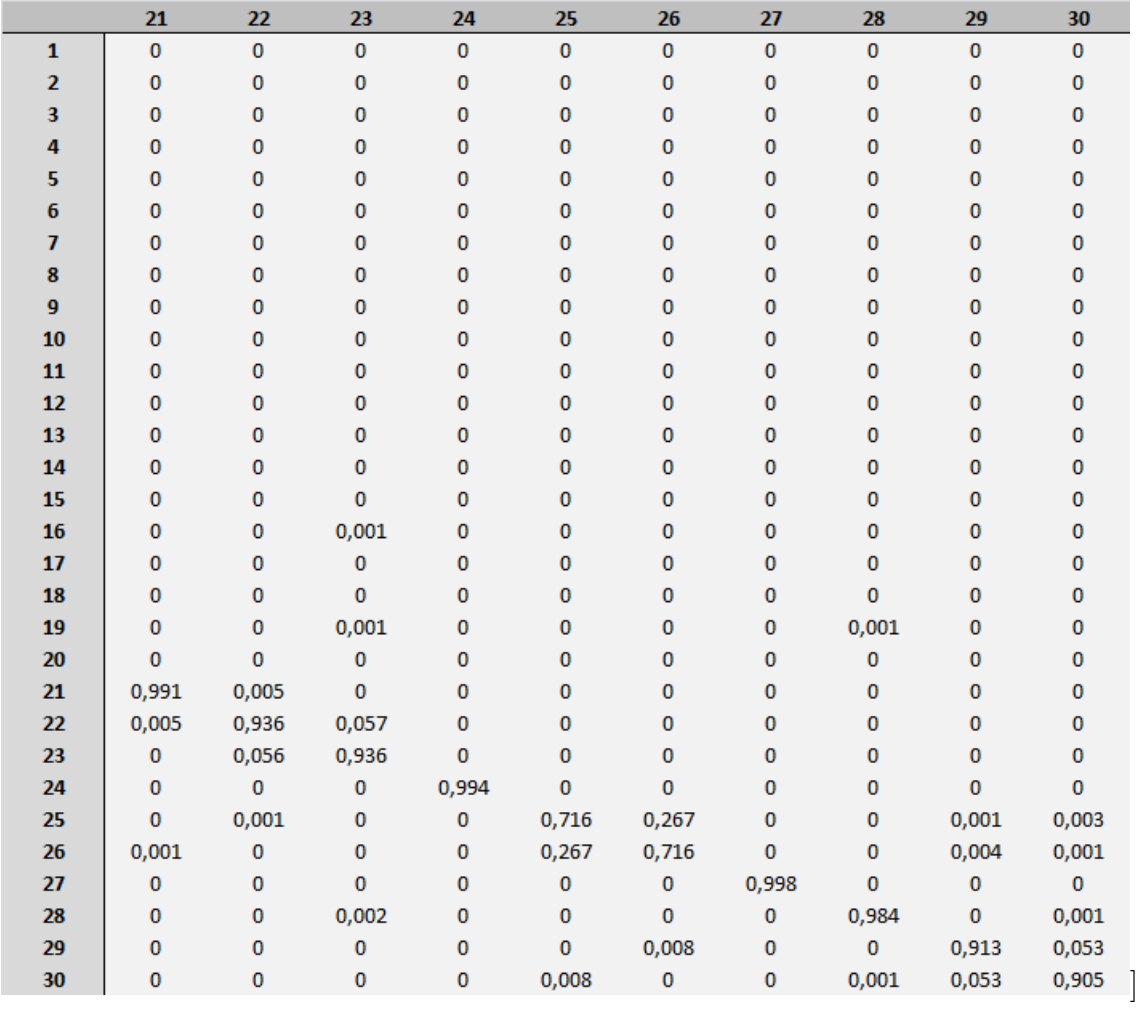

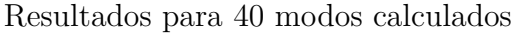

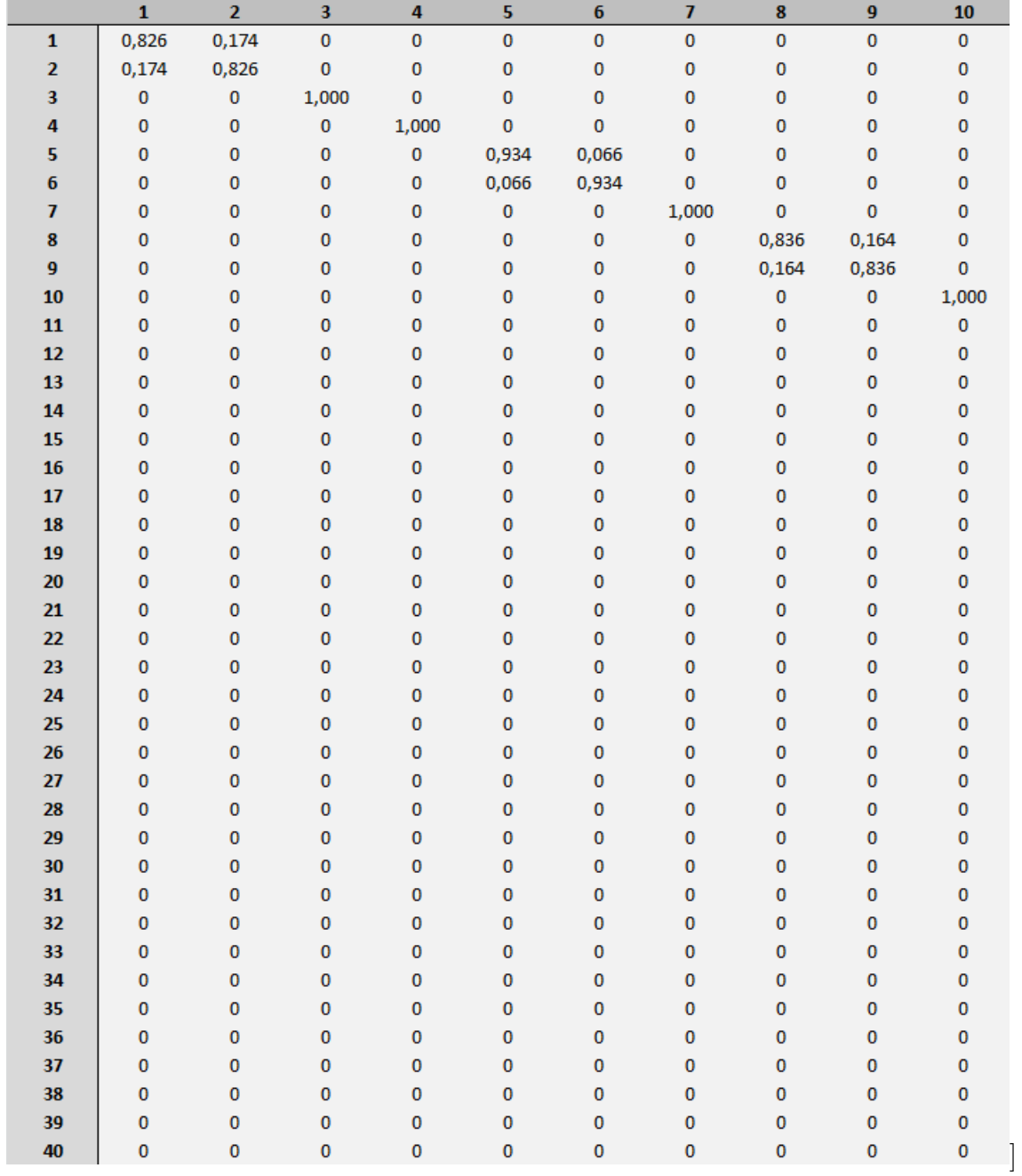

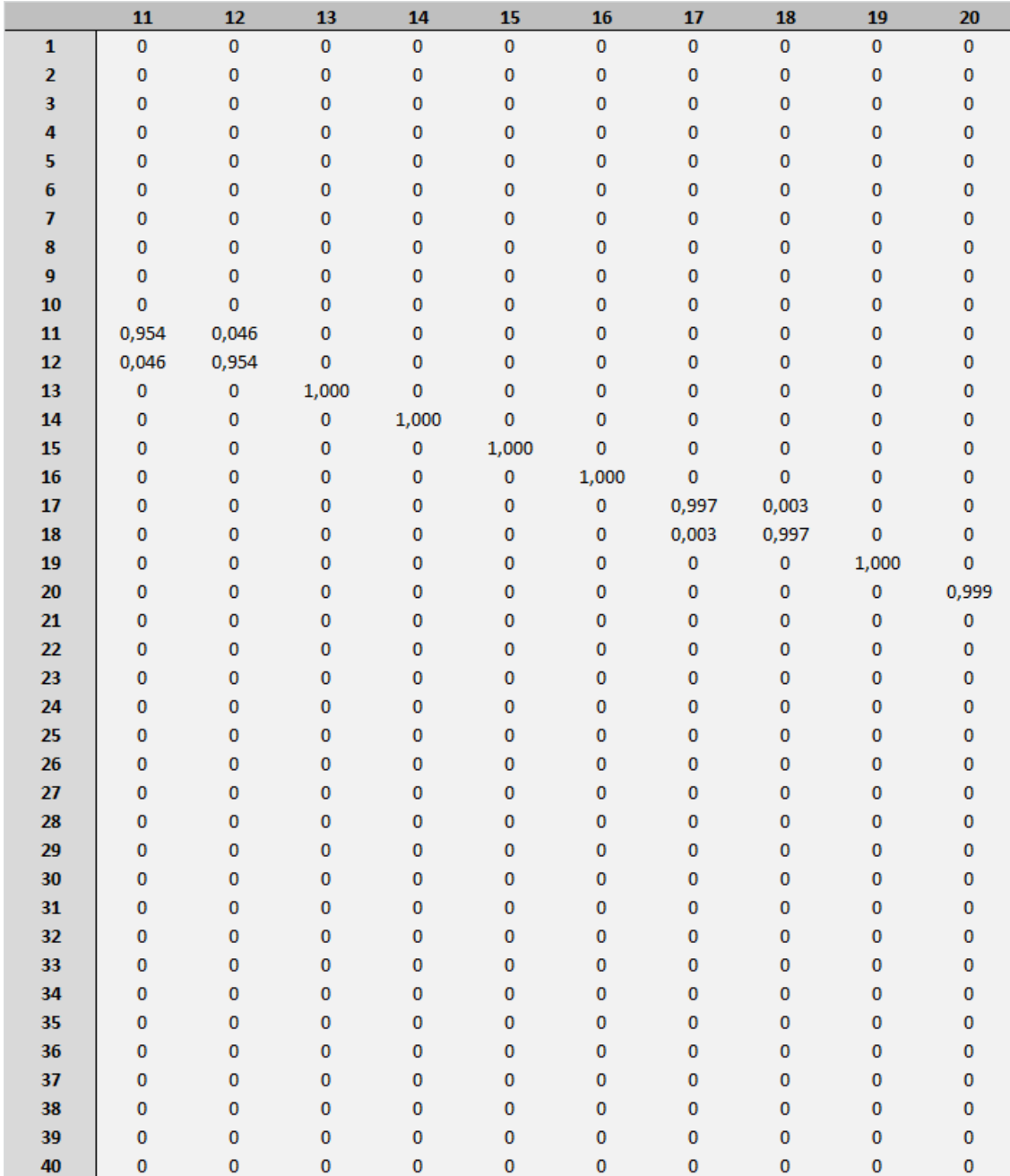

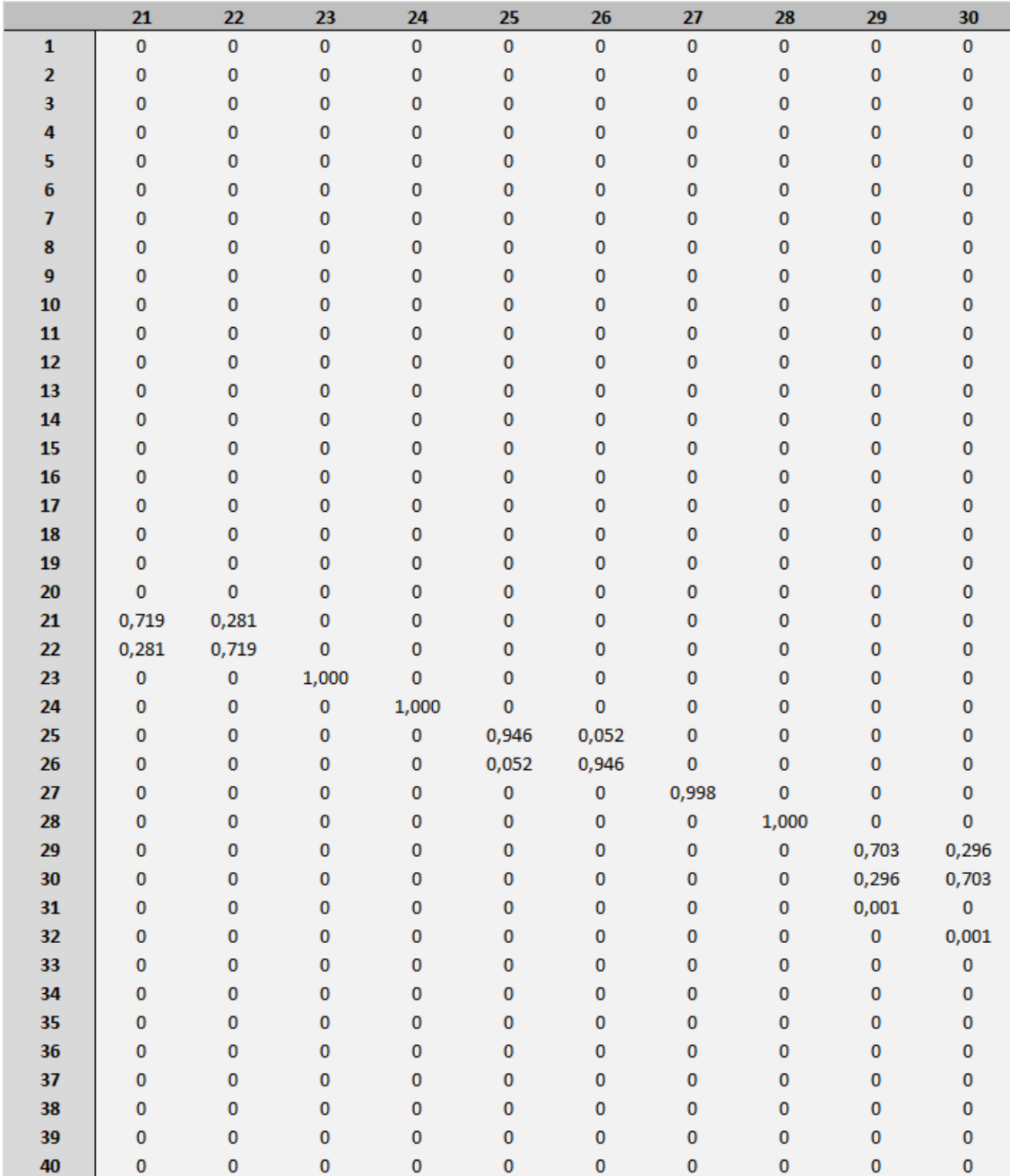

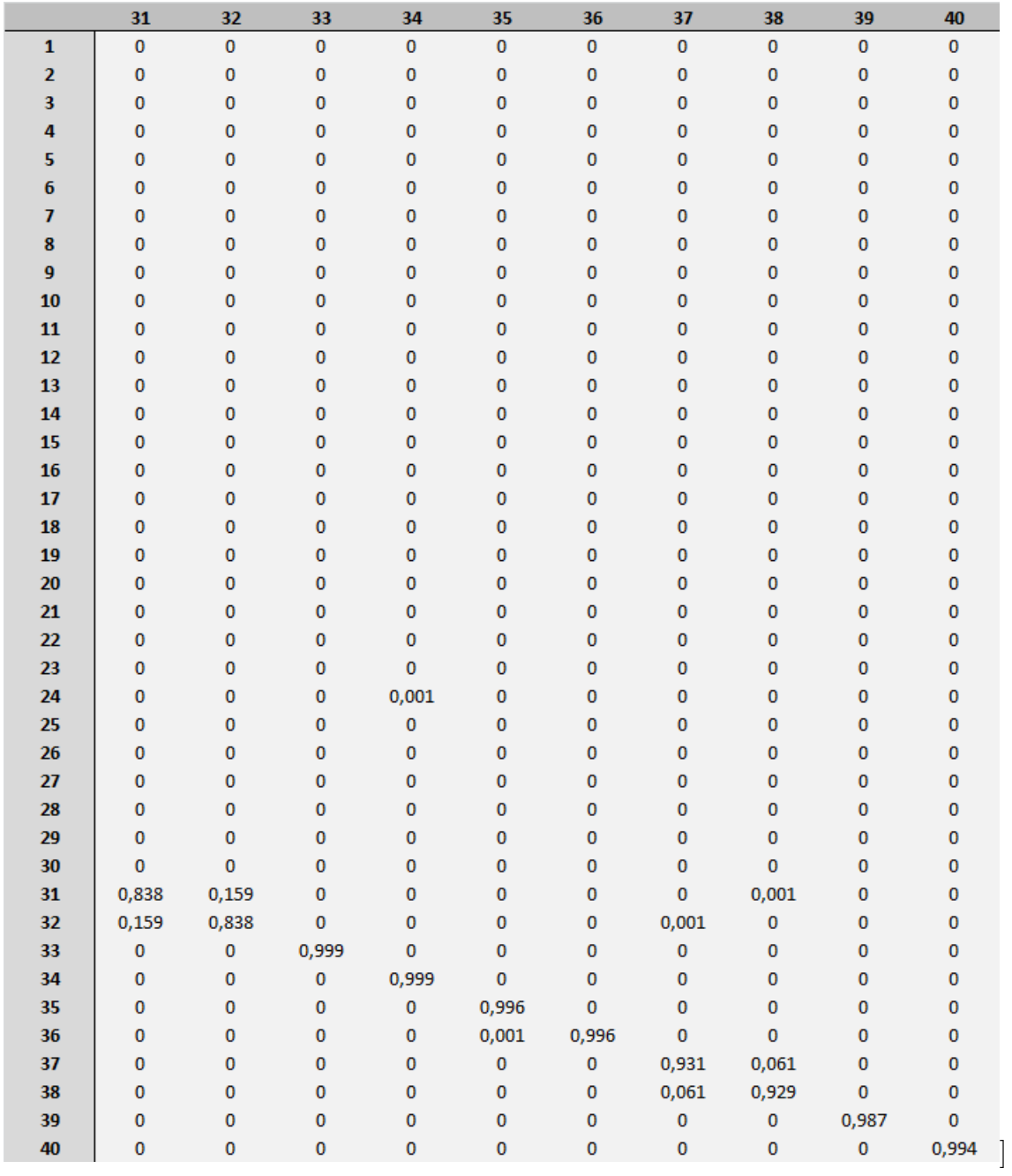

## A.3.2 Interface Fixa, todos os nós das fronteiras e malha de 0,01 m x 0,01 m

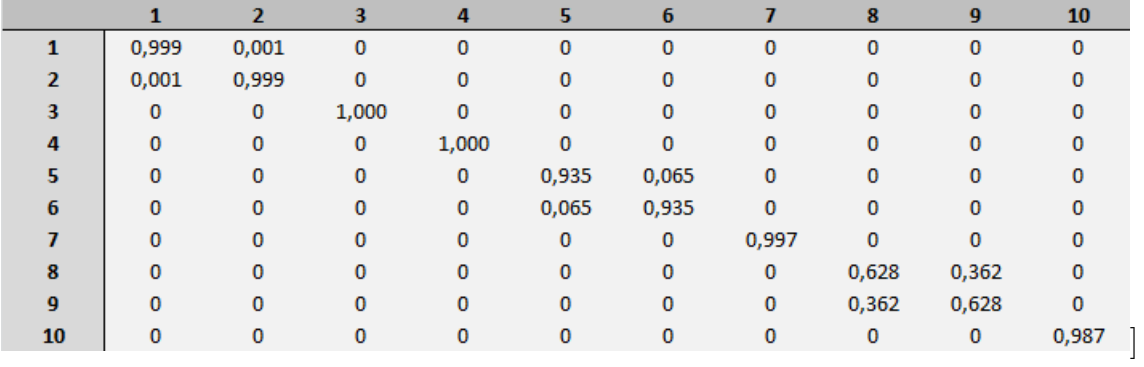

Resultados para 10 modos calculados

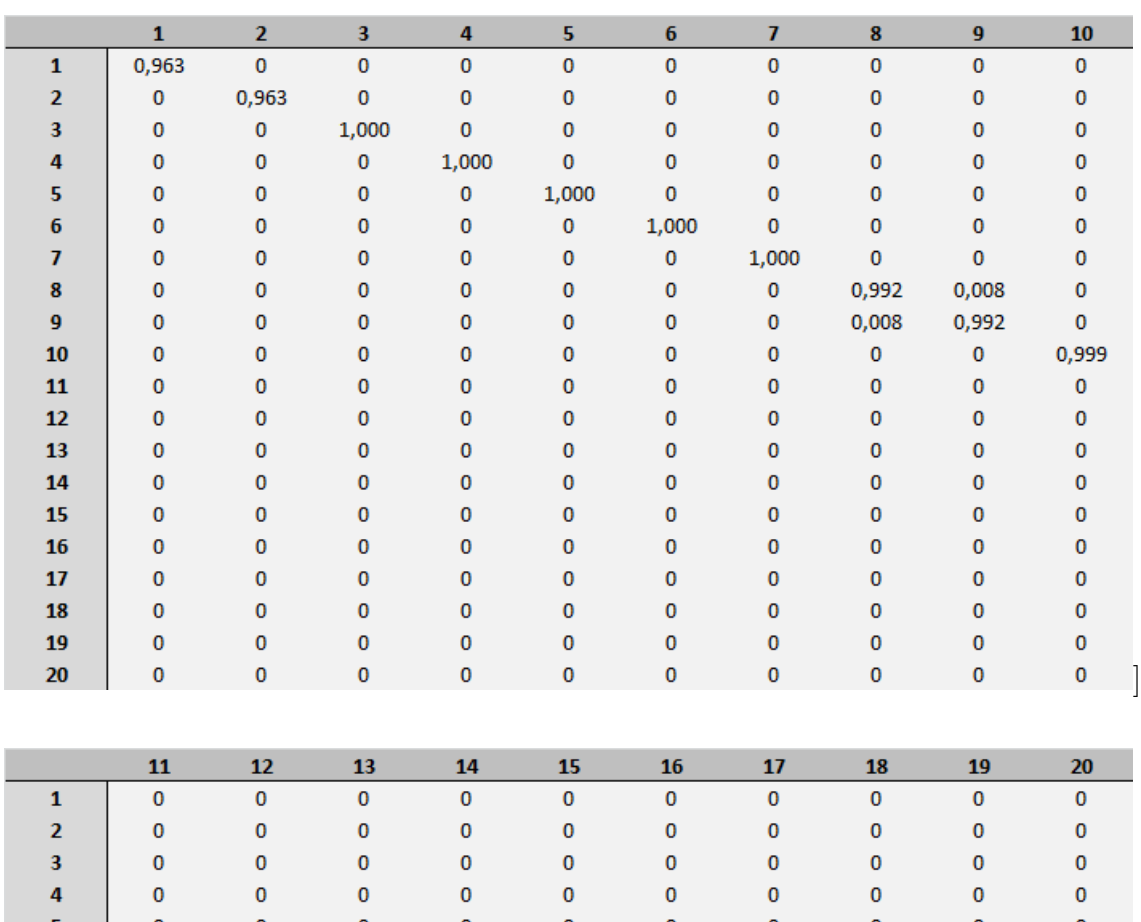

### Resultados para 20 modos calculados

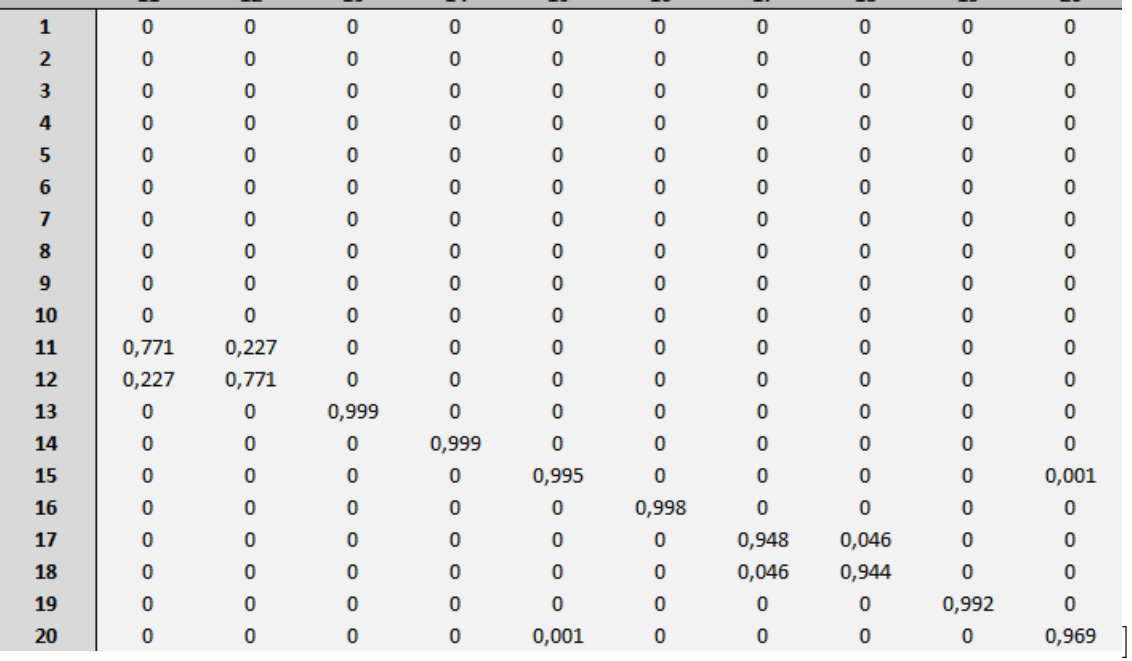

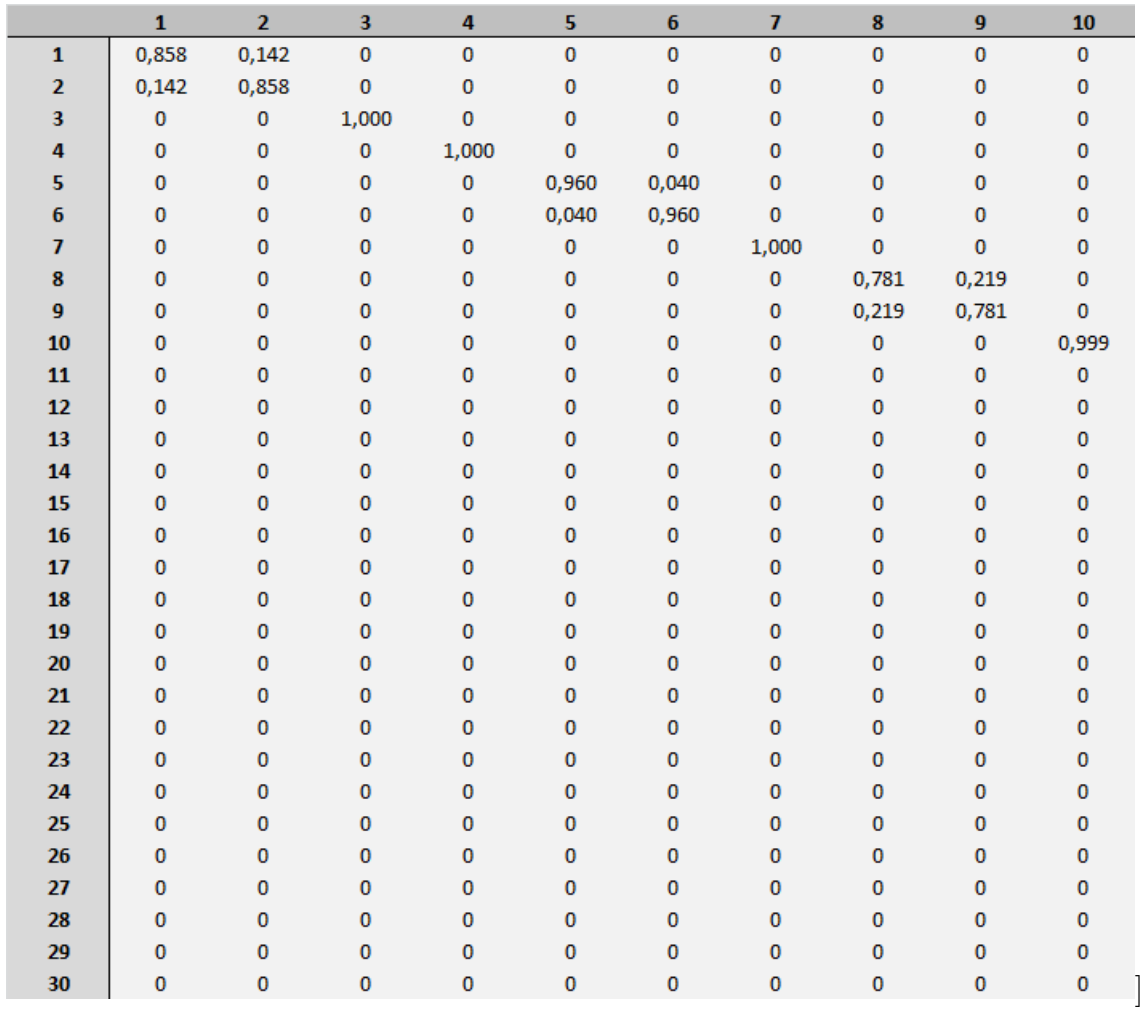

### Resultados para 30 modos calculados

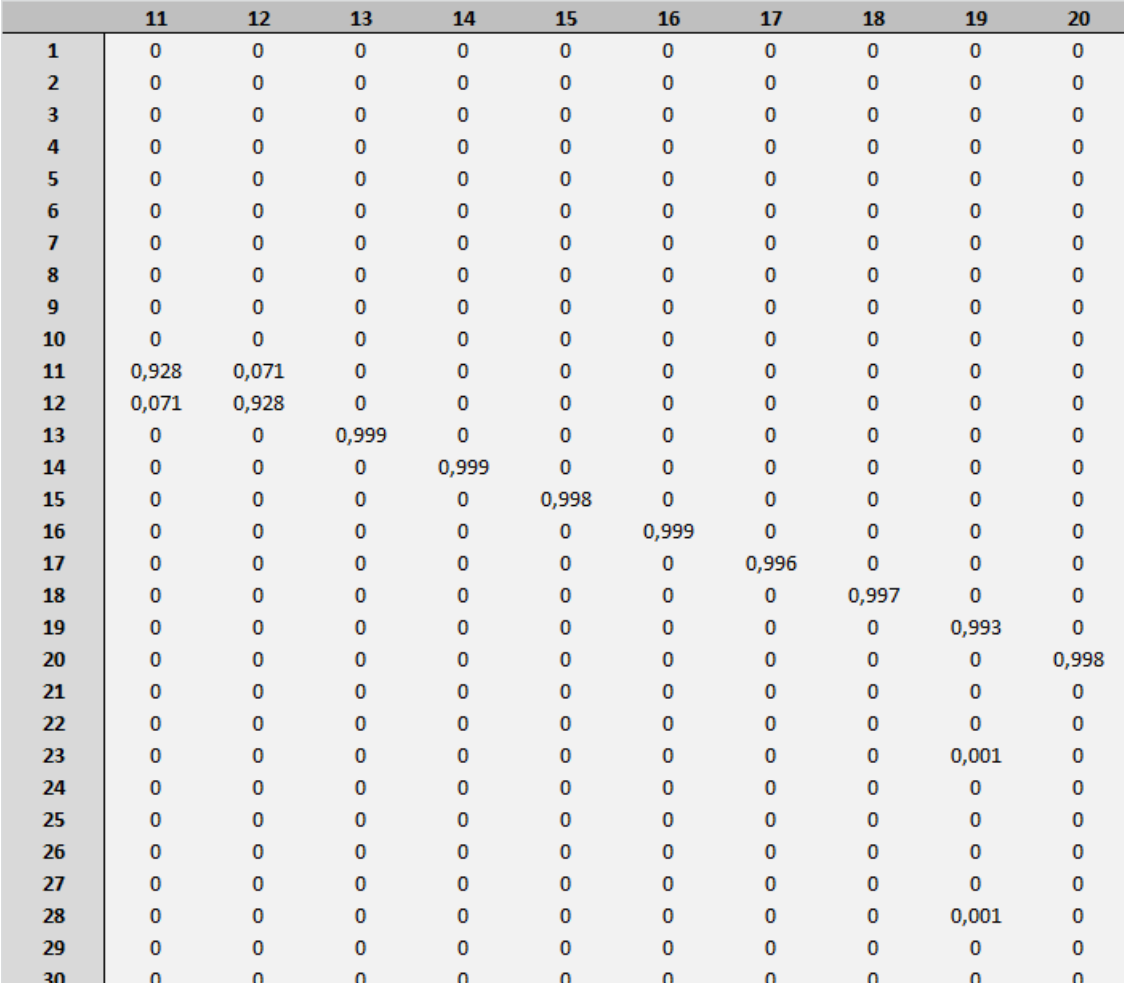

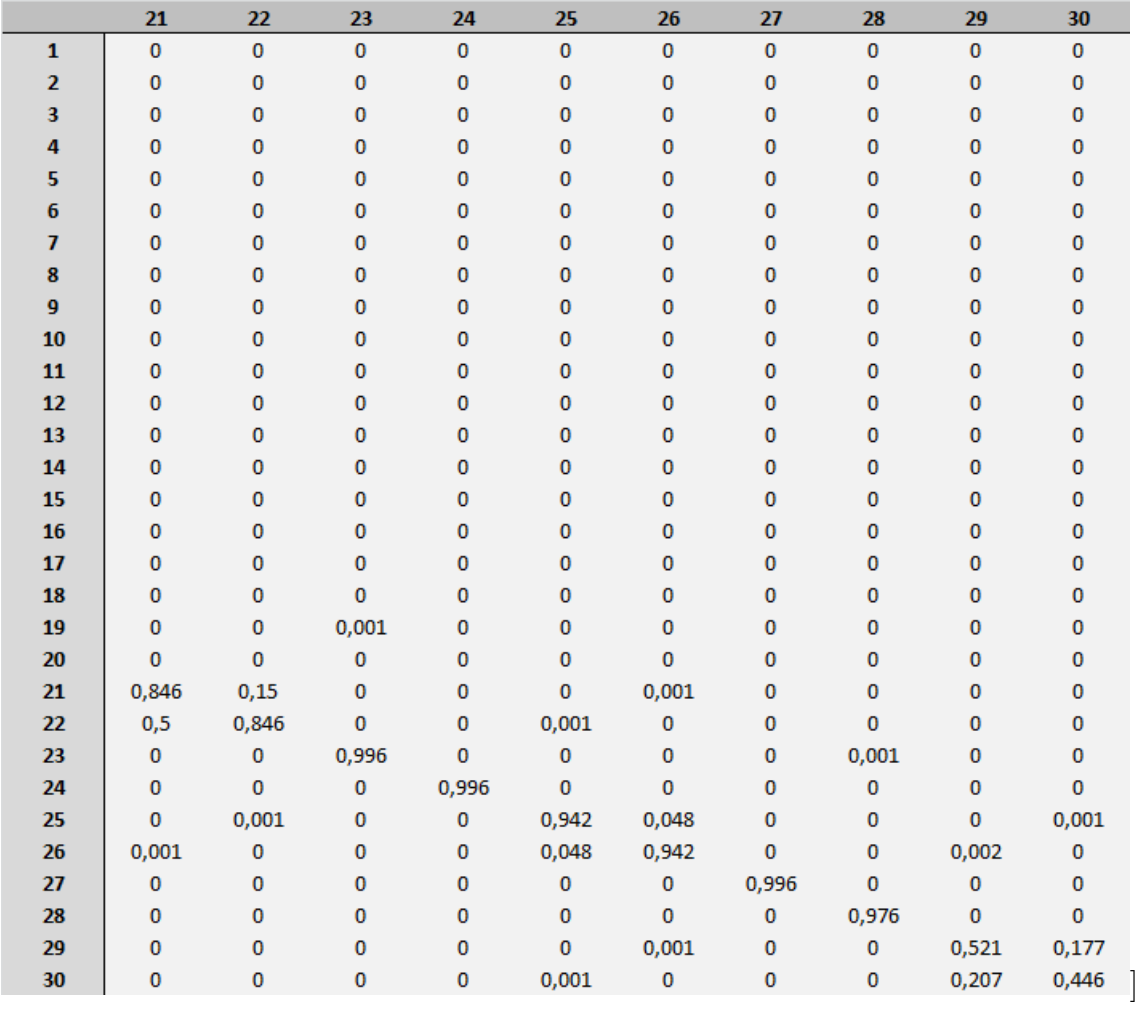

## A.3.3 Interface Livre, 20 modos calculados e malha de 0,01 m x 0,01

Seleção dos nós alternados

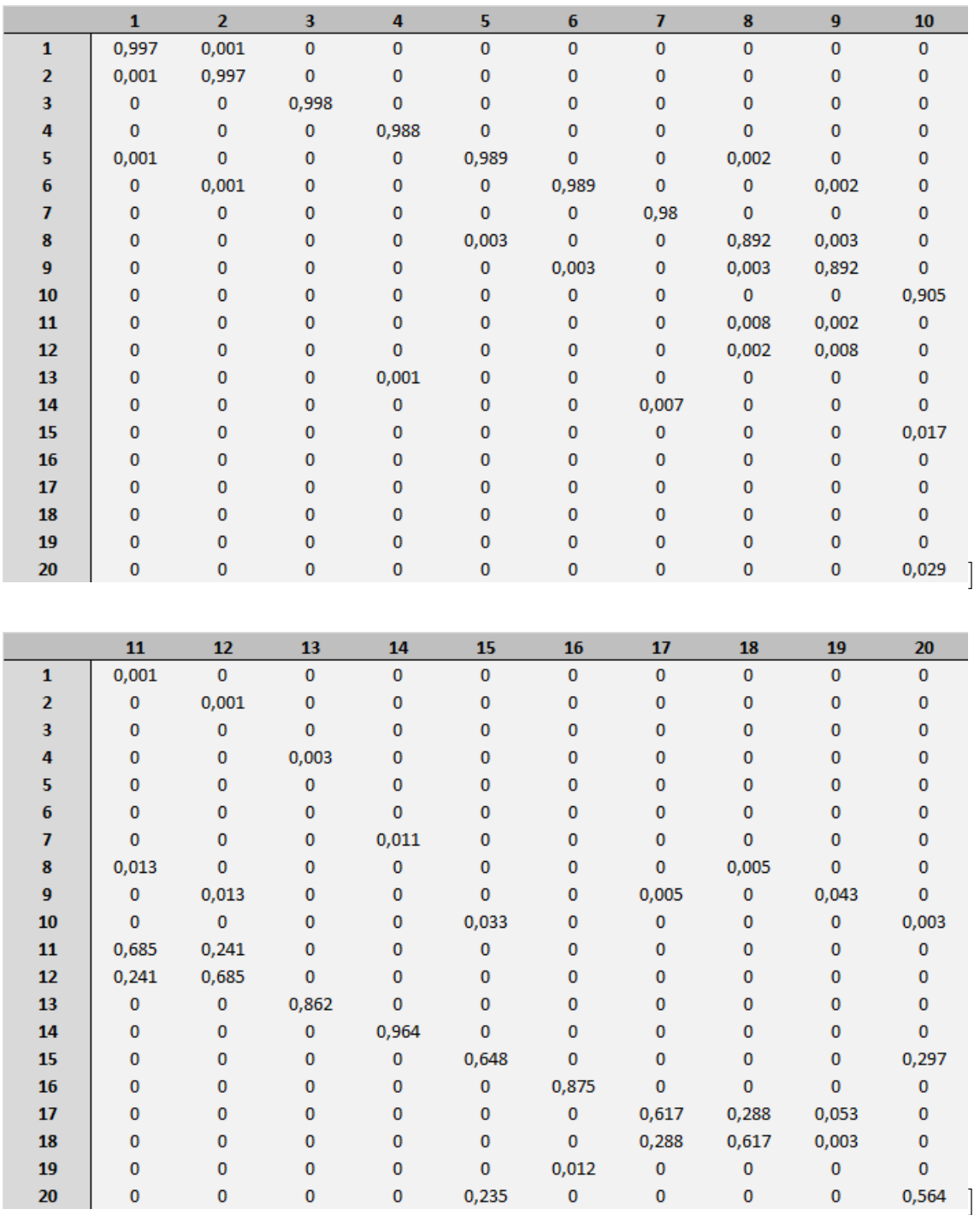

#### Seleção dos nós em quadrados

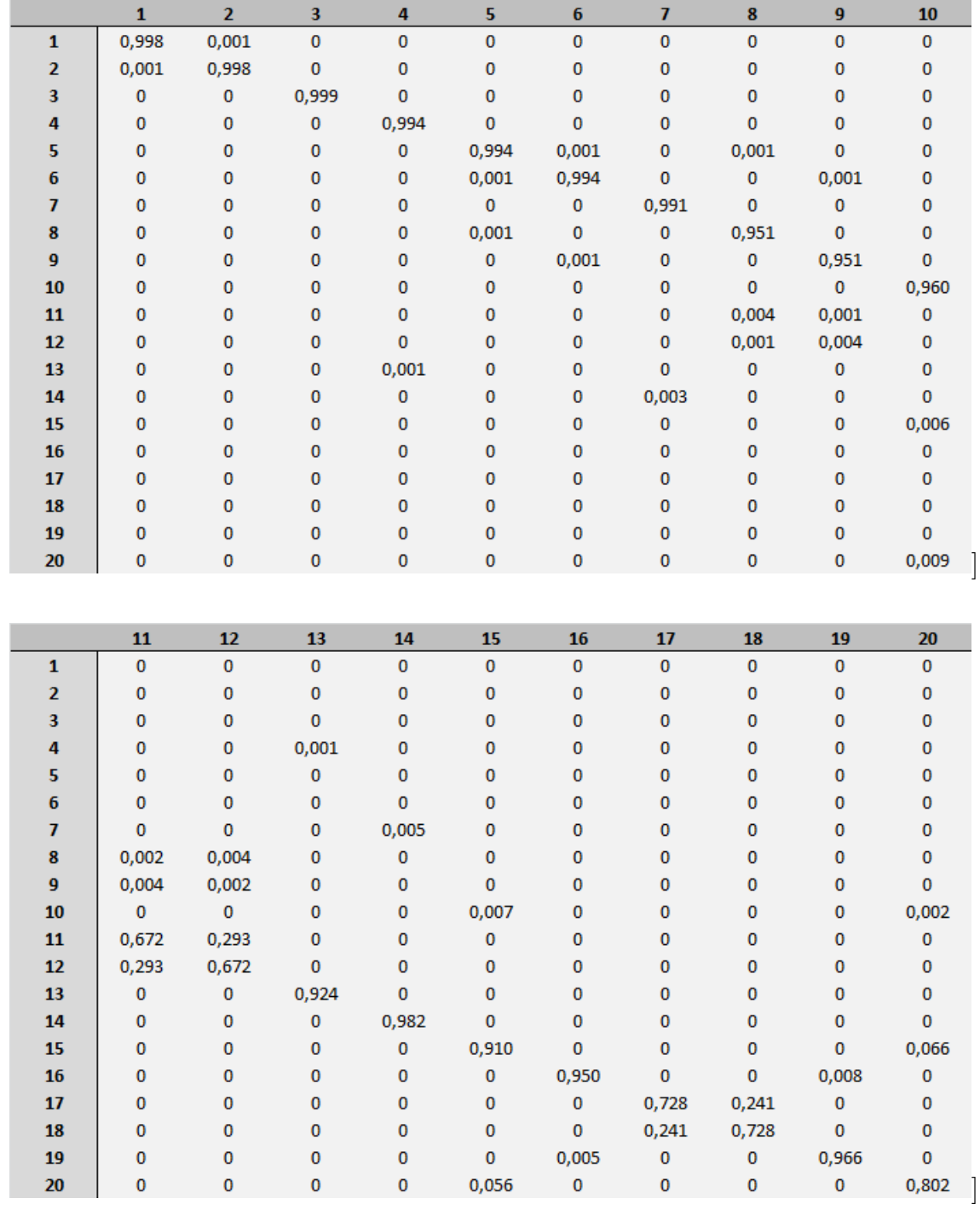

## A.3.4 Interface Livre, 20 modos calculados e malha de 0,02 m x 0,02

Seleção de todos os nós das fronteiras

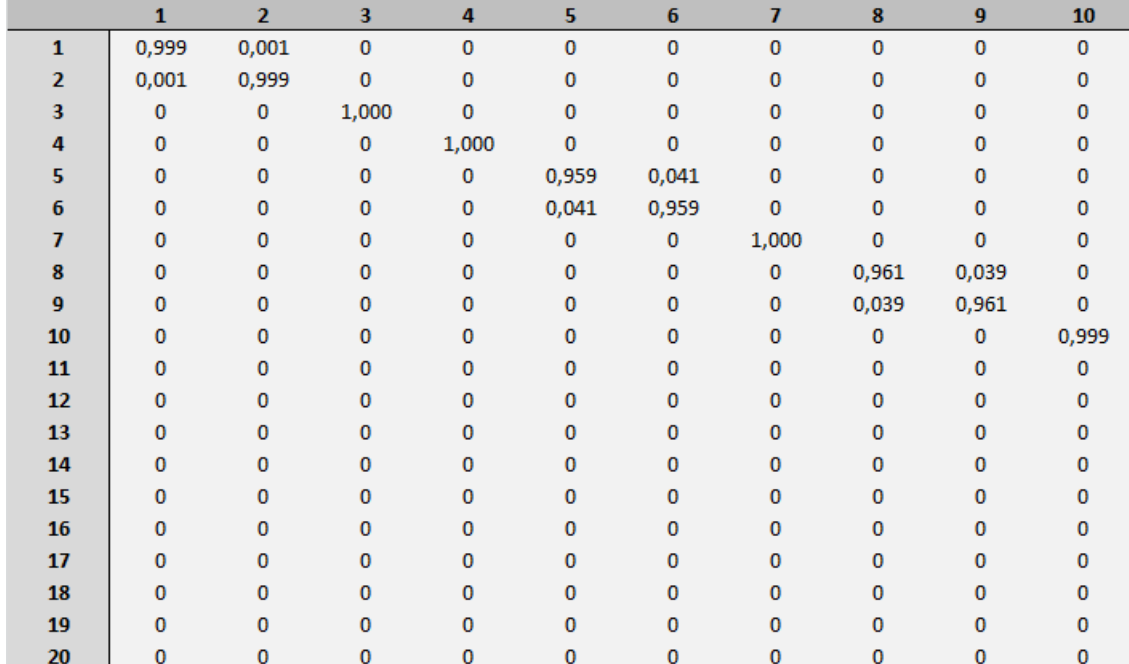

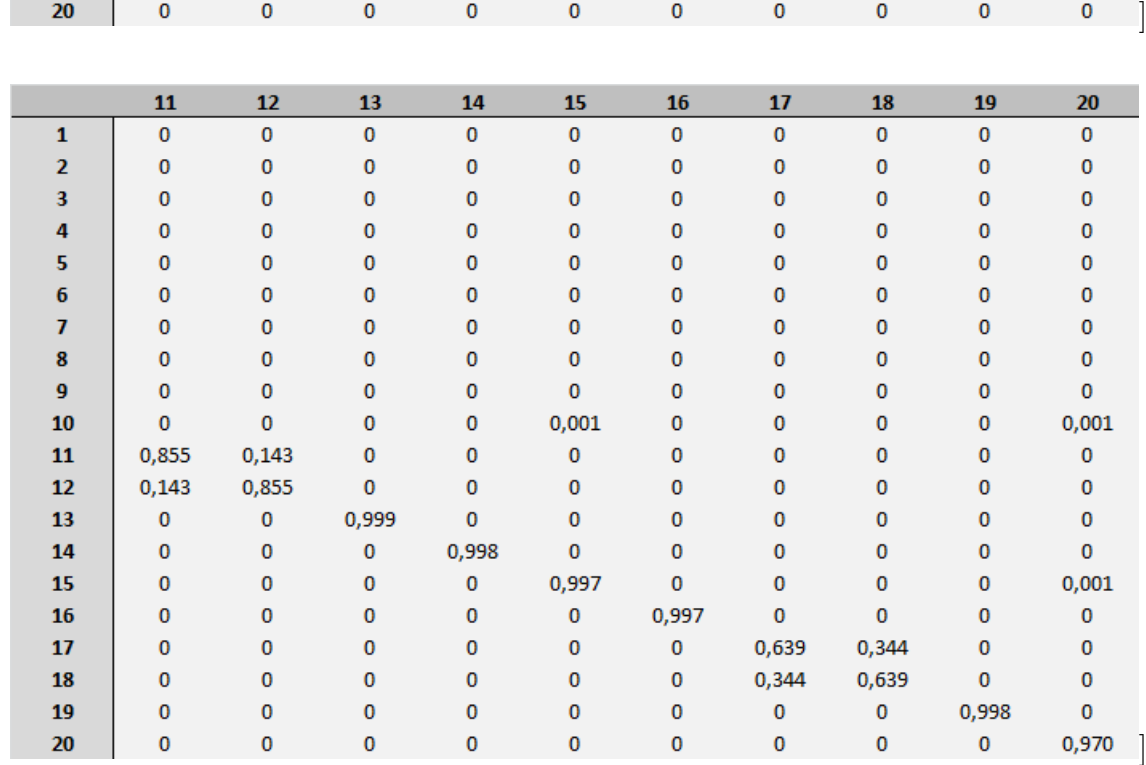

## A.3.5 Interface Livre, 20 modos calculados e malha de 0,05 m x 0,05

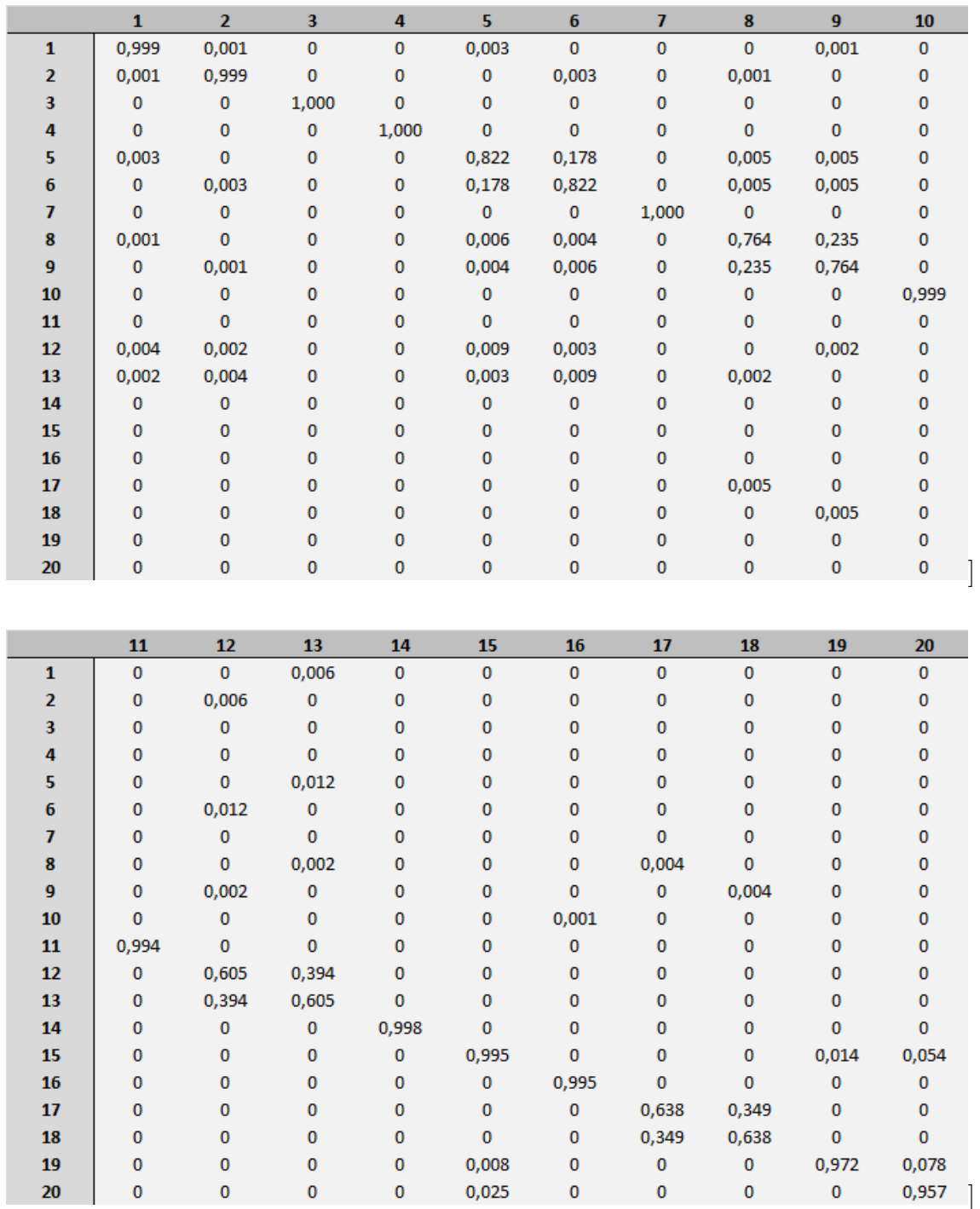

### Seleção de todos os nós das fronteiras

### A.4 Script utilizados no Ansys APDL

#### A.4.1 Script para geração do modelo

!!! Limpando e iniciando

FINISH

/CLEAR

/UNITS, mks

!!! PREPROCESSAMENTO !!!

/PREP7

/REPLOT,RESIZE

!! Definição do Elemento Tipo n. 1: Paralelepípedo (Solid 185)

ET,1,SOLID185

!! Definindo as propriedades do Material

! Aço simples

MP,EX,1,200e9 ! Módulo de Young

MP,PRXY,1,0.3 ! Coeficiente de Poisson

MP,DENS,1,7850 ! Massa específica

/VIEW,1,1,2,3

 $/$ ANG,1

/REP,FAST

!! Definição da Geometria da Estrutura

! Paralelepipedo 0.1x0.1x0.19

BLC4,0,0,0.1,0.19,0.1

!! Criação da Malha

! Criação do primeiro nó

n,1,0,0

! Criação da primeira linha de nós

 $*$ repeat,11,1,0.01 ! para elementos com base  $0.01x0.01$ 

! \*repeat, $6,1,0.02$  ! para elementos com base  $0.02 \times 0.02$ 

! \*repeat,3,1,0.05 ! para elementos com base 0.05x0.05

! Criação de mais 10 linhas de nós

ngen,11,11,1,11,0,0,0,0.01 ! para elementos com base 0.01x0.01 ! ngen,6,6,1,6,0,0,0,0.02 ! para elementos com base 0.02x0.02 ! ngen,3,3,1,3,0,0,0,0.05 ! para elementos com base 0.05x0.05 ! Criação dos demais nós

ngen,20,121,1,121,0,0,0.01,0 ! para elementos com base 0.01x0.01

! ngen,20,36,1,36,0,0,0.01,0 ! para elementos com base 0.02x0.02

! ngen,20,9,1,9,0,0,0.01,0 ! para elementos com base 0.05x0.05

! Criação do primeiro elemento

e,1,2,13,12,122,123,134,133 ! para elementos com base 0.01x0.01

! e,1,2,8,7,37,38,44,43 ! para elementos com base 0.02x0.02

! e,1,2,5,4,10,11,14,13 ! para elementos com base 0.05x0.05

! Criação de uma linha de elemento

egen,  $10, 1, 1, ..., 0.01, 0.01$  ! para elementos com base  $0.01x0.01$ 

! egen,  $5,1,1,...,0.02,0,0$ ! para elementos com base  $0.02x0.02$ 

! egen,  $2, 1, 1, ..., 0.05, 0, 0$ ! para elementos com base  $0.05x0.05$ 

! Criação de todos os elementos da base

egen,10,11,1,10,,,,,,0,0,0.01 ! para elementos com base  $0.01 \times 0.01$ 

! egen, $5,6,1,5,$ ,,,,,,,0,0,0.02 ! para elementos com base  $0.02x0.02$ 

! egen,  $2,3,1,2,...,0,0,0.05$  ! para elementos com base  $0.05x0.05$ 

! Criação dos demais elementos

engen,100,19,121,1,100,1,,,,,0,0.01,0 ! para elementos com base  $0.01x0.01$ 

! engen,  $25, 19, 36, 1, 25, 1, ..., 0, 0.01, 0$  ! para elementos com base  $0.02 \times 0.02$ 

! engen,4,19,9,1,4,1,,,,,0,0.01,0 ! para elementos com base  $0.05x0.05$ 

!- APLICAÇÃO DAS CONDIÇÕES DE CONTORNO

nsel,s,loc,y,0

d,all,all

!- CRIAÇÃO DOS COMPONENTES-

! Criação das partes para elementos com base 0.01x0.01

! Criação da parte 1

 $esel,s,1,400,1$ 

cm,parte1,elem

```
! Criação da parte 2
esel, s., 401, 1400, 1
cm,parte2,elem
! Criação da parte 3
esel, s., , 1401, 1900, 1
cm,parte3,elem
```
! Criação das partes para elementos com base 0.02x0.02

!——————————————————————————–

! Criação da parte 1

 $!$  esel,s,,,1,100,1

! cm,parte1,elem

! Criação da parte 2

! esel, s,  $,101,350,1$ 

! cm,parte2,elem

! Criação da parte 3

 $!$  esel,s,,,351,475,1

! cm,parte3,elem

! Criação das partes para elementos com base 0.05x0.05

!<br>!

! Criação da parte 1

 $!$  esel,s,,,1,16,1

! cm,parte1,elem

! Criação da parte 2

 $!$  esel,s,,,17,56,1

! cm,parte2,elem

! Criação da parte 3

 $!$  esel,s,,,57,76,1

! cm,parte3,elem

! Seleção dos nós das interfaces para elementos com base 0.01x0.01

!——————————————————————————-

<sup>!</sup> Seleção dos nós da interface entre as partes 1 e 2 (todos)

nsel,s,,,485,605,1

cm,interface12all,node ! usado na subestruturação da parte 1 cm,interface21all,node ! usado na subestruturação da parte 2 ! Seleção dos nós da interface entre as partes 1 e 2 (alternados) nsel,s.,,485,605,2

cm,interface12alt,node ! usado na subestruturação da parte 1 cm,interface21alt,node ! usado na subestruturação da parte 2 ! Seleção dos nós da interface entre as partes 1 e 2 (quadrados) nsel,s,,,485,495,1

- nsel, a., 485,605,11
- nsel,a,,,495,605,11
- nsel,a,,,595,605,1
- nsel,a,,,509,515,1
- nsel,a,,,509,581,11
- nsel, a, ,515,581,11
- nsel, a, 575,581,1
- nsel,a,,,533,535,1
- nsel, a, ,533,557,11
- nsel, a., 535,557,11

 $nsel, a_{n, 555, 557, 1$ 

cm,interface12quad,node ! usado na subestruturação da parte 1 cm,interface21quad,node ! usado na subestruturação da parte 2 ! Seleção dos nós da interface entre as partes 2 e 3 (todos) nsel,s., 1695,1815,1

cm,interface23all,node ! usado na subestruturação da parte 2 cm,interface32all,node ! usado na subestruturação da parte 3 ! Seleção dos nós da interface entre as partes 2 e 3 (aleternados) nsel,s,,,1695,1815,2

cm,interface23alt,node ! usado na subestruturação da parte 2 cm,interface32alt,node ! usado na subestruturação da parte 3 ! Seleção dos nós da interface entre as partes 2 e 3 (quadrados) nsel,s,,,1695,1705,1

nsel,a,,,1695,1815,11

nsel, a, , 1705, 1815, 11

nsel, a, 1805, 1815, 1

nsel, a., 1719, 1725, 1

```
nsel, a,,, 1719, 1791, 11
```

```
nsel,a",1725,1791,11
```

```
nsel, a,,, 1785, 1791, 1
```

```
nsel, a, , 1743, 1745, 1
```
nsel, a., , 1743, 1767, 11

```
nsel,a",1745,1767,11
```

```
nsel,a",1765,1767,1
```
cm,interface23quad,node ! usado na subestruturação da parte 2 cm,interface32quad,node ! usado na subestruturação da parte 3

!<br>!

! Seleção dos nós das interfaces para elementos com base 0.02x0.02 ! Seleção dos nós da interface entre as partes 1 e 2 (todos)  $!$  nsel,s,,,145,180,1 ! cm,interface12all,node ! usado na subestruturação da parte 1

! cm,interface21all,node ! usado na subestruturação da parte 2

! Seleção dos nós da interface entre as partes 1 e 2 (alternados)

```
! nsel,s,,,145,150,2
```

```
! nsel,a_{n}, 152,156,2
```
! nsel, a, , 157, 162, 2

```
! nsel,a,,,164,168,2
```
- $!$  nsel,a,,,169,174,2
- $!$  nsel,a,,,176,180,2

! cm,interface12alt,node ! usado na subestruturação da parte 1 ! cm,interface21alt,node ! usado na subestruturação da parte 2 ! Seleção dos nós da interface entre as partes 1 e 2 (quadrados)  $!$  nsel,s,,,145,150,1

- $!$  nsel,a,,,145,180,6
- $!$  nsel,a,,,150,180,6
- $!$  nsel,a,,,175,180,1
- $!$  nsel,a,,,159,160,1
- $!$  nsel,a,,,165,166,1

! cm,interface12quad,node ! usado na subestruturação da parte 1 ! cm,interface21quad,node ! usado na subestruturação da parte 2 ! Seleção dos nós da interface entre as partes 2 e 3 (todos)

 $!$  nsel,s,,,505,540,1

! cm,interface23all,node ! usado na subestruturação da parte 2 ! cm,interface32all,node ! usado na subestruturação da parte 3 ! Seleção dos nós da interface entre as partes 2 e 3 (aleternados)

- $!$  nsel,s,,,505,510,2
- $!$  nsel,a,,, $512,516,2$
- $!$  nsel,a,,,517,522,2
- ! nsel, $a_{n,5}$ 524,528,2
- ! nsel,a,, $,529,534,2$
- $!$  nsel,a,,,536,540,2

! cm,interface23alt,node ! usado na subestruturação da parte 2 ! cm,interface32alt,node ! usado na subestruturação da parte 3 ! Seleção dos nós da interface entre as partes 2 e 3 (quadrados)

- $!$  nsel,s,,,505,510,1
- ! nsel, $a_{v}$ , 505, 540, 6
- $!$  nsel,a,,,510,540,6
- $!$  nsel,a,,,535,540,1
- $!$  nsel,a,,, $519,520,1$
- $!$  nsel,a,,,525,526,1

! cm,interface23quad,node ! usado na subestruturação da parte 2 ! cm,interface32quad,node ! usado na subestruturação da parte 3

!——————————————————————————–

<sup>!</sup> Seleção dos nós das interfaces para elementos com base 0.05x0.05

! Seleção dos nós da interface entre as partes 1 e 2 (todos)  $!$  nsel,s,,,37,45,1

! cm,interface12all,node ! usado na subestruturação da parte 1 ! cm,interface21all,node ! usado na subestruturação da parte 2 ! Seleção dos nós da interface entre as partes 1 e 2 (alternados)  $:$  nsel,s,,,37,45,2

! cm,interface12alt,node ! usado na subestruturação da parte 1 ! cm,interface21alt,node ! usado na subestruturação da parte 2 ! Seleção dos nós da interface entre as partes 1 e 2 (quadrados)  $!$  nsel,s,,,37,45,1

 $!$  nsel,  $u_{n}$ ,  $41$ 

! cm,interface12quad,node ! usado na subestruturação da parte 1 ! cm,interface21quad,node ! usado na subestruturação da parte 2 ! Seleção dos nós da interface entre as partes 2 e 3 (todos)  $!$  nsel,s,,,127,135,1

! cm,interface23all,node ! usado na subestruturação da parte 2 ! cm,interface32all,node ! usado na subestruturação da parte 3 ! Seleção dos nós da interface entre as partes 2 e 3 (aleternados)  $!$  nsel,s,,,127,135,2

! cm,interface23alt,node ! usado na subestruturação da parte 2 ! cm,interface32alt,node ! usado na subestruturação da parte 3 ! Seleção dos nós da interface entre as partes 2 e 3 (quadrados)  $!$  nsel,s,,,127,135,1

 $!$  nsel,  $u_{n}$ ,  $131$ 

! cm,interface23quad,node ! usado na subestruturação da parte 2 ! cm,interface32quad,node ! usado na subestruturação da parte 3

! Visualização do modelo criado

nsel,all ! (seleciona-se todos os nós)

 $/bbc$ , all, 1

eplot ! plota-se os elementos

!==============================================================================

ALLSEL,ALL /REPLOT FINISH

#### A.4.2 Script para simulação

/plopts,minm,0

/plopts,date,0

!!! Fim do PREPROCESSAMENTO !!!

!!! PROCESSAMENTO !!!

!!! (Solution) !!!

/CLEAR

! Importação do modelo e nomeação do arquivo para solução completa

/INPUT,'modelo0','log','C:\Users\bcast\Documents\bloquinhos\modelo\',, 0

/FILNAME,completo

! Realização da análise modal para 20 modos, se desejar outra quantidade

! basta trocar todos os lugares onde aparecem 20

/SOLU

ANTYPE,2

MODOPT,LANB,20

EQSLV,SPAR

 $MXPAND,20, , ,0$ 

LUMPM,0

PSTRES,0

MODOPT,LANB,20,,,OFF

SOLVE

FINISH

!!! Fim do PROCESSAMENTO !!!

!—————————————————————-

!!! PÓSPROCESSAMENTO !!!

!!! (General PostProc) !!!

/POST1

! Para ver a lista de Frequências (Opcional)

!<br>!

SET,LIST

FINISH

! Começo da subestruturação

! Preparação

/CLEAR

! Importação do modelo e nomeação do arquivo para solução reduzida

 $/INPUT$ ,'modelo0','log','C:\Users\bcast\Documents\bloquinhos\modelo\', 0

/FILNAME,reduzido

EPLOT

ALLSEL

SAVE

FINISH

!———-Generation Pass da parte 2—————–

/CLEAR

! Nomeação da parte a ser subestruturada

/FILNAME,parte2

RESUME,reduzido.db

/SOLU

ANTYPE,SUBSTR

SEOPT,parte2se,2 !Definir o nome das matrizes reduzidas

! Definir o tipo de interface FREE ou FIX e o número de modos

! (deve ser o mesmo da solução completa)

CMSOPT,FREE,20

!Selecionar o componente a reduzir

CMSEL,S,parte2,elem

!selecionar nós das interfaces, podendo ser todos, alternados ou em quadrados

CMSEL,S,interface21all,node

!CMSEL,S,interface21alt,node

!CMSEL,S,interface21quad,node

CMSEL,A,interface23all,node

!CMSEL,A,interface23alt,node

!CMSEL,A,interface23quad,node

! Definindo todos os nós selecionados como GdL mestres

M,ALL,ALL

NSLE

SAVE

SOLVE

/REPLOT !Visualizar o superelemento criado

FINISH

!———-Generation Pass da parte 3——————-

! O procedimento desta etapa é anáogo ao Generation Pass da parte 2

/CLEAR

/FILNAME,parte3

RESUME,reduzido.db

/SOLU

ANTYPE,SUBSTR

SEOPT,parte3se,2

CMSOPT,FREE,20

CMSEL,S,parte3,elem

CMSEL,S,interface32all,node

M,ALL,ALL

NSLE

SAVE

SOLVE

/REPLOT

FINISH

!———-Use Pass———————————–

/CLEAR

! Nomear o arquivo do Use Pass

/FILNAME,use

RESUME,reduzido.db

/PREP7

! Desmarcar as partes a substituir pelos respectivos superelementos

CMSEL,U,parte2

CMSEL,U,parte3

! Definir o tipo de elemento específico para Substructuring

ET,50,MATRIX50

TYPE,50

! Definir as matrizes do superelemento criadas no(s) Generation Pass

SE,parte2se

SE,parte3se

! Visualizar o modelo com os superelementos

/REPLOT

FINISH

! Realização da análise modal

!(a quantidade de modos deve ser a mesma da solução completa)

/SOLU

ANTYPE,MODAL

MODOPT,LANB,20

EQSLV,SPAR

 $MXPAND,20, , ,0$ 

LUMPM,0

PSTRES,0

MODOPT,LANB,20,,,OFF

SOLVE

FINISH

! Visualizar as frequências (opcional)

/POST1

SET,LIST

FINISH

!———-Expansion Pass da parte 2———————————-

#### /CLEAR

! deve-se retomar o mesmo nome utilizado no Generation Pass

/FILNAME,parte2

RESUME

! Especificar o Expansion Pass

/SOLU

EXPASS,ON

! Especificar a subestrutura a expandir

SEEXP,parte2se,use

! Executar o Expansion Pass

NUMEXP,ALL

SOLVE

FINISH

! Visualizar as frequências (opcional)

/POST1

SET,LIST

FINISH

!———-Expansion Pass da parte 3———————————-

! Análogo ao Expansion Pass da parte 2

/CLEAR

/FILNAME,parte3

RESUME

/SOLU

EXPASS,ON

SEEXP,parte3se,use

NUMEXP,ALL

SOLVE

FINISH

! Visualizar as frequências (opcional)

/POST1

SET,LIST

#### FINISH

!———-Criar o arquivo agregado de resultados

/CLEAR

! Retomar o arquivo criado para a solução do modelo reduzido

/FILNAME,reduzido

RESUME

! Feito um loop para salvar os resultados de cada

! Expansion Pass no arquivo do Use Pass

/POST1

! Selecionar os modos calculados ( o J é uma variável qualquer, deve-se tomar

! cuidado para não escolher uma letra que seja um comando do ansys )

\*DO,J,1,20

FILE,use ! Inserir o resultado obtido no Use Pass

SET,1,J

! Acrescentar o resultado obtido no Expansion Pass do corpo 2

FILE,parte2

APPEND,1,J

! Acrescentar o resultado obtido no Expansion Pass do corpo 3

FILE,parte3

APPEND,1,J

RESWRITE,reduzido ! Sobrescreve os resultados

\*ENDDO ! Final da primeira iteração do loop

FINISH

!———Cálculo do MAC—————————-

/CLEAR

! Retomar o arquivo da solução reduzida

/FILENAME,reduzido

RESUME

/POST1

! seleção dos resultados que se deseja comparar ( o "all" se refere

! a todas as frequências, mas pode ser alguma em específica)

 $\label{eq:thm:RSTMAC} \mathrm{RSTMAC}, \mathrm{complete}, 1, \mathrm{all}, \mathrm{reduzido}, 1, \mathrm{all}, .., 1$ FINISH

# **B Exemplo 2 - Placas paralelas**

## B.1 Resultados MAC Malha 1 (método de interface livre)

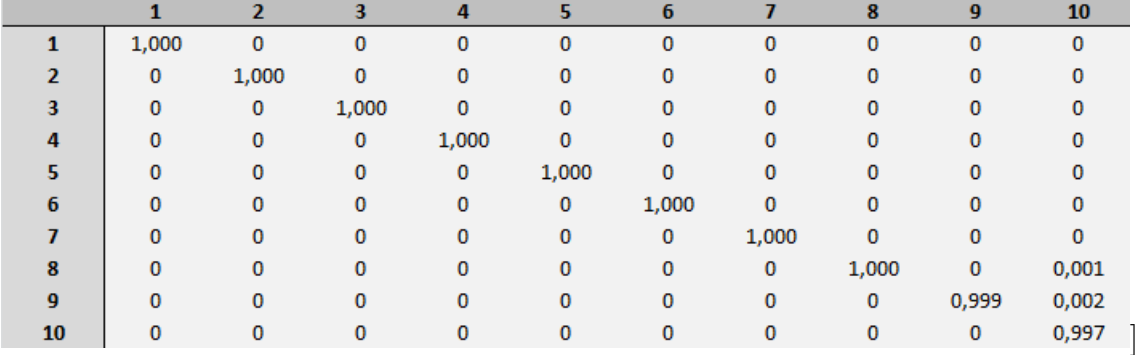

Resultados do MAC para 10 modos calculados

#### Resultados do MAC para 15 modos calculados

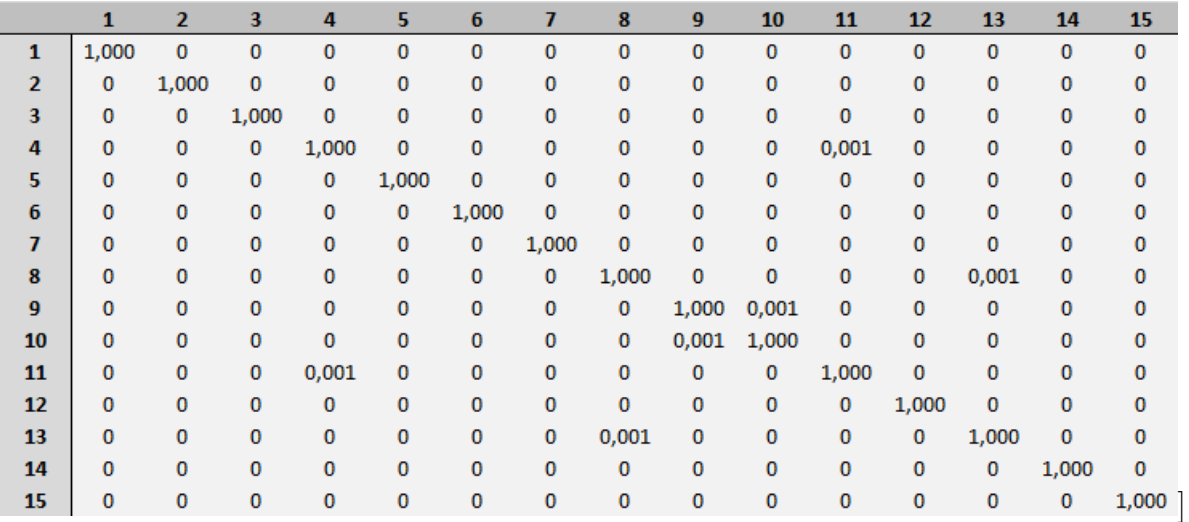

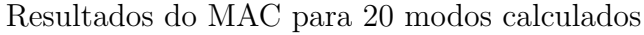

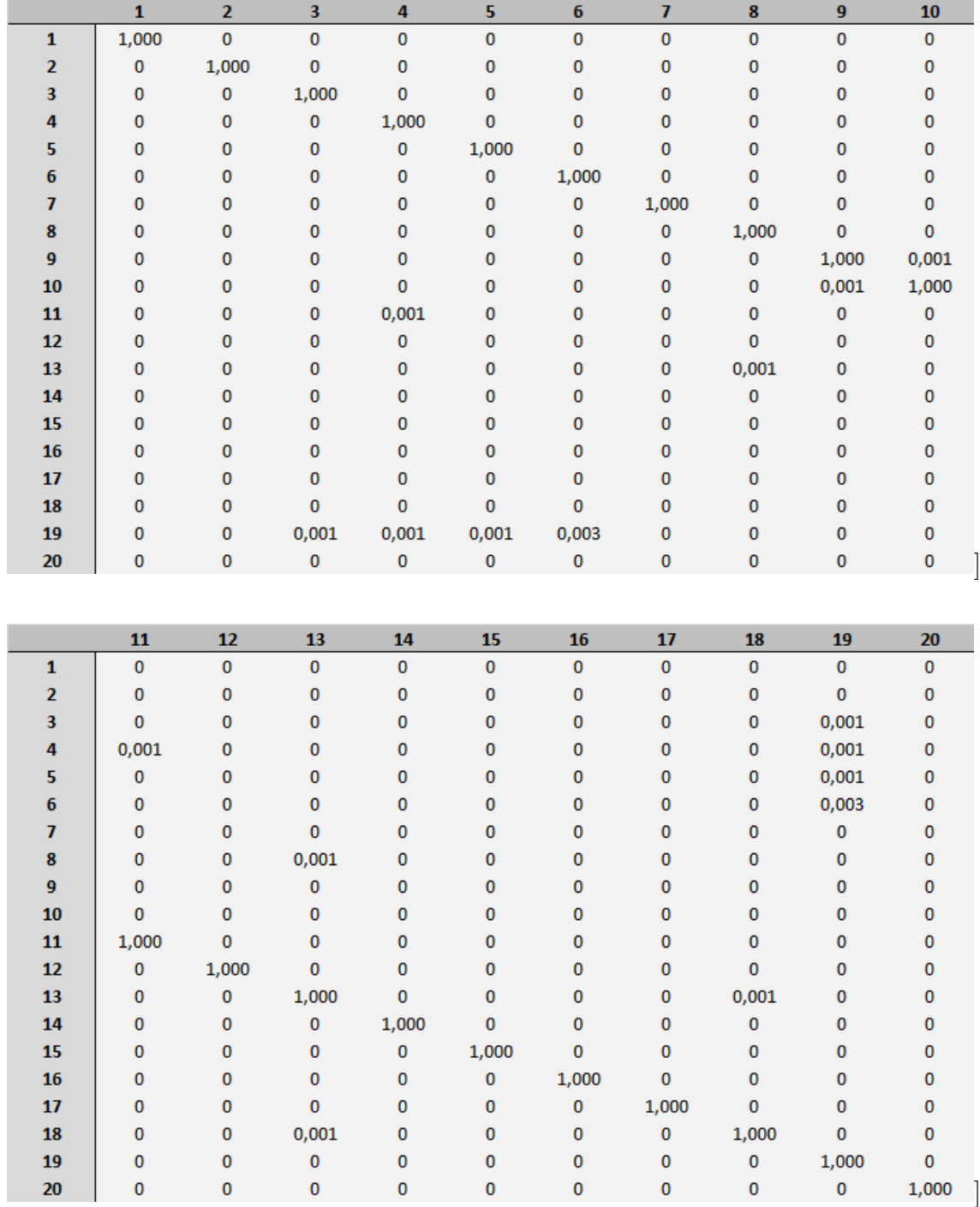

## B.2 Resultados MAC Malha 2 (método de interface livre)

Resultados do MAC para 10 modos calculados

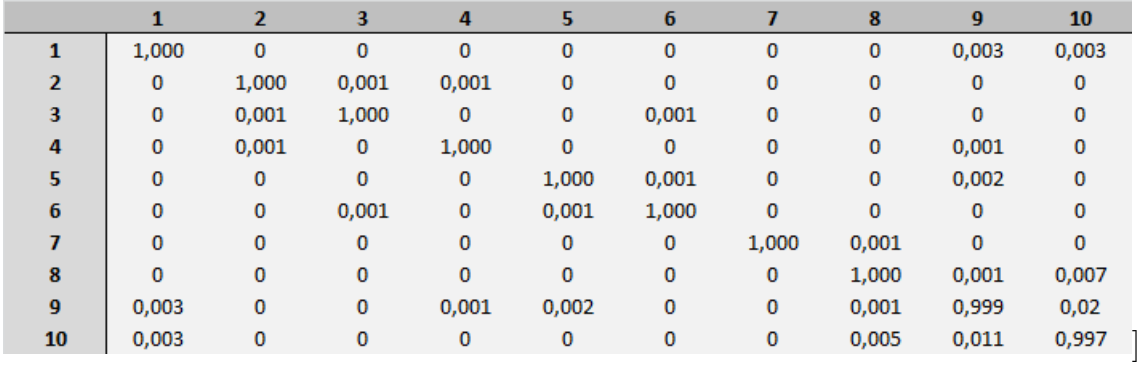

### Resultados do MAC para 15 modos calculados

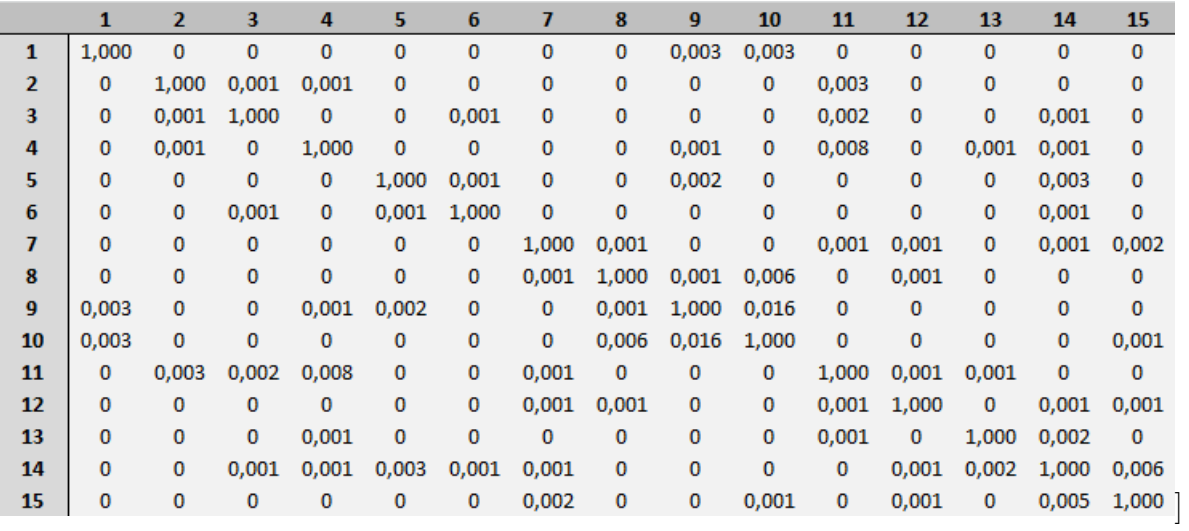

## B.3 Resultados MAC Malha 3 (método de interface livre)

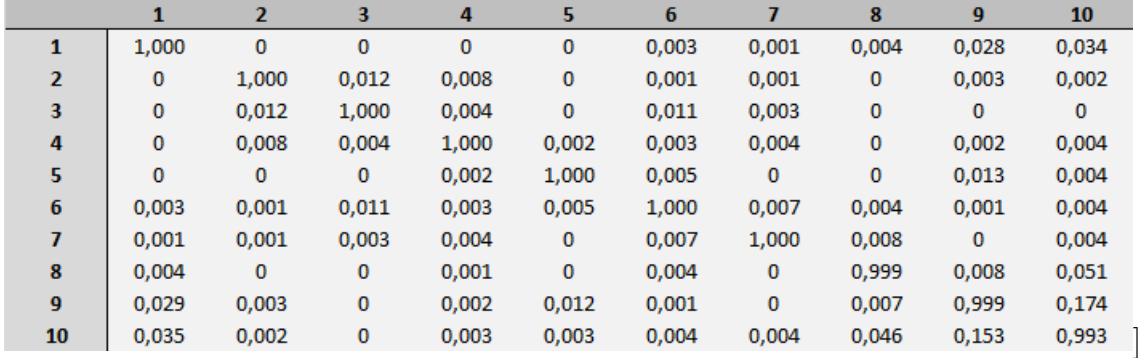

Resultados do MAC para 10 modos calculados

Resultados do MAC para 15 modos calculados

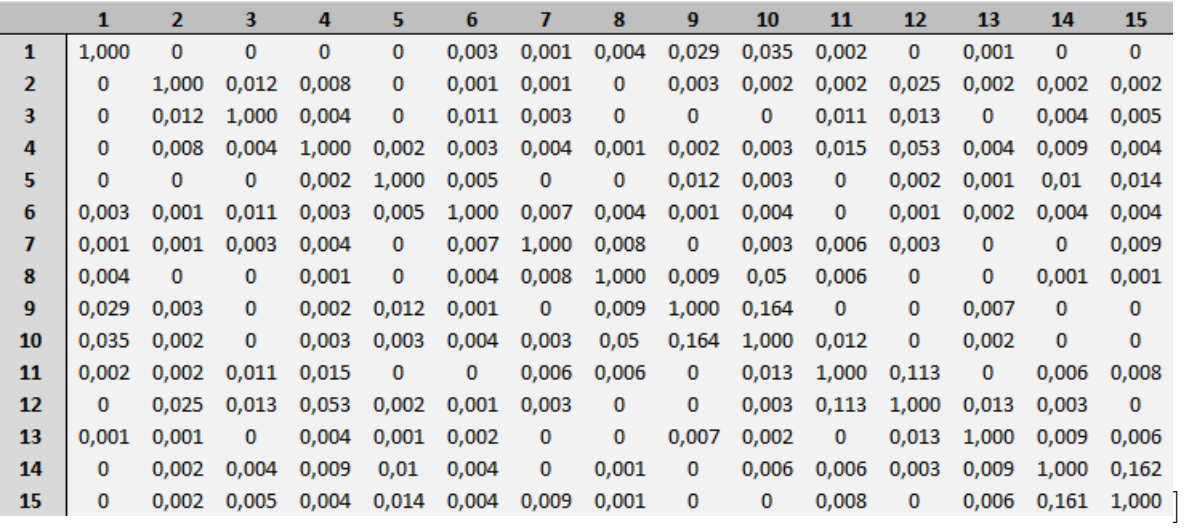
## B.4 Resultados MAC para as placas paralelas (interface fixa)

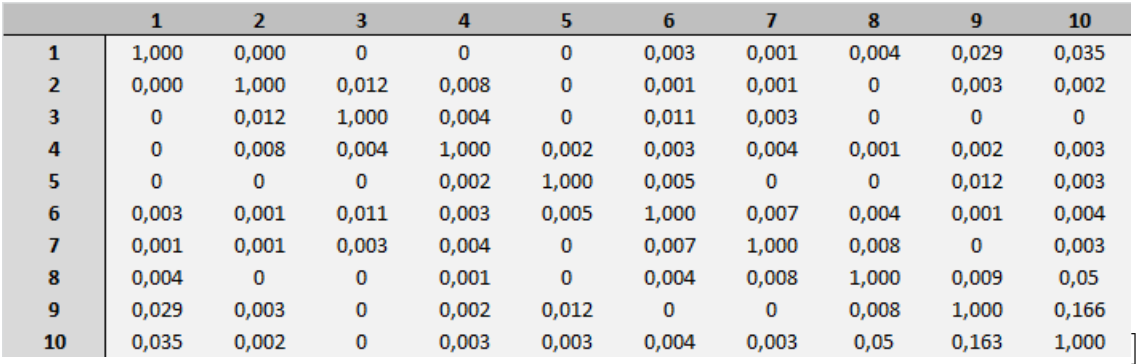

Todos os nós da fronteira, malha de 0,01 m x 0,01 m e 10 modos calculados

Todos os nós da fronteira, malha de 0,01 m x 0,01 m e 15 modos calculados

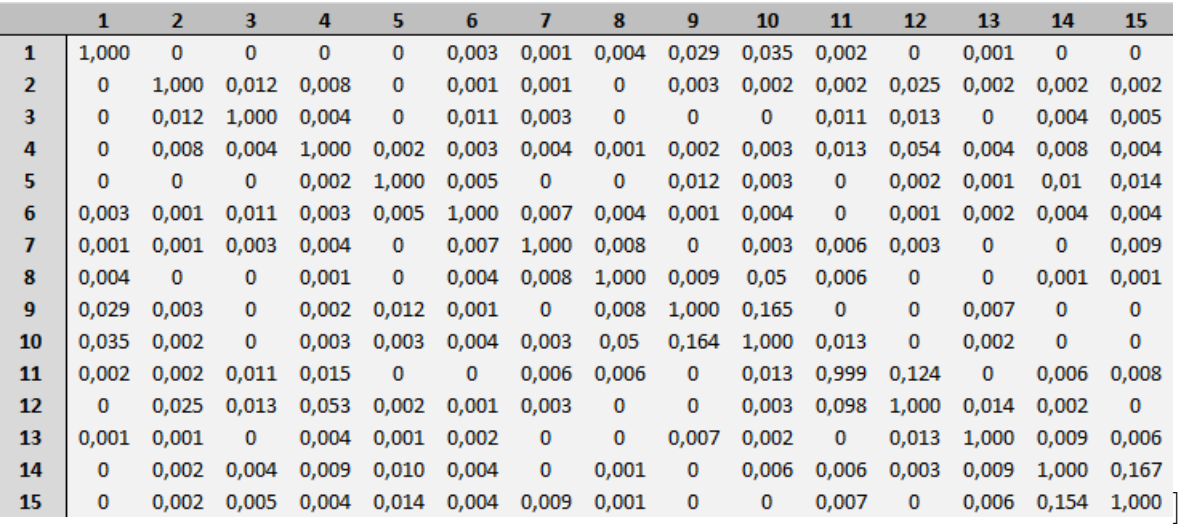

Todos os nós da fronteira, malha de 0,01 m x 0,01 m e 40 modos calculados

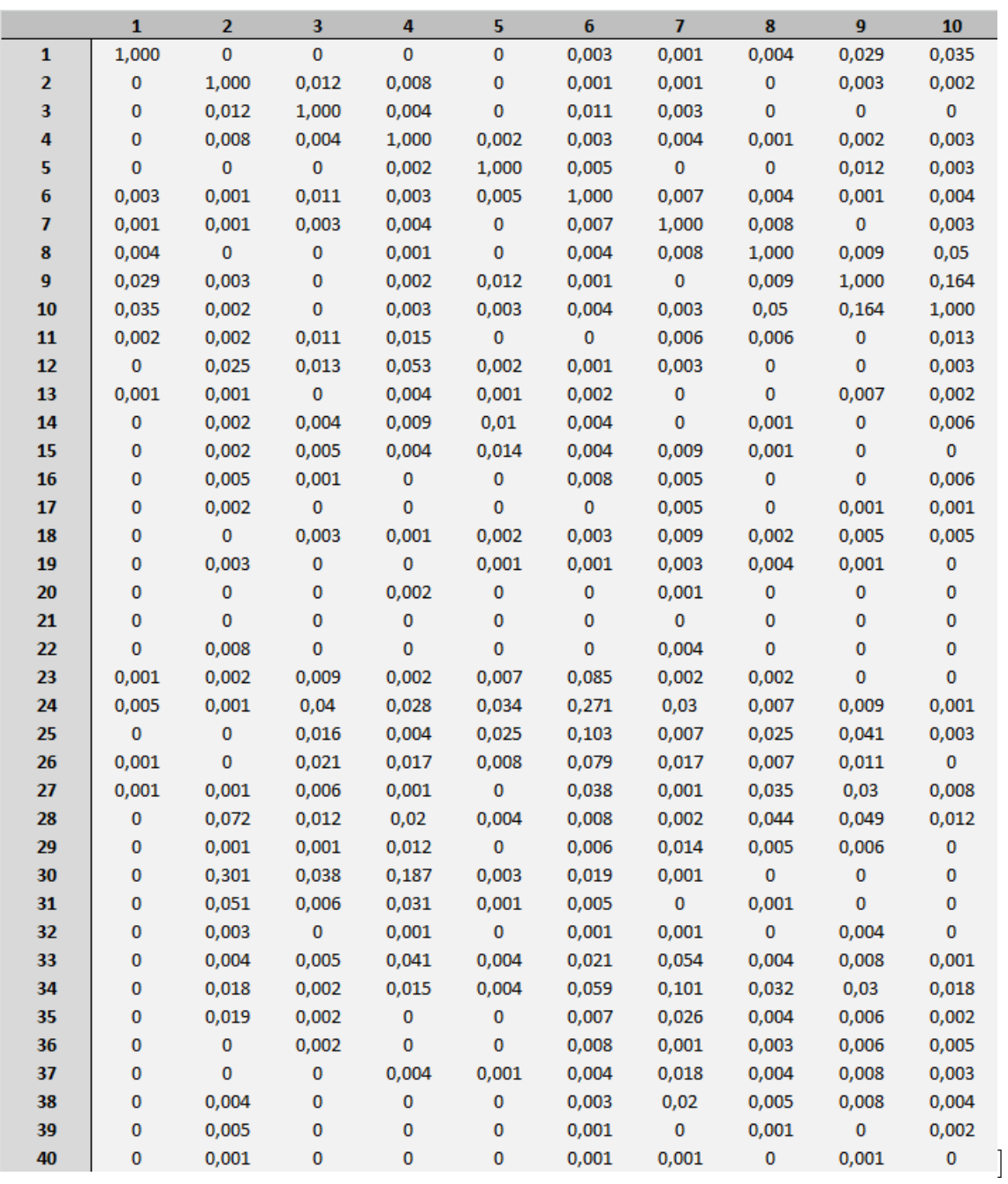

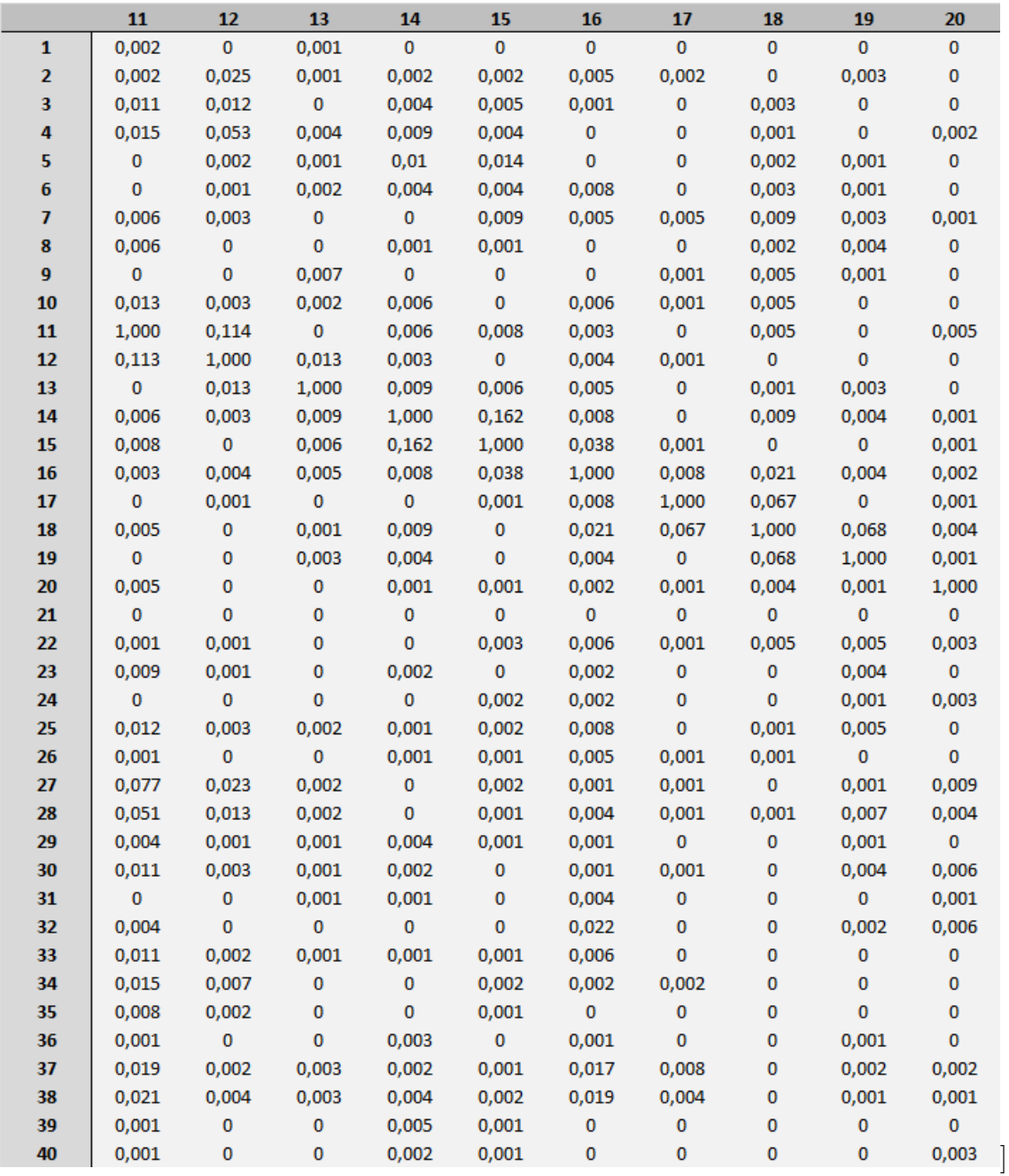

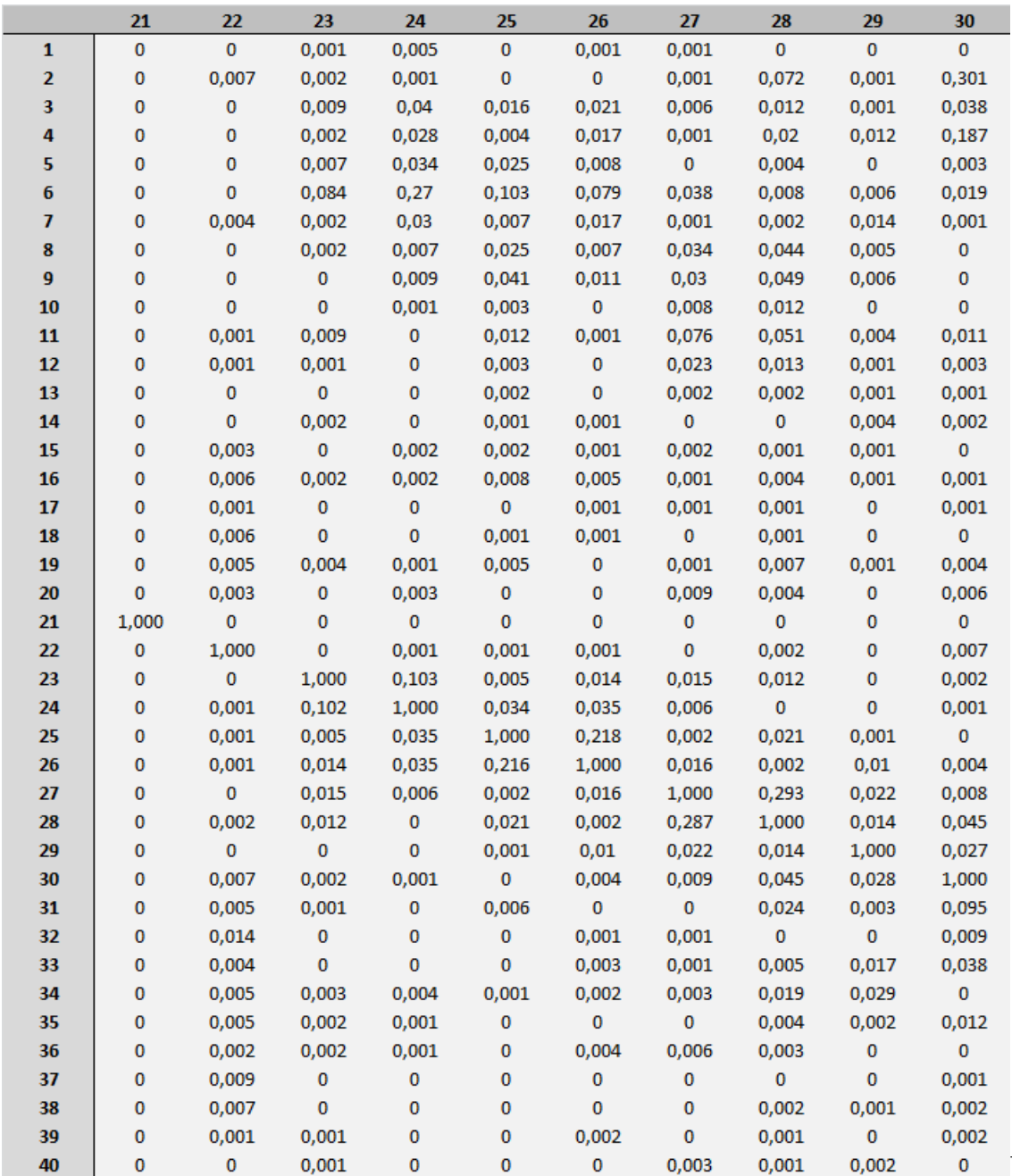

]

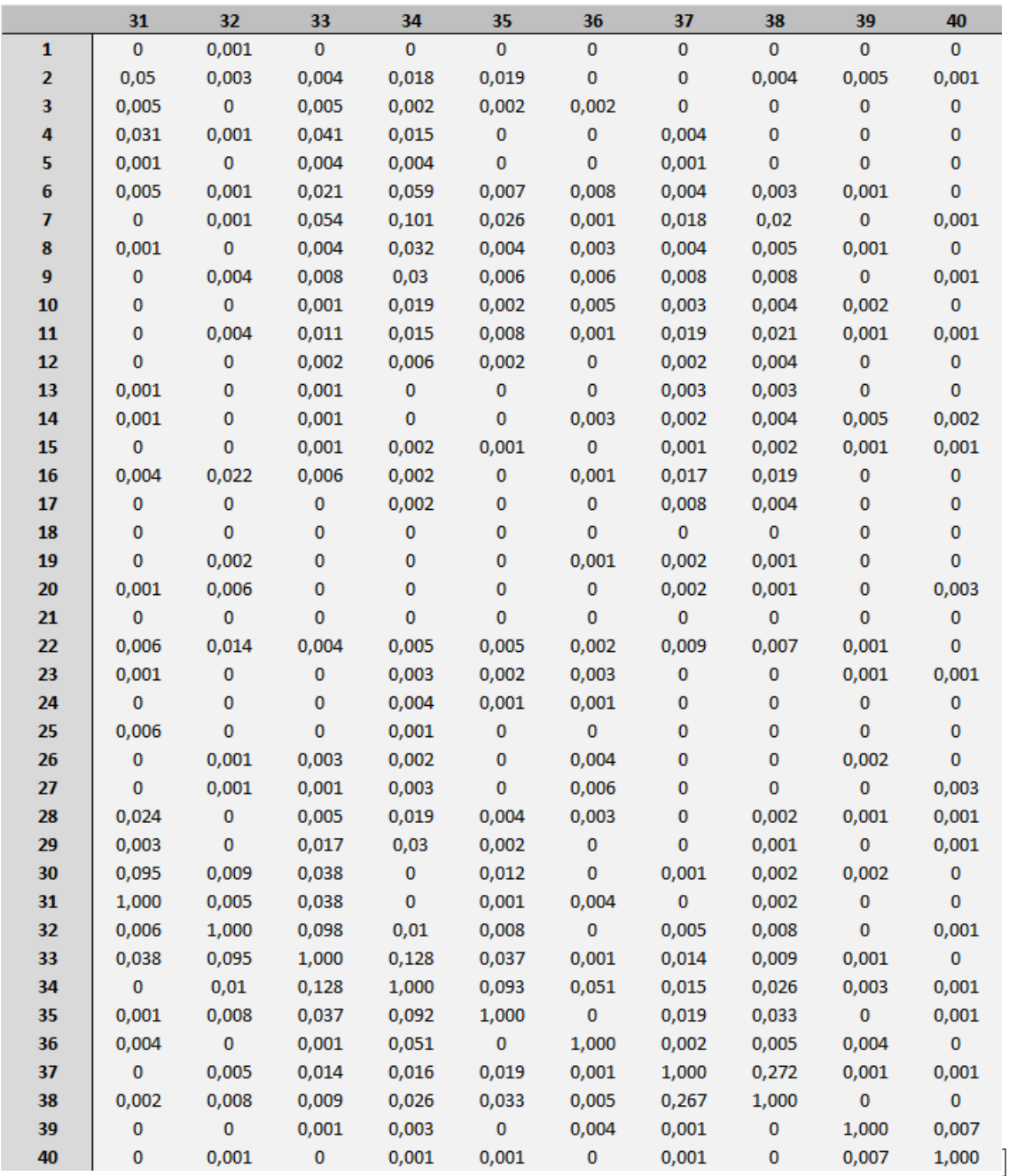

## B.5 Script para o ANSYS Mechanical APDL

## B.5.1 Script do modelo

!!! Limpando e iniciando

FINISH

/CLEAR

/UNITS, mks

/FILNAME,modelo

/TITLE, Analise Modal Duas Placas Alinhadas

```
!!! PREPROCESSAMENTO !!!
```

```
!!! (Preprocessor) !!!
!
/PREP7
/REPLOT,RESIZE
!! Definição do Elemento Tipo n. 1: Placa (Shell 63)
!! (ELement Type)
!
et,1,shell63
!! Constantes reais do elemento tipo n. 1
!! (Real Constants)
!
! O elemento Shell 63 exige a definiçãoo de uma
! constante correspondente a espessura da chapa.
!
R,1,0.01
!! Definindo as propriedades do Material
!! (Material Props)
!
! Aço simples
!
MP,EX,1,2.1e11 ! Young's modulus
MP,PRXY,1,0.33 ! Poisson's ratio
MP,DENS,1,7830 ! Density
!! Definição da Geometria da Estrutura
!! (Modeling)
!
! Pontos Chaves (vertices das placas)
! (Create Keypoints)
!
k,1,0,0,0
```
k,2,1.9,0,0 k,3,1.9,0.8,0  $k,4,1,0.8,0$  $k, 5, 1, 1.2, 0$ k,6,0,1.2,0 ! ! Linhas (arestas das placas) ! (Create Lines) ! l,1,2 l,2,3 l,3,4 l,4,5 l,5,6 l,6,1 al,all !! Criaçãoo da Malha !! (Meshing) ! ! Considerando o uso em subestruturação e ! a necessidade de se saber quais são os ! nós da junção a numeração dos nós foi ! feita manualmente (sob controle e não ! automaticamente). DE modo que os nós ! da junção fossem os primeiros, a Placa ! Grande é malhada e numerada da direita ! para a equerda (e de baixo para cima, ! mas isso não é importante) e a Placa ! Pequena da esquerda para a direita.

!

! Malha e numeração - Placa Grande

```
!
! Criação do primeiro nó
n,1,1,0
! Criação da primeira linha de nós
*repeat,13,1,0,0.1
! Criação de mais 10 colunas de nós
ngen, 11, 13, 1, 13, -0.1
! Criação do primeiro elemento
e,1,2,15,14
! Criação da primeira coluna de elementos
*repeat,12,1,1,1,1! Criação de mais 9 colunas de elementos
egen,10,13,1,12
!
! Malha e numeração - Placa Pequena
!
!Segue os mesmos passos da anterior
!
n,144,1.1,0
*repeat,9,1,0,0.1
ngen, 9, 9, 144, 152, 0.1
! Na primeira linha de elementos
! deve-se considerar os nós da
!junção
!
e,1,2,145,144
*repeat,8,1,1,1,1! Depois segue-se como no caso anterior
! mas para isso é necessário criar uma
```
! segunda coluna de elementos antes de

! gerar as demais.

```
!
e,144,145,154,153
*repeat,8,1,1,1,1egen,8,9,129,136
!! Definição das Condições de Contorno
!!
!!
!! seleção dos nós na borda mais esquerda
nsel,s,loc,x,0
!!
!!
!! engastamento dos nós selecionados
d,all,all,0
!———CRIAÇÃO DOS COMPONENTES———————
!
! Criação da placa 1 (grande)
!
FLST,5,120,2,ORDE,2
FITEM,5,1
FITEM,5,-120
ESEL,S, , ,P51X
cm,placa1,elem
!
! Criação da placa 2 (pequena)
!
FLST,5,72,2,ORDE,2
FITEM,5,121
FITEM,5,-192
ESEL,S, , ,P51X
cm,placa2,elem
```

```
!
```
! Nomeação dos conjuntos de nós da interface ! ! Conjunto com todos os nós da interface (1 ao 9) ! FLST,5,9,1,ORDE,2 FITEM,5,1 FITEM,5,-9 NSEL,S, , ,P51X cm,juncaotodos,node ! ! Selecionando alternados ímpares ( 1, 3, 5, 7 e 9) ! FLST,5,5,1,ORDE,5 FITEM,5,1 FITEM,5,3 FITEM,5,5 FITEM,5,7 FITEM,5,9 NSEL,S, , ,P51X cm,juncao13579,node ! ! selecionando 3 nos (1, 5, 9) ! FLST,5,3,1,ORDE,3 FITEM,5,1 FITEM,5,5 FITEM,5,9 NSEL,S, , ,P51X cm,juncao159,node !

!! Visualização do modelo criado

! visualisation nsel,all ! (seleciona-se todos os nós)  $/\text{pbc},$ all,1 eplot ! plota-se os elementos /PNUM,NODE,1 ! numera-se os nós /REPLOT ALLSEL,ALL /REPLOT FINISH

## B.5.2 Script da simulação

!!! PROCESSAMENTO !!!

!!! (Solution) !!!

/CLEAR

/INPUT,'modelo0','log','C:\Users\andre\Ansys\Modelo10'" 0 !! Diretório do script do modelo

/FILNAME,completo /SOLU ANTYPE,2 MODOPT,LANB,20 EQSLV,SPAR  $MXPAND,20, , ,0$ LUMPM,0 PSTRES,0 MODOPT,LANB,20,0,1000, ,OFF SOLVE FINISH !—————————————————————————- !!! Fim do PROCESSAMENTO !!! !!! PÓSPROCESSAMENTO !!!

!!! (General PostProc) !!!

!

/POST1

! Para ver a lista de Freqs

SET,LIST

FINISH

! Começo da subestruturação

! preparação

/CLEAR

 $/INPUT$ ,'modelo0','log','C:\Users\andre\Ansys\Modelo10', 0

!<br>!

!<br>!

/FILNAME,reduzido

EPLOT

ALLSEL

SAVE

FINISH

!generation pass placa 2

!Nesta etapa são apresentados comandos para utilizar os diferentes grupos de nós !criados na etapa de modelagem. Como apenas uma análise vai ser feita, a parte !referente aos grupos que não serão utilizados é inserida como comentário

!

!Para usar a junção completa

/CLEAR

/FILNAME,corpo2

RESUME,reduzido.db

/SOLU

ANTYPE,SUBSTR

SEOPT,parte2se,2

CMSOPT,FREE,20

CMSEL,S,PLACA2

CMSEL,S,JUNCAOtodos,NODE

M,ALL,ALL NSLE SAVE SOLVE FINISH !Para usar somente os nós 13579 como GDL !!!!!! !/CLEAR !/FILNAME,corpo2 !RESUME,reduzido.db !/SOLU !ANTYPE,SUBSTR !SEOPT,parte2se,2 !CMSOPT,FREE,20 !CMSEL,S,PLACA2 !CMSEL,S,JUNCAO13579,NODE !M,ALL,ALL !NSLE !SAVE !SOLVE !FINISH !Para usar somente os nós 159 como GDL !/CLEAR !/FILNAME,corpo2 !RESUME,reduzido.db !/SOLU !ANTYPE,SUBSTR !SEOPT,parte2se,2 !CMSOPT,FREE,20 !CMSEL,S,PLACA2 !CMSEL,S,JUNCAO159,NODE

!M,ALL,ALL !NSLE !SAVE !SOLVE !FINISH !!!!!!

!use pass da placa 2

!——————————————————————- ———-

FINISH

/CLEAR

/FILNAME,use

RESUME,reduzido.db

/PREP7

CMSEL,U,PLACA2

ET,50,MATRIX50

TYPE,50

SE,parte2se

/REPLOT

FINISH

/SOL

ANTYPE,MODAL

MODOPT,LANB,20

EQSLV,SPAR

 $MXPAND,20, , ,0$ 

LUMPM,0

PSTRES,0

 $\rm{MODOPT, LANB,20,0,1000, \ ,OFF}$ 

SOLVE

FINISH

!——————————————————————- ———-

! expansion pass

FINISH

/CLEAR

/FILNAME,corpo2

RESUME

/SOLU

EXPASS,ON

SEEXP,parte2se,use

NUMEXP,ALL

SOLVE

FINISH

/POST1

SET,LIST

FINISH

!criacao do arquivo agregado

!—————————————————————————–

/CLEAR

/FILNAME,reduzido

RESUME

/POST1

 $*$ DO, J, 1, 20

FILE,use

SET,1,J

FILE,corpo2

APPEND,1,J

RESWRITE,reduzido

\*ENDDO

!—————————————————————————–

!MAC

!

/CLEAR

/FILENAME,reduzido

RESUME

/POST1

 $\label{eq:thm:RSTMAC} \mathrm{RSTMAC}, \mathrm{complete}, 1, \mathrm{all}, \mathrm{reduzido}, 1, \mathrm{all}, .., 2$ 

FINISH